**Revision:** I **Date:** 2019-03-27

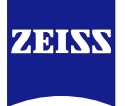

# **DICOM Conformance Statement**

# **SL Imaging**

**Version 2.1**

## **Carl Zeiss Meditec AG**

**Goeschwitzer Strasse 51-52 07745 Jena Germany**

[www.zeiss.com/med](http://www.zeiss.com/med)

**Document**: DICOM\_Conformance\_Statement\_Slimaging\_V2.1.Docx Page 1 of 73 **Copyright:** *©* Carl Zeiss Meditec AG EN\_33\_200\_0015I **Revision:** I

### **1 Conformance Statement Overview**

<span id="page-1-0"></span>The SL Imaging software (in this document named as SL Imaging Application) is a part of the SL Imaging Solution which is an accessory for the ZEISS slit lamps allowing the user to take images and videos for documentation purposes.

The SL Imaging Solution is a class I medical device according to MDD 93/42/EEC.

The SL Imaging Application allows to:

- query modality worklist
- query patients
- acquire images and videos from connected slit lamp
- review acquired data
- archive acquired data
- delete acquired data
- merge and reassign acquired data between patients
- configure and verify local and remote AEs

This document is structured as suggested in the DICOM Standard (PS 3.2: Conformance).

#### **Table 1-1 Network Services Supported**

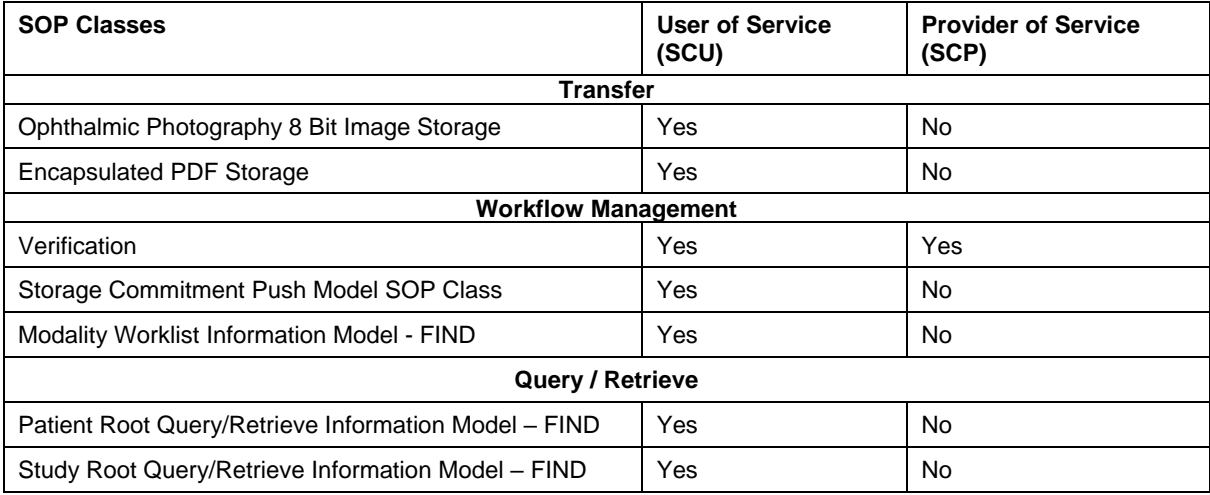

#### The SOP Classes are categorized as follows: **Table 1-2 UID Values**

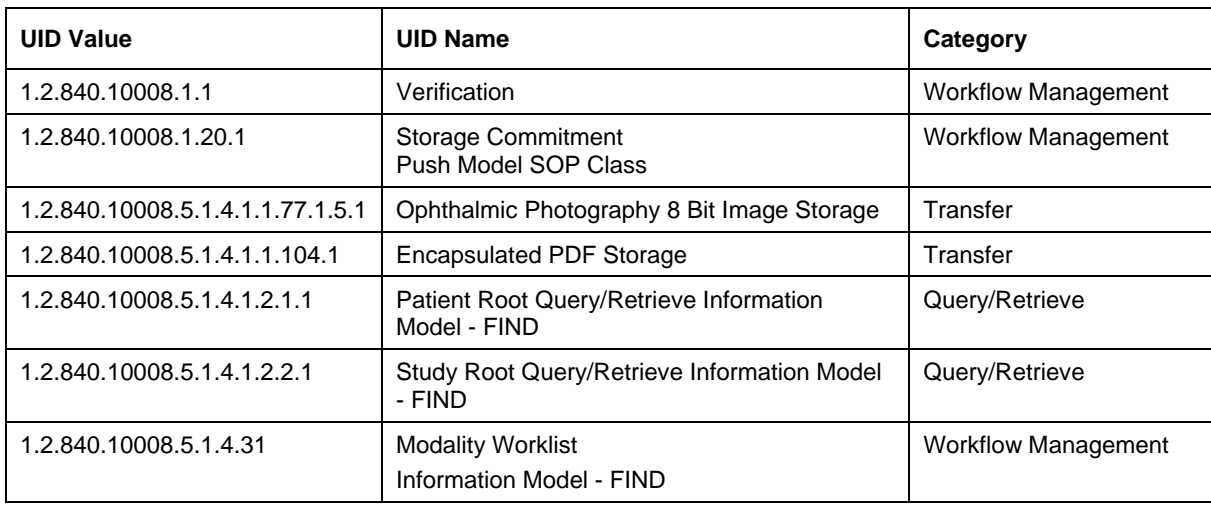

The SL Imaging Application does not support Media Interchange.

### 2 Table of Contents

<span id="page-3-0"></span>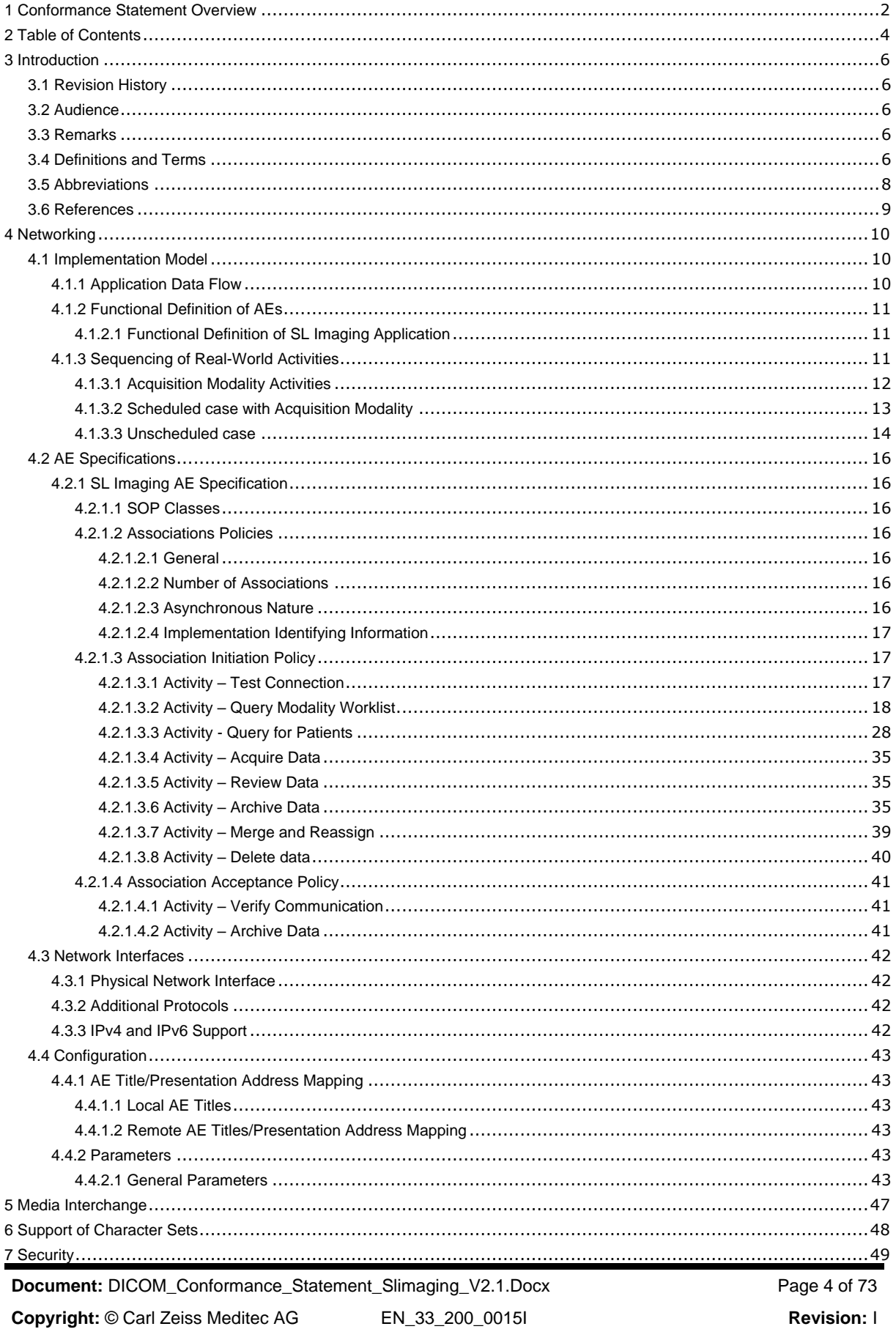

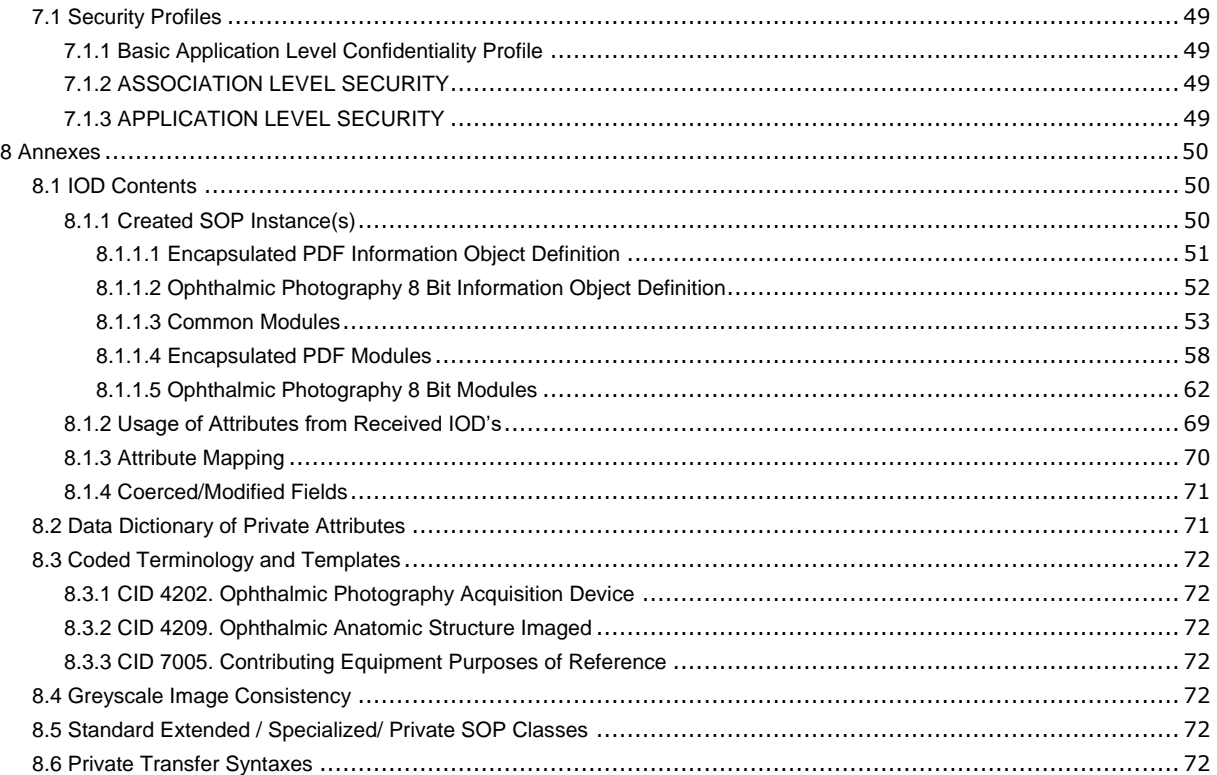

### **3 Introduction**

### <span id="page-5-1"></span><span id="page-5-0"></span>**3.1 Revision History**

**Table 3-1 Revision History**

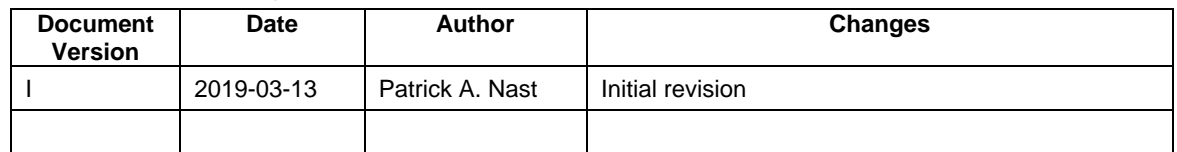

### <span id="page-5-2"></span>**3.2 Audience**

This document is written for the people that need to understand how the SL Imaging Application will integrate into their healthcare facility. This includes both those responsible for overall imaging network policy and architecture, as well as integrators who need to have a detailed understanding of the DICOM features of the product. This document contains some basic DICOM definitions so that any reader may understand how this product implements DICOM features. However, integrators are expected to fully understand all the DICOM terminology, how the tables in this document relate to the product's functionality, and how that functionality integrates with other devices that support compatible DICOM features.

### <span id="page-5-3"></span>**3.3 Remarks**

The scope of this DICOM Conformance Statement is to facilitate integration between the SL Imaging Application and other DICOM products. The Conformance Statement should be read and understood in conjunction with the DICOM Standard. DICOM by itself does not guarantee interoperability. The Conformance Statement does, however, facilitate a first-level comparison for interoperability between different applications supporting compatible DICOM functionality.

This Conformance Statement is not supposed to replace validation with other DICOM equipment to ensure proper exchange of intended information. In fact, the user should be aware of the following important issues:

- The comparison of different Conformance Statements is just the first step towards assessing interconnectivity and interoperability between the product and other DICOM conformant equipment.
- Test procedures should be defined and executed to validate the required level of interoperability with specific compatible DICOM equipment, as established by the healthcare facility.

### <span id="page-5-4"></span>**3.4 Definitions and Terms**

Informal definitions are provided for the following terms used in this Conformance Statement. The DICOM Standard is the authoritative source for formal definitions of these terms.

#### **Abstract Syntax**

The information agreed to be exchanged between applications, generally equivalent to a Service/Object Pair (SOP) Class.

Examples: Verification SOP Class, Modality Worklist Information Model Find SOP Class, Computed Radiography Image Storage SOP Class.

#### **Application Entity (AE)**

An end point of a DICOM information exchange, including the DICOM network or media interface software; i.e., the software that sends or receives DICOM information objects or messages. A single device may have multiple Application Entities.

#### **Application Entity Title**

The externally known name of an Application Entity, used to identify a DICOM application to other DICOM applications on the network.

#### **Application Context**

The specification of the type of communication used between Application Entities. Example: DICOM network protocol.

#### **Association**

A network communication channel set up between Application Entities.

#### **Attribute**

A unit of information in an object definition; a data element identified by a tag. The information may be a complex data structure (Sequence), itself composed of lower level data elements.

Examples: Patient ID (0010,0020), Accession Number (0008,0050), Photometric Interpretation (0028,0004), Procedure Code Sequence (0008,1032).

#### **Information Object Definition (IOD)**

The specified set of Attributes that comprise a type of data object; does not represent a specific instance of the data object, but rather a class of similar data objects that have the same properties. The Attributes may be specified as Mandatory (Type 1), Required but possibly unknown (Type 2), or Optional (Type 3), and there may be conditions associated with the use of an Attribute (Types 1C and 2C).

Examples: MR Image IOD, CT Image IOD, Print Job IOD.

#### **Joint Photographic Experts Group (JPEG)**

A set of standardized image compression techniques, available for use by DICOM applications.

#### **Media Application Profile**

The specification of DICOM information objects and encoding exchanged on removable media (e.g., CDs)

#### **Module**

A set of Attributes within an Information Object Definition that are logically related to each other.

Example: Patient Module includes Patient Name, Patient ID, Patient Birth Date, and Patient Sex.

#### **Negotiation**

First phase of Association establishment that allows Application Entities to agree on the types of data to be exchanged and how that data will be encoded.

#### **Presentation Context**

The set of DICOM network services used over an Association, as negotiated between Application Entities; includes Abstract Syntaxes and Transfer Syntaxes.

#### **Protocol Data Unit (PDU)**

A packet (piece) of a DICOM message sent across the network. Devices must specify the maximum size packet they can receive for DICOM messages.

#### **Query Key**

A input value for a query process. Query Keys denote the set of DICOM tags that are sent from the SCU to SCP and thus control the query result.

#### **Security Profile**

A set of mechanisms, such as encryption, user authentication, or digital signatures, used by an Application Entity to ensure confidentiality, integrity, and/or availability of exchanged DICOM data

#### **Service Class Provider (SCP)**

Role of an Application Entity that provides a DICOM network service; typically, a server that performs operations requested by another Application Entity (Service Class User).

Examples: Picture Archiving and Communication System (image storage SCP, and image query/retrieve SCP), Radiology Information System (modality worklist SCP).

#### **Service Class User (SCU)**

Role of an Application Entity that uses a DICOM network service; typically, a client. Examples: imaging modality (image storage SCU, and modality worklist SCU), imaging workstation (image query/retrieve SCU)

#### **Service/Object Pair (SOP) Class**

The specification of the network or media transfer (service) of a particular type of data (object); the fundamental unit of DICOM interoperability specification.

Examples: Ultrasound Image Storage Service, Basic Grayscale Print Management.

#### **Service/Object Pair (SOP) Instance**

An information object; a specific occurrence of information exchanged in a SOP Class.

Examples: a specific x-ray image.

#### **Tag**

A 32-bit identifier for a data element, represented as a pair of four digit hexadecimal numbers, the "group" and the "element". If the "group" number is odd, the tag is for a private (manufacturer-specific) data element.

Examples: (0010,0020) [Patient ID], (07FE,0010) [Pixel Data], (0019,0210) [private data element]

#### **Transfer Syntax**

The encoding used for exchange of DICOM information objects and messages.

Examples: JPEG compressed (images), little endian explicit value representation.

#### **Unique Identifier (UID)**

A globally unique "dotted decimal" string that identifies a specific object or a class of objects; an ISO-8824 Object Identifier.

Examples: Study Instance UID, SOP Class UID, SOP Instance UID.

#### **Value Representation (VR)**

The format type of an individual DICOM data element, such as text, an integer, a person's name, or a code. DICOM information objects can be transmitted with either explicit identification of the type of each data element (Explicit VR), or without explicit identification (Implicit VR); with Implicit VR, the receiving application must use a DICOM data dictionary to look up the format of each data element.

#### <span id="page-7-0"></span>**3.5 Abbreviations**

#### **Table 3-2 Abbreviations Used in this Document**

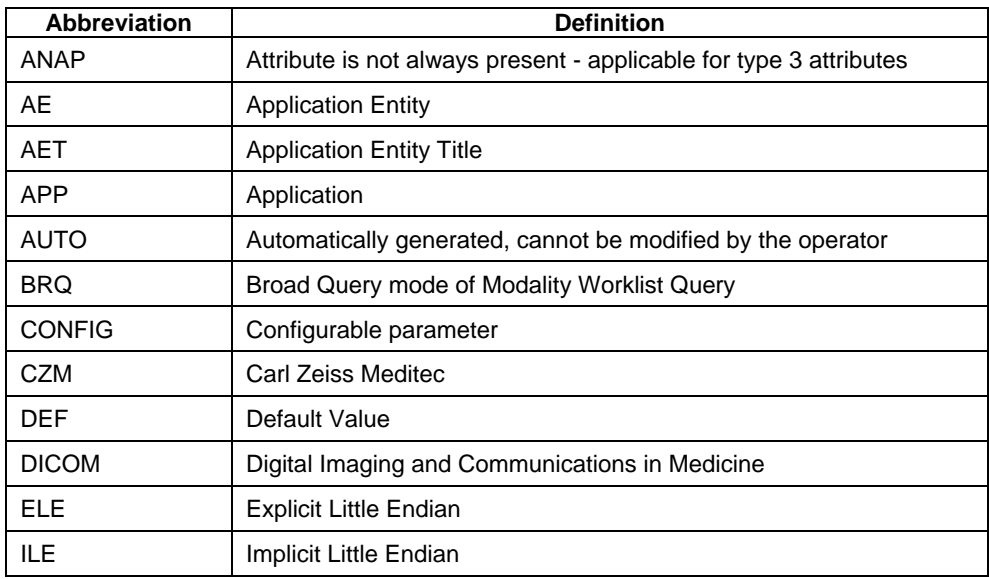

**Document:** DICOM\_Conformance\_Statement\_Slimaging\_V2.1.Docx Page 8 of 73

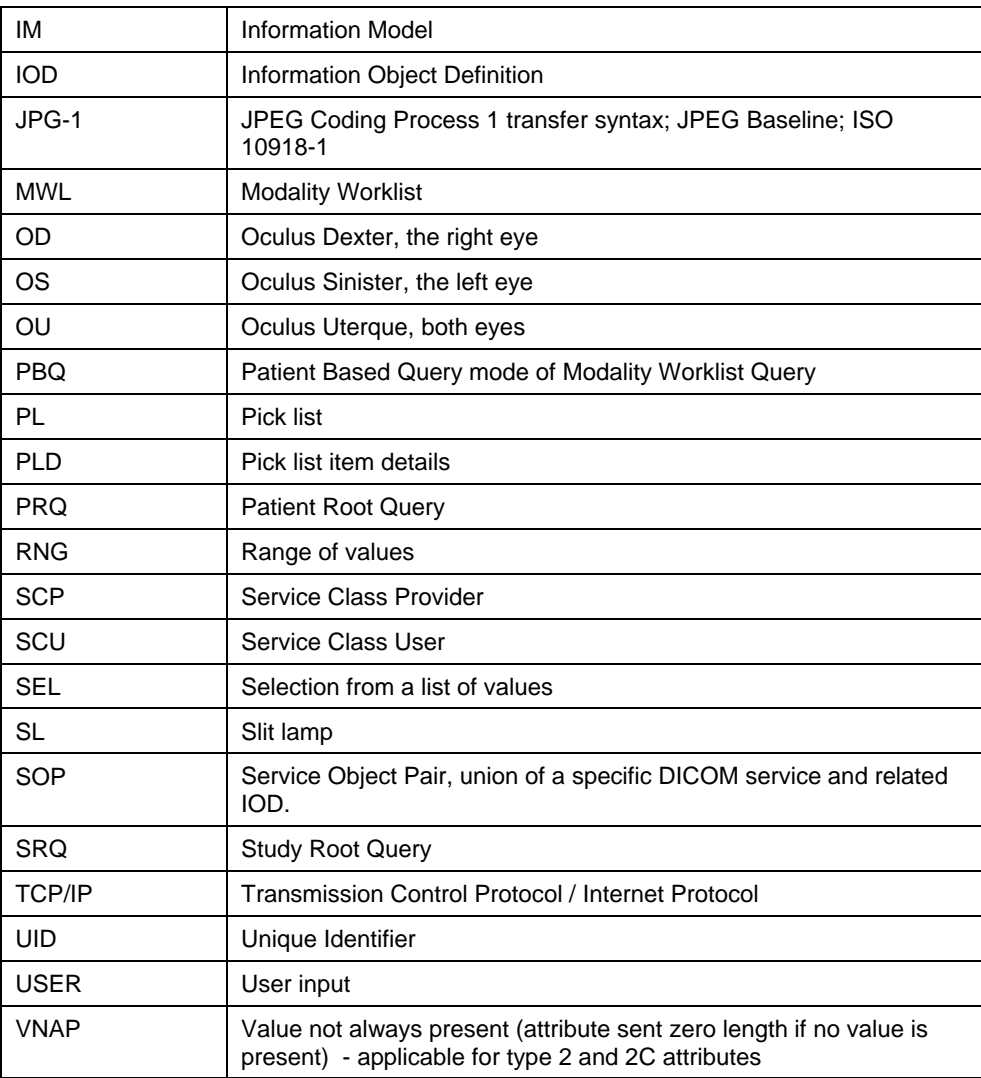

### <span id="page-8-0"></span>**3.6 References**

NEMA PS3 / ISO 12052, Digital Imaging and Communications in Medicine (DICOM) Standard, National Electrical Manufacturers Association, Rosslyn, VA, USA (available free at http://medical.nema.org/).

Integrating the Healthcare Enterprise (IHE) EYECARE Technical Framework, rev 4.0, 2016 (available free at [http://www.ihe.net/Technical\\_Framework/index.cfm\)](http://www.ihe.net/Technical_Framework/index.cfm).

### <span id="page-9-1"></span><span id="page-9-0"></span>**4.1 Implementation Model**

### <span id="page-9-2"></span>**4.1.1 Application Data Flow**

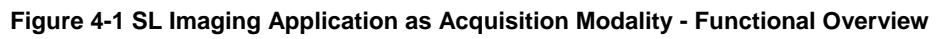

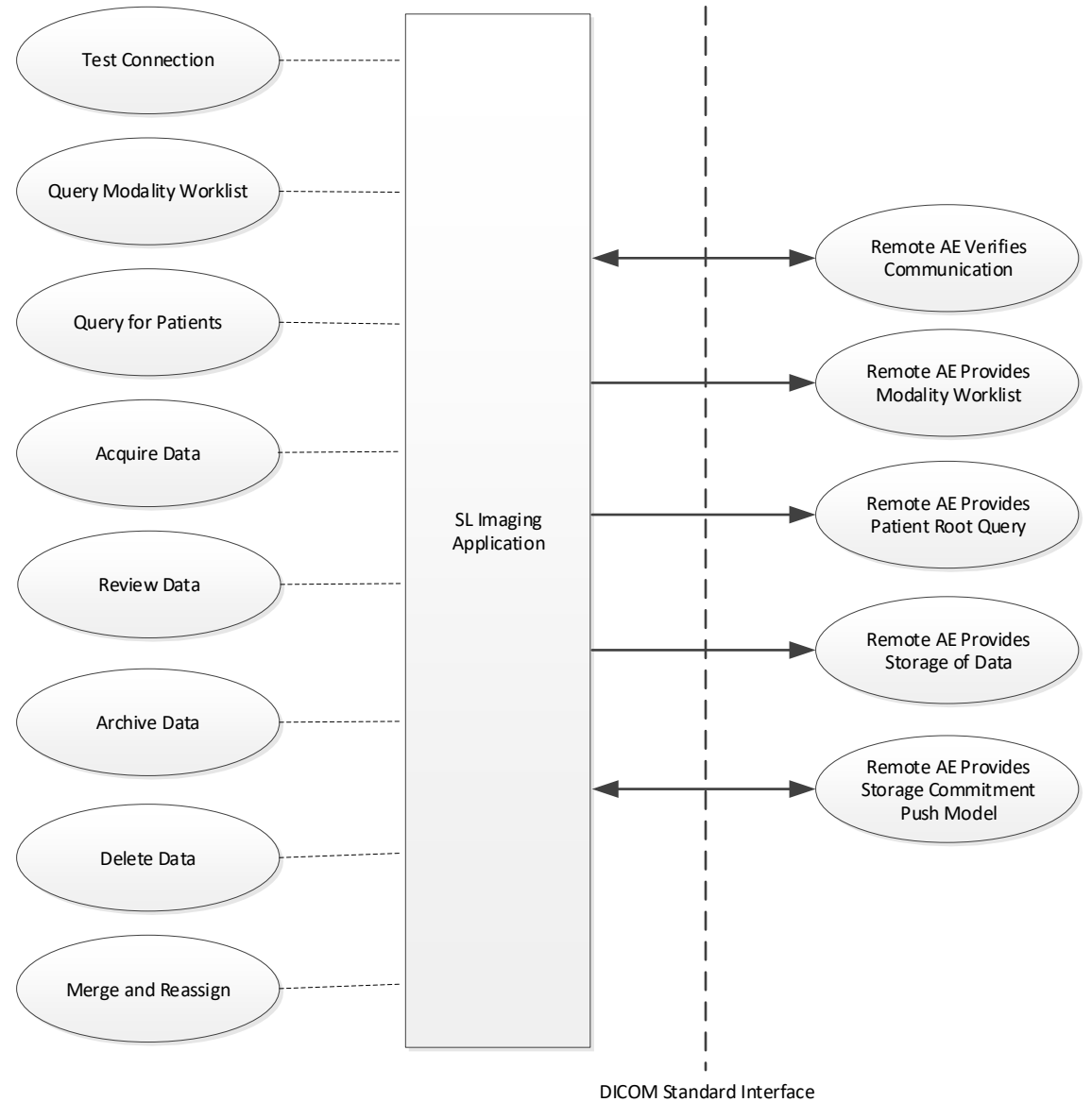

### <span id="page-10-0"></span>**4.1.2 Functional Definition of AEs**

#### <span id="page-10-1"></span>**4.1.2.1 Functional Definition of SL Imaging Application**

The SL Imaging Application is a software accessory for ZEISS slit lamps that allows the user to take images and videos for documentation purposes.

The SL Imaging Application allows to:

- query modality worklist
- query patients
- acquire images and videos from connected slit lamp
- review acquired data
- archive acquired data
- delete acquired data
- merge and reassign acquired data between patients
- configure and verify local and remote AEs

The SL Imaging Application implements a Service Class User (SCU) for the following DICOM Services:

- Verification
- Modality Worklist Information Model FIND
- Patient Root Query/Retrieve Information Model FIND
- Ophthalmic Photography 8 Bit Image Storage
- Encapsulated PDF Storage
- Storage Commitment Push Model

The SL Imaging Application implements a Service Class Provider (SCP) for the following DICOM Services:

• Verification

All DICOM functionalities have been integrated into the application user interface and will not require any manual invoking of DICOM specific user interface.

The SL Imaging Application Software logs extensive information about the DICOM operations to its log file.

#### <span id="page-10-2"></span>**4.1.3 Sequencing of Real-World Activities**

To realize the real world activities, the different entities work together. The sequence diagrams shall depict the intended workflow.

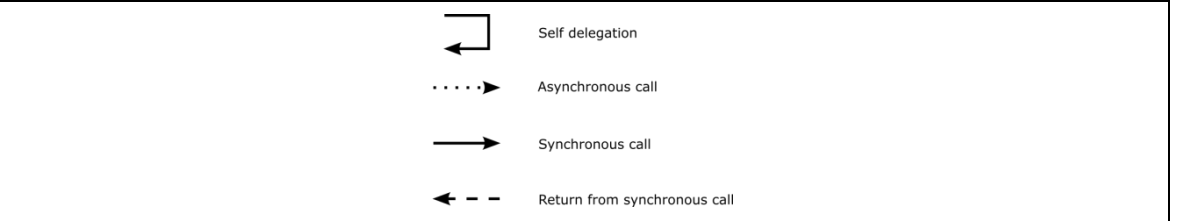

The diagrams use slightly modified UML symbols. The asynchronous call is not depicted as suggested in UML. Some objects do have more than one dashed line. It symbolizes more than one thread.

**Document:** DICOM\_Conformance\_Statement\_Slimaging\_V2.1.Docx Page 11 of 73 **Copyright:** © Carl Zeiss Meditec AG EN\_33\_200\_0015I **Revision:** I

#### <span id="page-11-0"></span>**4.1.3.1 Acquisition Modality Activities**

#### **Test Connection**

When configuring the local and remote DICOM AEs the operator can test and verify the configured connections for correctness. The operator can invoke this by pressing the "Test connection" button. The application presents the test results to the operator with meaningful status icons for each configured connection.

#### **Query Modality Worklist**

When the patient arrives at the SL Imaging Application, the operator queries the worklist. The user can invoke this by simply selecting the "Today" Tab in the main view which lists:

- All patients scheduled for this instrument based on the configuration of the Today's Modality Worklist Query (see Table 4-36 [Configuration Parameters\)](#page-42-6)
- All patients that were selected in the advanced search during this session
- All patients that were examined today on the system.

For more specific worklist queries the "Scheduled Patients" tab on the "Advanced" screen can be used.

In either way the operator can select a patient from the result list to proceed with selecting an appropriate Requested Procedure and Scheduled Procedure Step for data acquisition.

This activity generates a Scheduled Case where all information described in [Table 8-](#page-69-1) 20 [Attribute Mapping](#page-69-1) will be copied into the storage SOP instance.

#### **Query for Patients**

When the patient arrives at the SL Imaging Application, the operator can search patients stored at a remote AE. This can be done by using the "Quick Search" in the main screen or by using the "All Patients" tab from the "Advanced" screen for a more detailed search. Any matching results will be listed in patient list.

The operator can then select the patient for data acquisition.

This activity generates an unscheduled case.

#### **Acquire Data**

When a patient or worklist item is selected the operator can start the acquisition of images and videos of the patient's eye. The Application Software allows the user to review the acquired data before permanently saving the acquisition result.

This activity creates images and videos locally.

#### **Review Data**

After acquisition of data the operator can review and edit the acquired data. This can be done in a customizable grid view by selecting previously acquired data and drag it into the review portion of the software application.

During this activity the operator can manipulate previously acquired data by means of image editing and visual and textual annotations. The application software allows the user to save this edited data locally.

#### **Archive Data**

This activity can be triggered by the operator when selecting "DICOM Export" from the "Review" screen. During this activity the Application Software automatically creates an evidence report for the currently selected images and videos and transfers the selected images and the evidence report to the configured Storage Provider. Videos are not transferred to the remote AE.

After a configurable amount of time, the Application Software asks the configured Storage Commitment Provider to take over responsibility on data persistence for the data previously transferred by the "Archive data" activity. When storage is committed the operator is allowed to enable removal of this data from the modality. This will typically be done as part of the shutdown routine.

#### **Delete Data**

This activity removes selected data from the AE. It can be invoked manually by the operator for single data instances or a series of data instances or complete patient data. The operator can invoke this activity from either the "Patient" or the "Review" screen by pressing the "Delete" button shown for a specific acquisition or report, a group of acquisitions and reports or even a complete patient.

Deletion of data does not depend on the archive status of the selected data. Thus, the operator must ensure in advance that data has been successfully archived before invoking this activity.

Deletion of data does not remove any data from the configured Storage AE but only from the local data storage.

#### **Merge and Reassign**

This activity is not available in this version.

#### <span id="page-12-0"></span>**4.1.3.2 Scheduled case with Acquisition Modality**

The normal case is that the patient arrives at the front desk. There could be two possibilities at this point:

- The examination can be scheduled for the instrument.
- The examination was scheduled in advance.

In either case all patient and study related information is available at the day the examination takes place. On the SL Imaging Application these patients appear in the "Todays" list in the main screen. This information is used to take the examination.

**Figure 4-2 Scheduled Case**

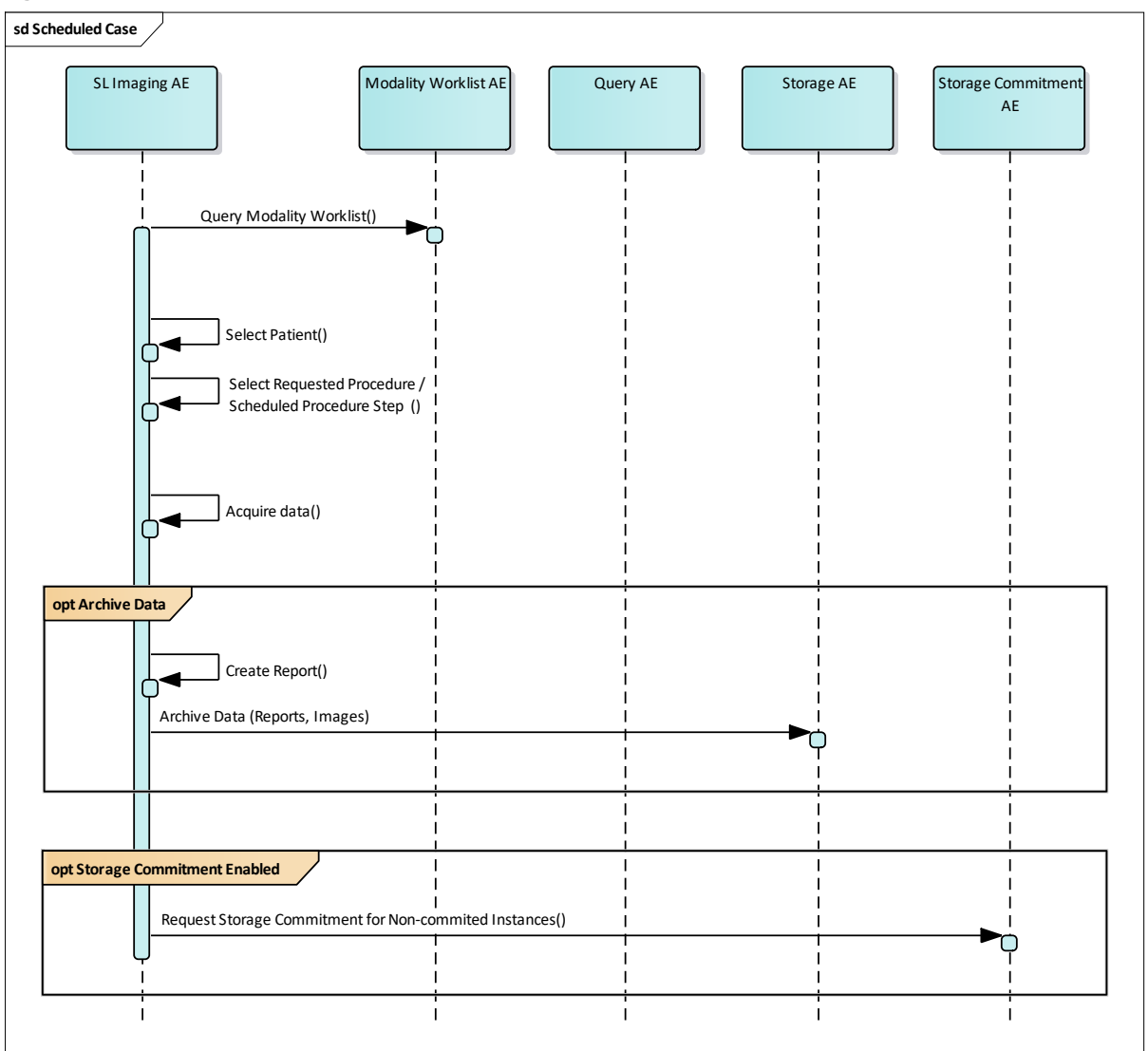

#### <span id="page-13-0"></span>**4.1.3.3 Unscheduled case**

In the unscheduled case the patient arrives immediately at the SL Imaging Application, so that the patient was not registered at the front desk or the software does not support DICOM modality worklist. Thus the examination is not scheduled in the Modality Worklist. Patient demographics and study specific information has to be generated at the instrument itself. The situation is akin to the case if the Modality Worklist AE could not be reached due to network issues.

Patient demographics can be queried from the Query Service Class Provider. However, this should be considered as an exceptional way to obtain patient demographics.

#### **Figure 4-3 Unscheduled Case**

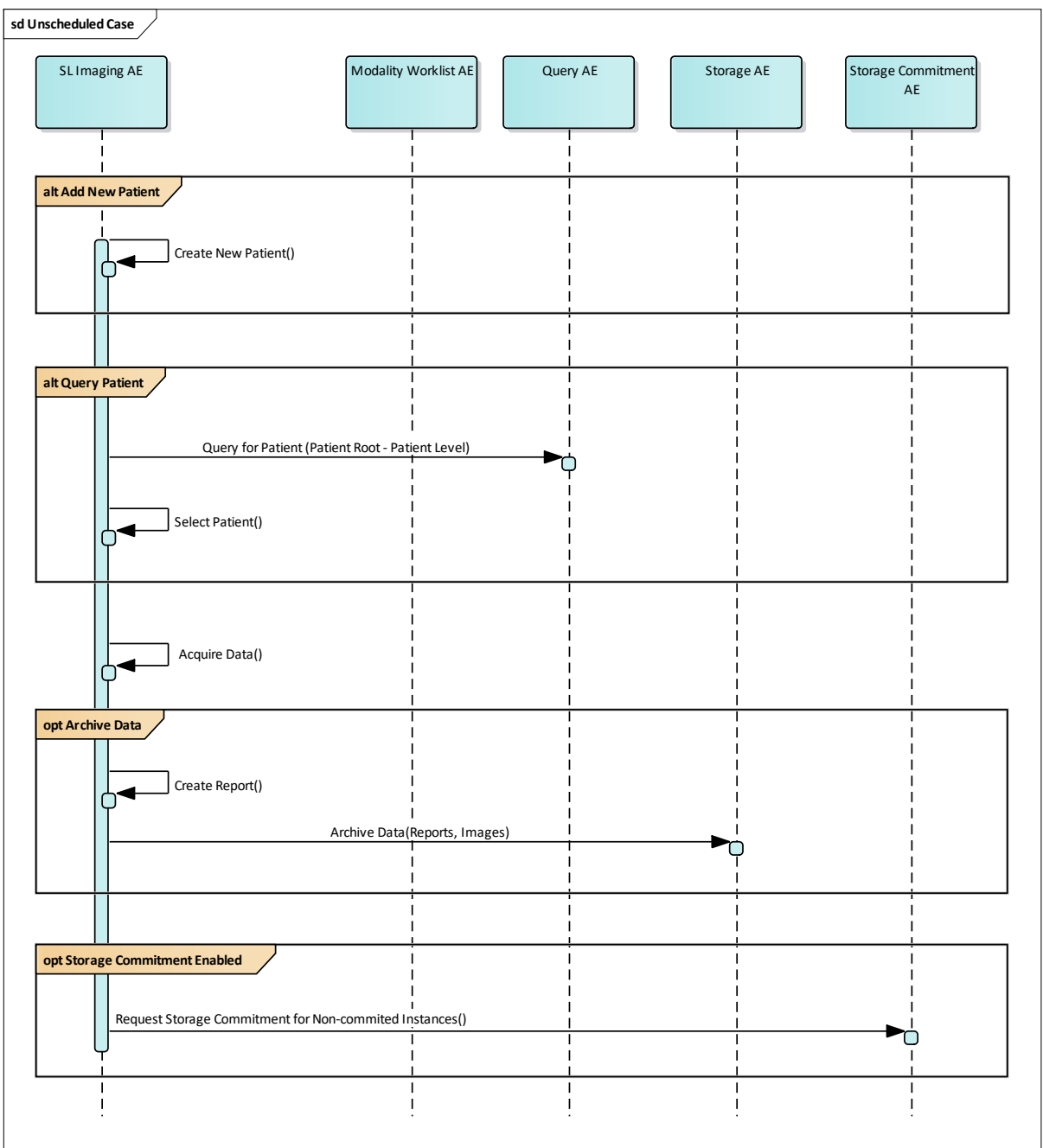

### <span id="page-15-0"></span>**4.2 AE Specifications**

### <span id="page-15-1"></span>**4.2.1 SL Imaging AE Specification**

#### <span id="page-15-2"></span>**4.2.1.1 SOP Classes**

#### **Table 4-1 SOP Classes for SL Imaging AE**

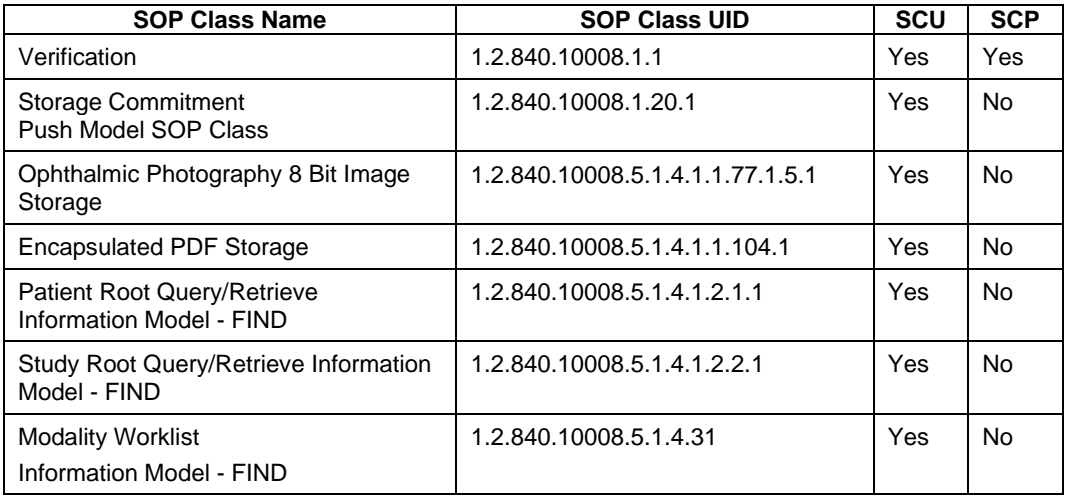

#### <span id="page-15-3"></span>**4.2.1.2 Associations Policies**

#### <span id="page-15-4"></span>**4.2.1.2.1 General**

The DICOM standard Application Context Name for DICOM 3.0 is always proposed:

#### **Table 4-2 DICOM Application Context**

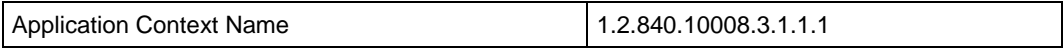

#### <span id="page-15-5"></span>**4.2.1.2.2 Number of Associations**

#### **Table 4-3 Number of Associations as an Association Initiator for SL Imaging AE**

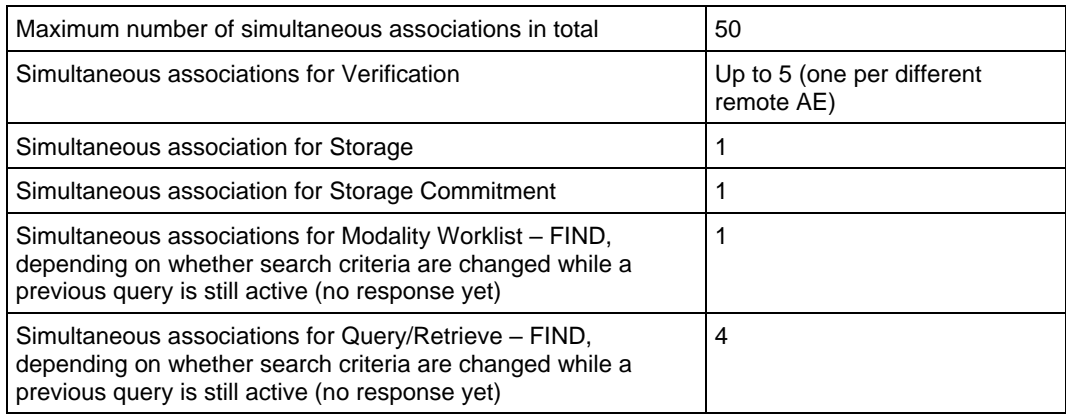

#### **Table 4-4 Number of Associations as an Association Acceptor for SL Imaging AE**

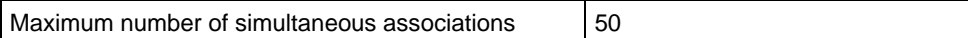

#### <span id="page-15-6"></span>**4.2.1.2.3 Asynchronous Nature**

SL Imaging Application does not support asynchronous communication (multiple outstanding transactions over a single Association).

**Document:** DICOM\_Conformance\_Statement\_Slimaging\_V2.1.Docx Page 16 of 73

#### <span id="page-16-0"></span>**4.2.1.2.4 Implementation Identifying Information**

#### **Table 4-5 DICOM Implementation Class and Version**

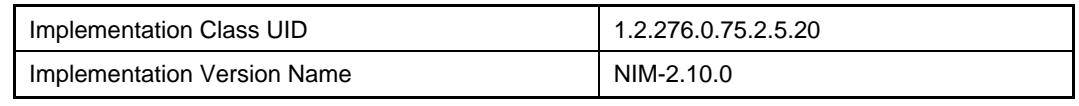

#### <span id="page-16-1"></span>**4.2.1.3 Association Initiation Policy**

#### <span id="page-16-2"></span>**4.2.1.3.1 Activity – Test Connection**

#### **4.2.1.3.1.1 Description and Sequencing of Activities**

This activity is available during the DICOM configuration phase and during system startup.

#### **DICOM configuration:**

After completing the configuration of the local DICOM Application Entity and the remote DICOM Application Entities the user shall manually trigger the test of the application level communication between the local Application Entity and its peer DICOM Application Entities. During one test call, all peer DICOM Application Entities are contacted.

#### **System startup:**

During startup the SL Imaging Application initiates the DICOM Verification between the local Application Entity and its peer DICOM Application Entities automatically.

In the association request the SL Imaging Application proposes not only Verification SOP Class, but also all other SOP Classes as supported by the instrument's DICOM interface.

The association is established when the peer DICOM entity accepts the verification related presentation context. In a sub-sequent step a C-ECHO message is exchanged.

The results of the "Verify Communication" activity are displayed in the "Remote Application Entities" configuration section for each separately configured DICOM service. E. g. for a Storage Provider not only the Verification information is evaluated, but also the acceptance of the proposed presentation context comprising the respective Storage SOP Classes. In case one of the Storage SOP Classes is not supported by the remote Application Entity, the status of the Storage Service will change to "partly online" and SOP Instances of this particular Storage SOP Class will no longer be included in subsequent storage operations.

#### **4.2.1.3.1.2 Proposed Presentation Contexts**

Following presentation contexts are offered for each initiated association. During this activity the Application Software uses only

• Verification with Transfer Syntax ILE as SCU

**Table 4-6 Proposed Presentation Contexts for Activity Verify Communication**

| <b>Presentation Context Table</b>               |                             |                        |                                  |             |                          |
|-------------------------------------------------|-----------------------------|------------------------|----------------------------------|-------------|--------------------------|
| <b>Abstract Syntax</b>                          |                             | <b>Transfer Syntax</b> |                                  | Role        | Ext.                     |
| <b>Name</b>                                     | <b>UID</b><br>1.2.840.10008 | <b>Name</b><br>List    | <b>UID List</b><br>1.2.840.10008 |             | Neg.                     |
| Verification                                    | 1.1                         | <b>ILE</b>             | 1.2                              | <b>BOTH</b> | None                     |
| <b>Storage Commitment Push Model</b>            | 1.20.1                      | ILE.                   | 1.2                              | SCU         | None                     |
| Ophthalmic Photography<br>8 Bit Image Storage   | 5.1.4.1.1.77.1.5.1          | $JPG-1$                | 1.2.4.50                         | SCU         | None                     |
| <b>Encapsulated PDF Storage</b>                 | 5.1.4.1.1.104.1             | ILE.                   | 1.2                              | SCU         | None                     |
|                                                 |                             | <b>ELE</b>             | 1.2.1                            | SCU         | None                     |
| Patient Root Query/Retrieve IM -<br><b>FIND</b> | 5.1.4.1.2.1.1               | <b>ILE</b>             | 1.2                              | SCU         | See<br>Note <sup>1</sup> |

**Document:** DICOM\_Conformance\_Statement\_Slimaging\_V2.1.Docx Page 17 of 73

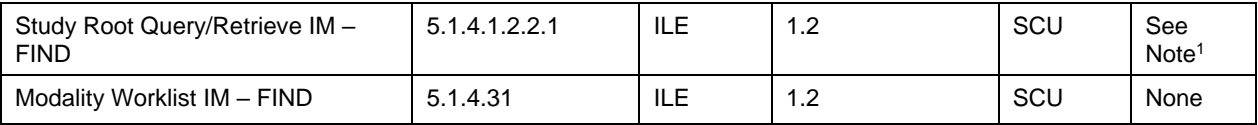

Note<sup>1</sup>: C-FIND extended negotiation is offered. Relational-query support is required by the SCP.

#### **Table 4-7 Extended Negotiation as a SCU**

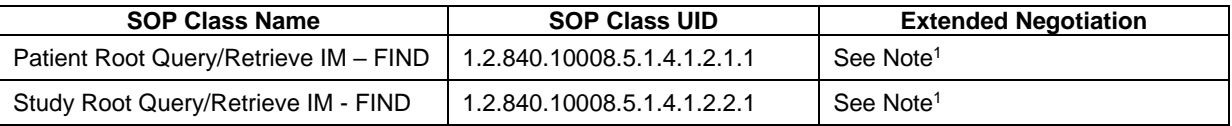

Note<sup>1</sup>: Extended negotiation for relational-queries is offered. Relational-query support by the SCP is required for successful Patient or Study Root Queries issued by the SL Imaging AE.

#### **4.2.1.3.1.3 SOP Specific Conformance for Verification SOP Class**

The SL Imaging Application provides standard conformance.

#### <span id="page-17-0"></span>**4.2.1.3.2 Activity – Query Modality Worklist**

The worklist contains scheduling information for patients. Query Modality Worklist is used to search for the right scheduling information for this instrument. An operator has two options to perform this activity.

#### **4.2.1.3.2.1 Description and Sequencing of Activities**

#### **Option "Today's Patients Query"**

In this case, the Application Software performs a query with predefined query keys. The applied query keys are:

#### **Table 4-8 Modality Worklist Query for Today's Patients**

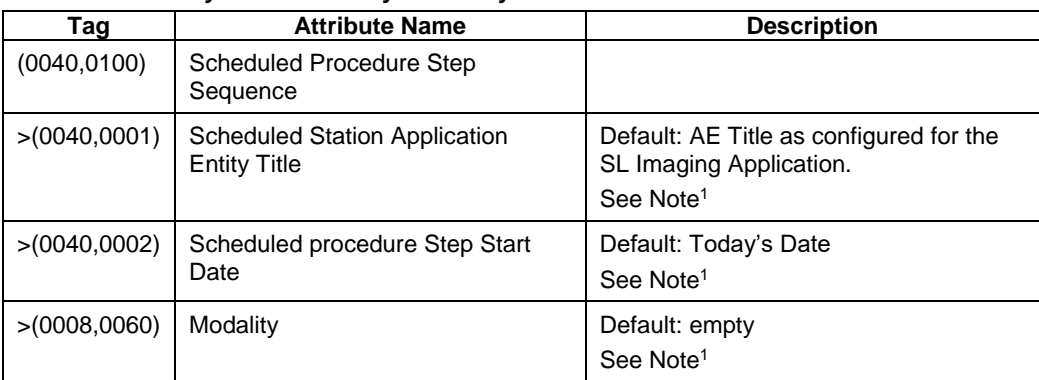

Note<sup>1</sup>: In the DICOM Settings the default values of these three query keys for Today's Patients Modality Worklist Query can get modified. See Table 4-36 [Configuration](#page-42-6)  [Parameters](#page-42-6) for details.

All matching worklist items are presented to the operator in the "Today" list and the application keeps all item data needed for further processing. The operator can select one item from that list, choose the appropriate Requested Procedure/Scheduled Procedure Step and start the examination of the patient to acquire measurement data. Once a measurement/acquisition has been completed, all work item data is persisted along with the instance in the local database.

#### **Figure 4-4 Today's Patients Query**

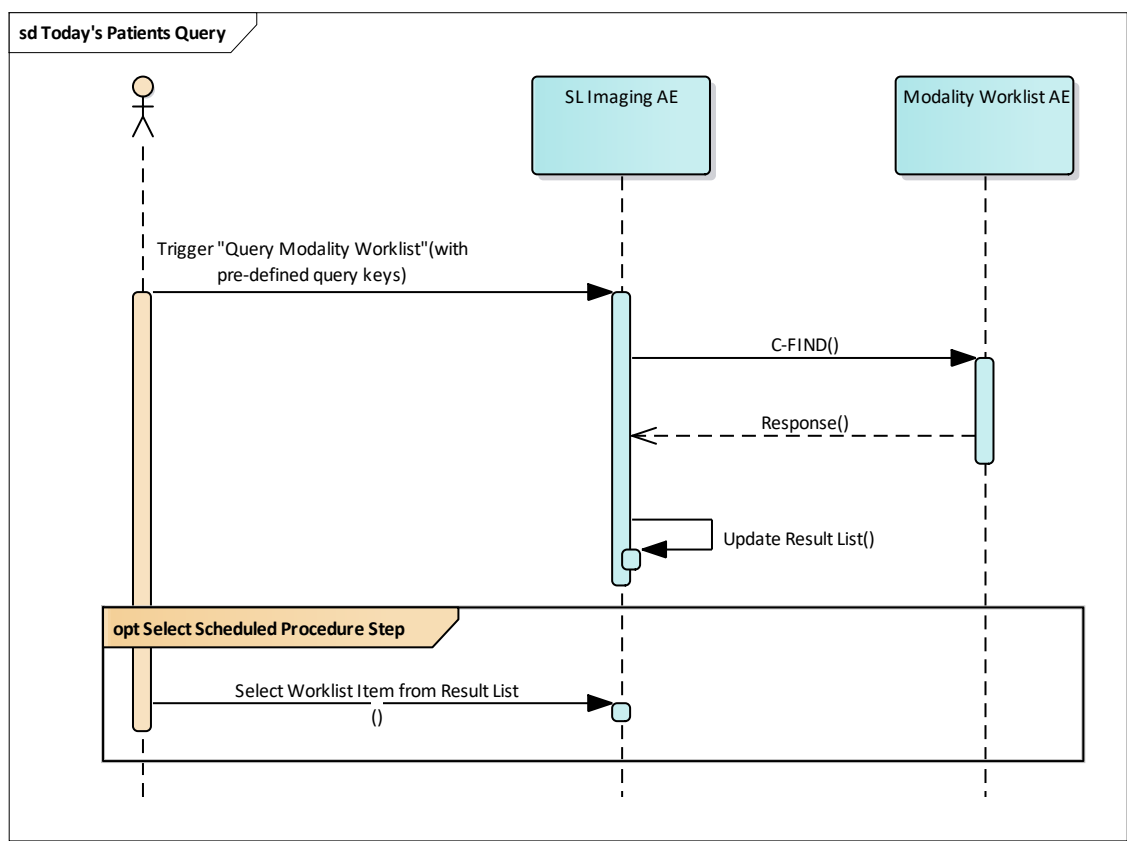

#### **Trigger "Query Modality Worklist"**

The default query can either be manually triggered by simply pressing the refresh button in the header of the "Today" list, or it can be triggered automatically in a configurable time interval to keep the "Today" List up to date. For automatic refresh the settings option "Automatic MWL Update" has to be switched on (see [Table 4-36](#page-42-6) [Configuration Parameters\)](#page-42-6).

#### **Select Scheduled Procedure Step**

The worklist item planned next according to its Scheduled Procedure Step Start Date and Time will be pre-selected. The operator can choose to either start the scan acquisition directly or choose another worklist item from the Today's list before continuing with the acquisition. Alternatively he has the option to unselect any of the worklist items and perform an unscheduled acquisition.

#### **Option "Interactive query"**

The query keys of the "Interactive query" can be modified by the operator. To modify the query key the operator has to open the "Advanced" screen and use the tab "Scheduled Patients". This screen will provide all available search fields for the Modality Worklist search.

The operator can select the patient itself after the Modality Worklist search. In this case the patient will be added to the Today's Patients list with all Requested Procedures and Scheduled Procedure Steps planned for this patient.

Alternatively the operator can display the Modality Worklist Details for a selected patient. In the Details screen the operator can select a Requested Procedure or Scheduled Procedure Step and add the patient including the selected Requested Procedure / Scheduled Procedure Step information.

**Figure 4-5 Interactive Query**

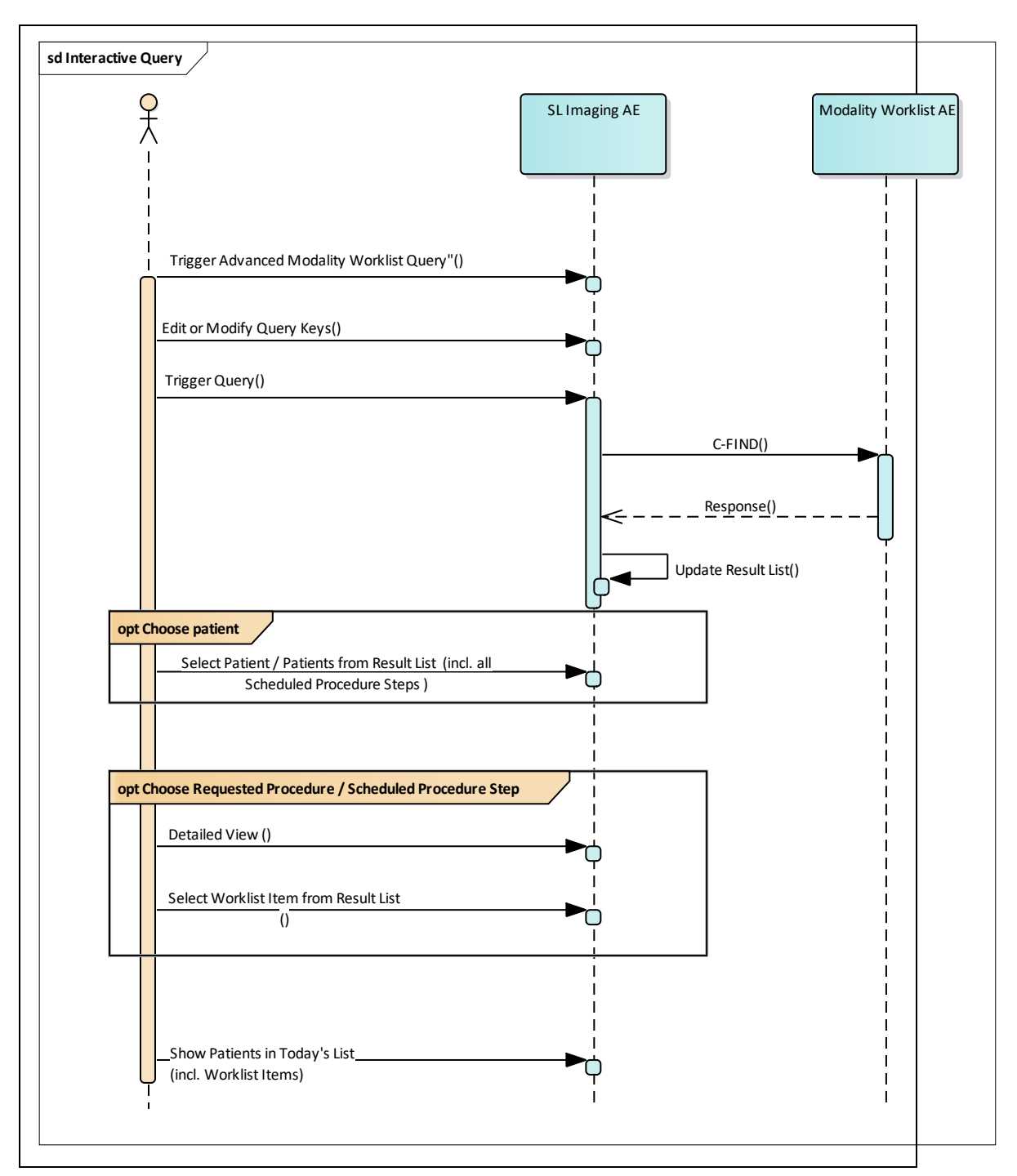

#### **Trigger "Query Modality Worklist"**

The activity "Query Modality Worklist" can be triggered by the operator at any time if no other activity is in progress. To invoke the query the operator has to use the "Scheduled Patients" tab from the "Advanced" search screen. It is meaningful to perform the query when the patient arrives at the modality. Then the worklist contains latest information.

#### **Edit or modify query keys**

The Modality Worklist query offers a GUI for interactive query. The "Scheduled Station AE Title" is prefilled with the AE title configured for the Today's Modality Worklist

Query (see Table 4-36 [Configuration Parameters\)](#page-42-6) and the "Scheduled date" is predefined with "All" (all dates). All predefined values can be changed. The operator can change or fill in search criteria in the shown dialog. For instance, the incomplete patient name or the patient ID can be used.

#### **Trigger query**

The operator triggers the search after he filled in search criteria. The Application Software sends a DICOM C-FIND request, which contains the search criteria. The Application Software waits for the response from the partner Application Entity. Application Software will accept up to a configurable number of matches. The Application Software checks whether the number of received worklist items overstepped the configurable limit. If the number of received worklist items overstepped the limit, then the Application Software sends a C-CANCEL-RQ, then an A-RELEASE-RQ to the service provider and a message is displayed. Despite this warning, the operator gets results in the result-list.

After receiving the response, the pick-list is updated. The result-list provides the most important information for a quick overview (see section [4.2.1.3.2.3](#page-21-0) for the supported set of tags).

The operator can start over, redefine query keys and trigger the query again. This can be performed as often as required, until he or she finds the correct worklist item.

#### **Select patient from result list**

The operator can select a patient in the pick-list. The selected patient becomes subject for a detailed view and can be imported into the Application Software with all planned Requested Procedures and Scheduled Procedure Steps associated.

#### **Detailed view**

A detailed view allows a closer look at the currently selected patient. Thus the operator can see the Requested Procedures and the Scheduled Procedure Steps planned for the selected patient.

#### **Select Requested Procedure**

In the detailed view the operator has the option to select a dedicated Requested Procedure with all associated Scheduled Procedure Steps by clicking on the Select button of the highlighted Requested Procedure.

#### **Select Scheduled Procedure Step**

By selecting a single Scheduled Procedure Step in the detailed view the operator also has the possibility to selectively transfer this dedicated Scheduled Procedure Step to the main screen by clicking the Select button behind the highlighted Scheduled Procedure Step. Only this Modality Worklist Item will then be imported into the instrument's application for subsequent scan acquisition.

#### **Show worklist item from result list**

The operator can take over the selected item (Patient, Requested Procedure and Scheduled Procedure Step) at any time. Once the patient is selected for examination, all worklist items of that patient which have been transferred from advanced view will be listed in the Today's patient area. The worklist item planned next according to its Scheduled Procedure Step Start Date and Time will be pre-selected. The operator can choose to either start the scan acquisition directly or choose another worklist item from the Today's list before continuing with the acquisition. Alternatively he has the option to unselect any of the worklist items and perform an unscheduled acquisition.

#### **4.2.1.3.2.2 Proposed Presentation Contexts**

Following presentation contexts are offered for each initiated association. During this activity the Application Software uses only

• "Modality Worklist IM - FIND" with Transfer Syntax ILE as SCU

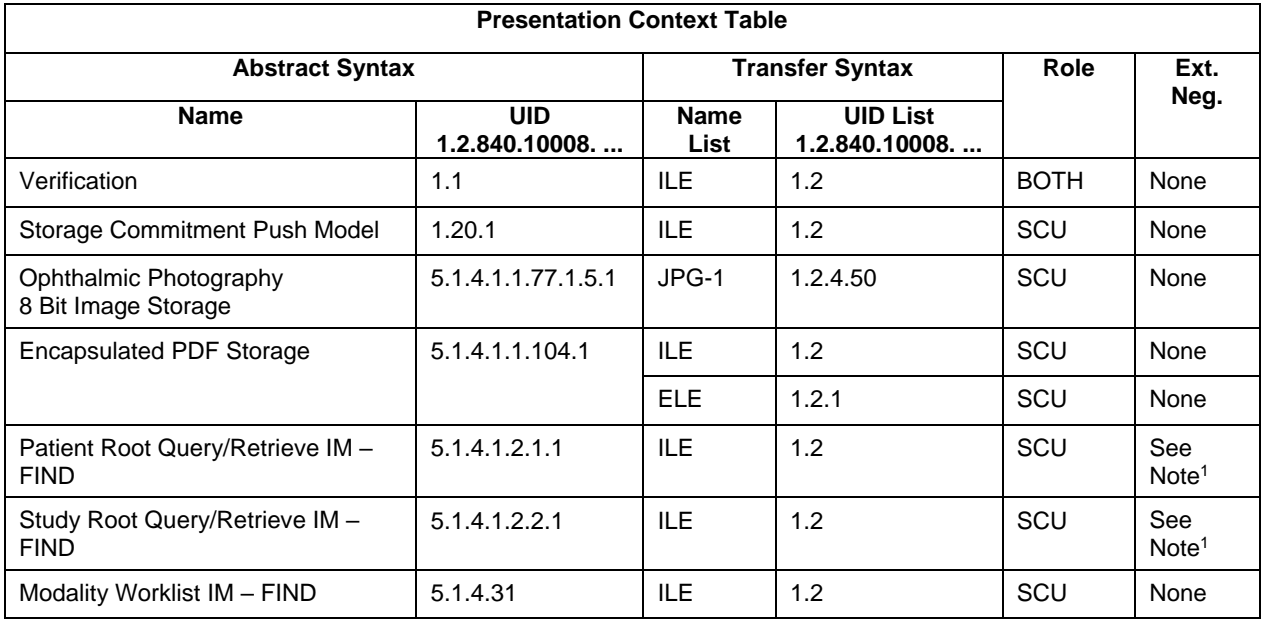

#### **Table 4-9 Proposed Presentation Contexts for Activity Query Modality Worklist**

Note<sup>1</sup>: C-FIND extended negotiation is offered. Relational-query support is required by the SCP.

#### **Table 4-10 Extended Negotiation as a SCU**

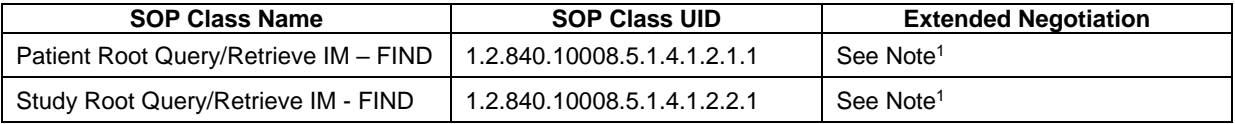

Note<sup>1</sup>: Extended negotiation for relational-queries is offered. Relational-query support by the SCP is required for successful Patient or Study Root Queries issued by the SL Imaging AE.

#### <span id="page-21-0"></span>**4.2.1.3.2.3 SOP Specific Conformance for Modality Worklist SOP Class**

#### **Table 4-11 Modality Worklist C-FIND Response Status Handling Behavior**

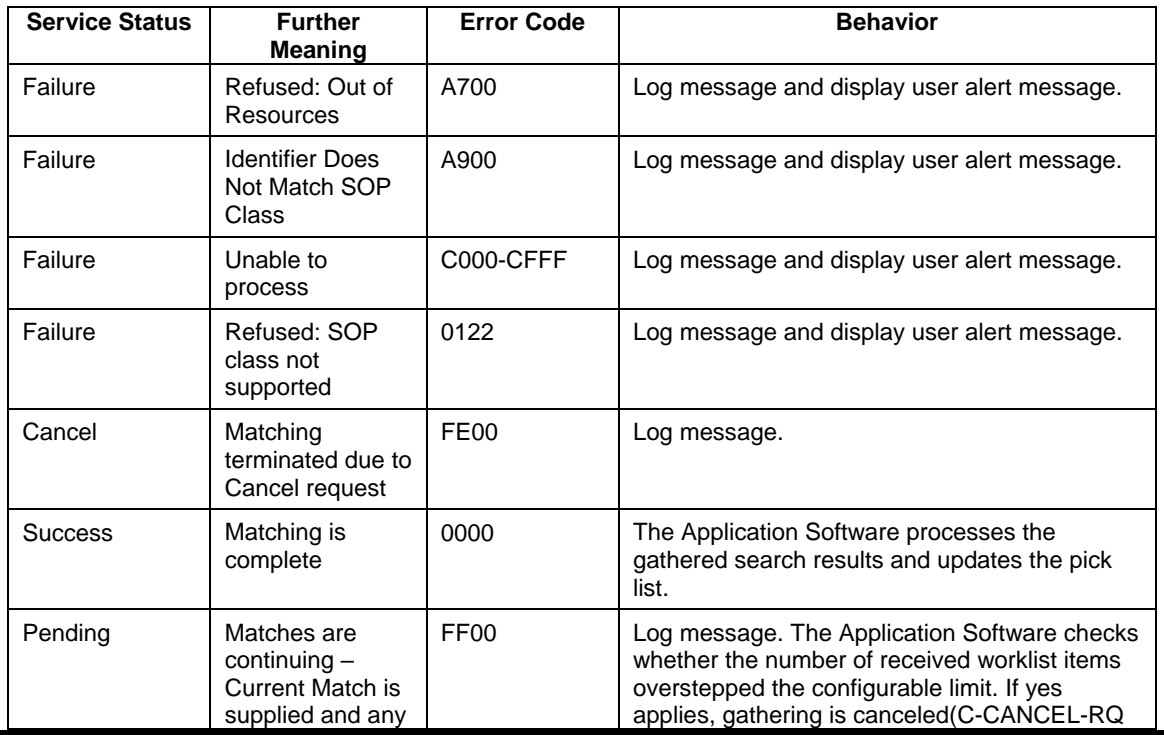

**Document:** DICOM\_Conformance\_Statement\_Slimaging\_V2.1.Docx Page 22 of 73

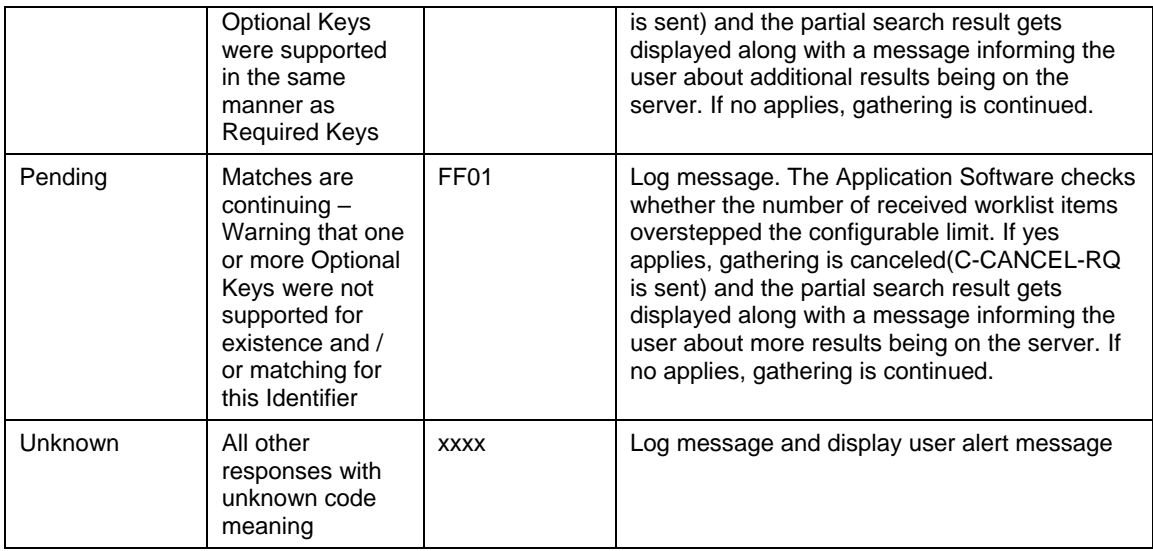

#### **Table 4-12 Modality Worklist C-FIND Communication Failure Behavior**

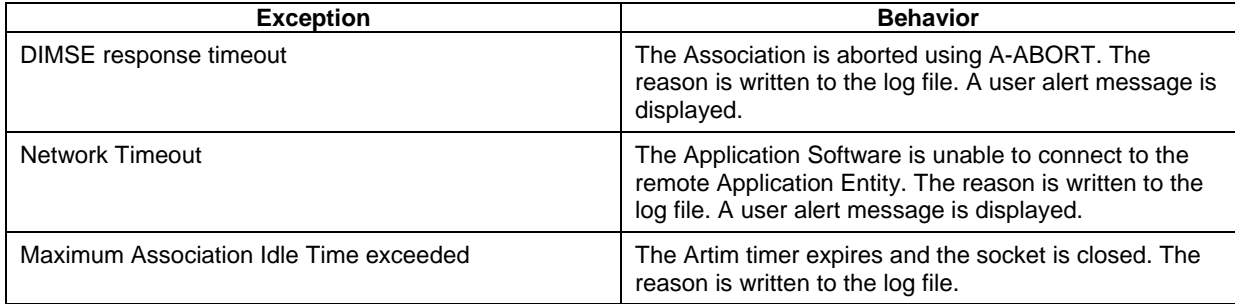

#### **Table 4-13 Attributes Involved in Modality Worklist C-FIND Request and Response**

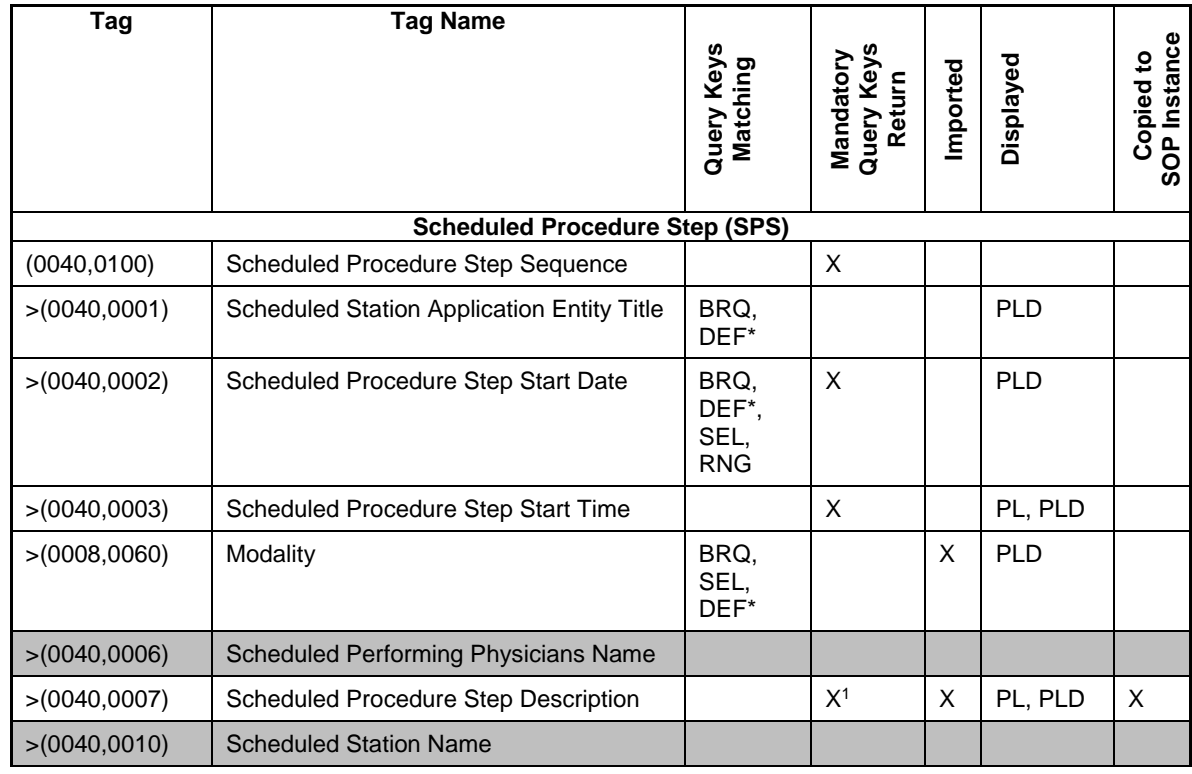

**Document:** DICOM\_Conformance\_Statement\_Slimaging\_V2.1.Docx Page 23 of 73

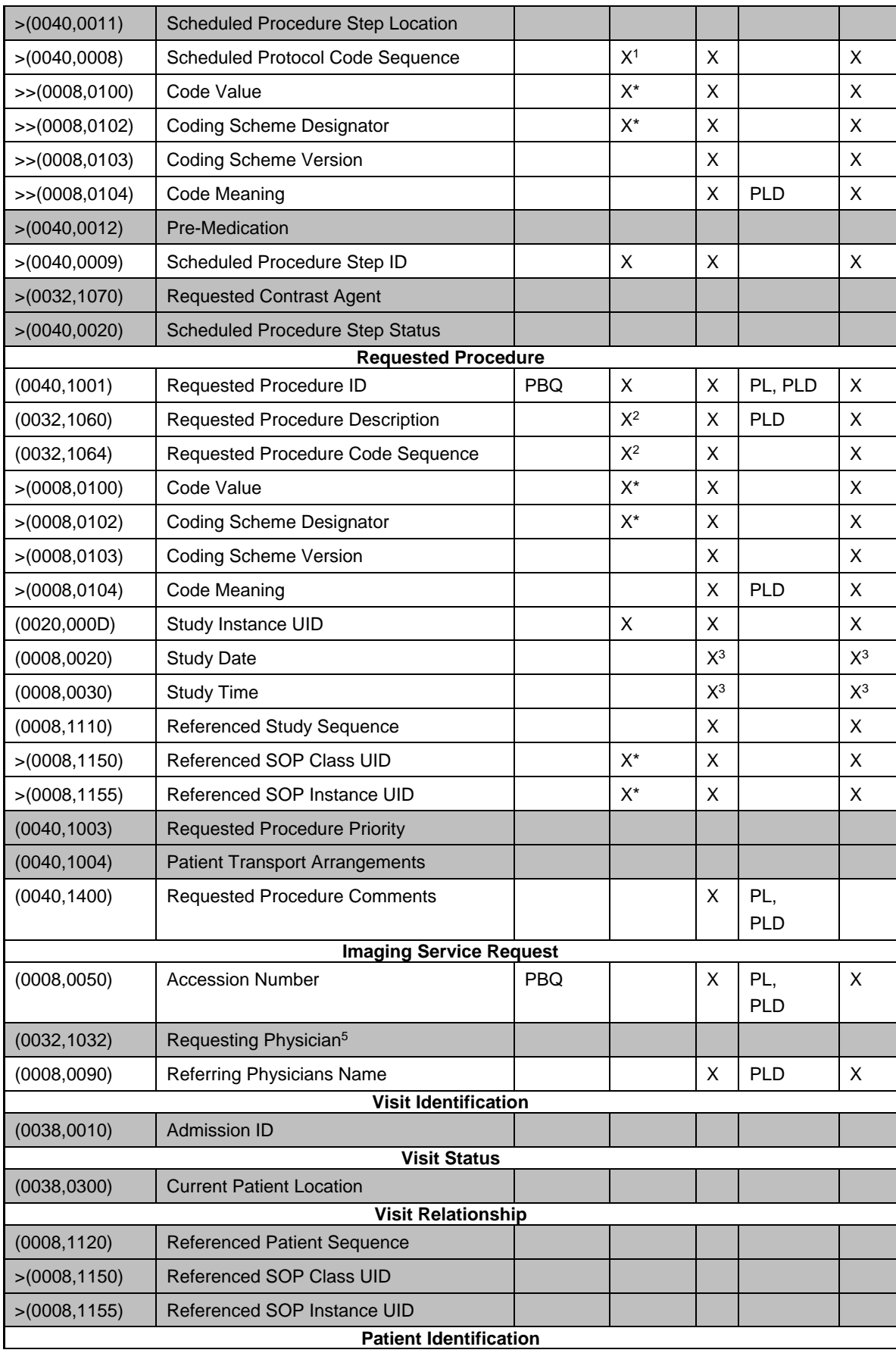

**Document:** DICOM\_Conformance\_Statement\_Slimaging\_V2.1.Docx Page 24 of 73

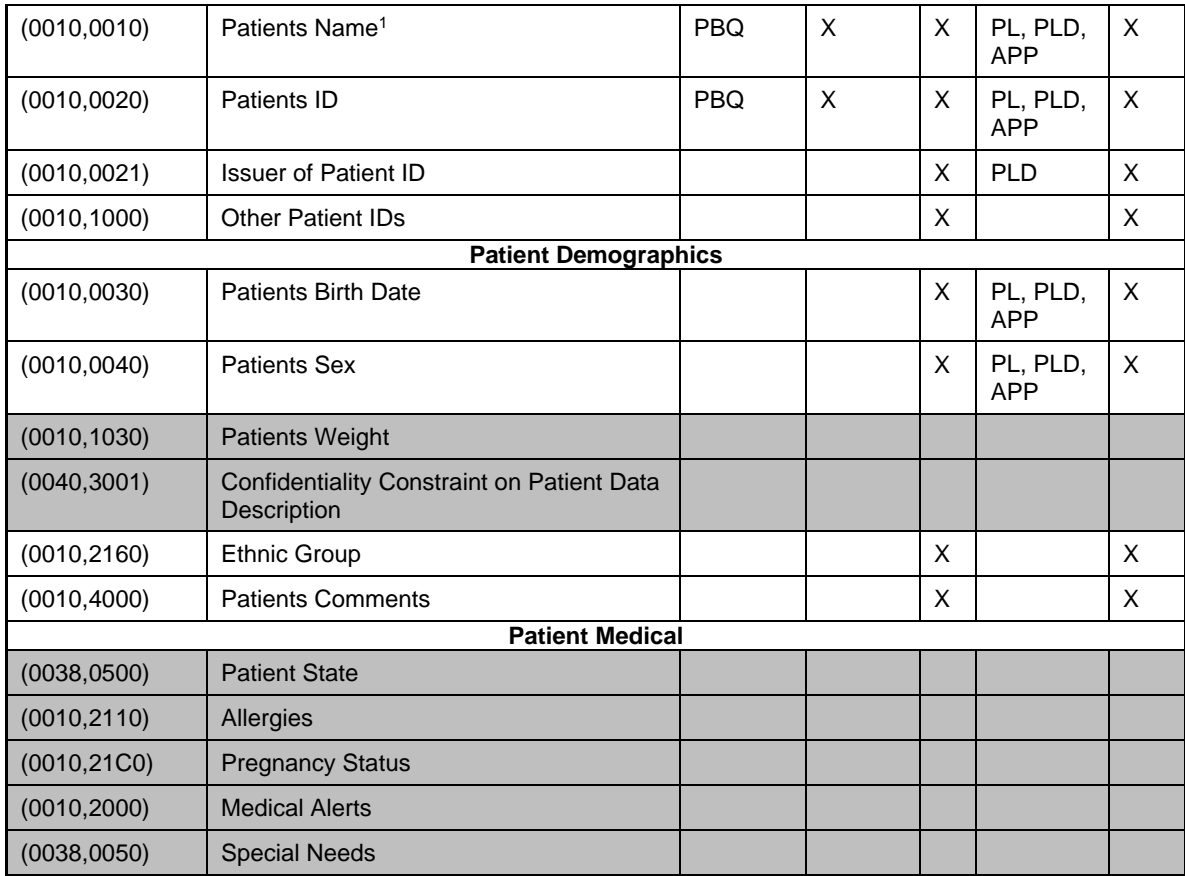

Note <sup>1</sup>: If the multicomponent group name representation is enabled the name component group configured with Priority 1 is shown in the pick list and in the patient's details. The search string entered in patient's last name or first name is sent in the component group of the attribute (0010,0010) Patient's Name which corresponds to the representation configured as Priority 1 (see section [4.4.2.1](#page-42-5) for the setting of multicomponent group names).

Note<sup>2</sup>: Only patient's first name and last name are displayed in the GUI, but the entire name including all five components of all three component groups are imported and copied into the storage SOP Instance.

Note<sup>3</sup>: All attributes with grey background are by default excluded from the list of Modality Worklist C-FIND-RQ return keys. If needed they can get activated by service personnel.

Note<sup>4</sup>: All attributes with white background are by default included in the Modality Worklist C-FIND-RQ as return keys with the exception that sequences are sent zero-length (no sequence items included).

#### **Values of column "Query Keys Matching":**

**PBQ**

A tag that is marked with PBQ is used as query key in the Patient Based Query mode of the interactive Modality Worklist Query Dialog.

**BRQ**

A tag that is marked with BRQ is used as query key in the Broad Query mode of the interactive Modality Worklist Query Dialog.

**DEF**

A tag that is marked with DEF has a value assigned when the interactive Modality Worklist Query Dialog is shown the first time or when the Reset button is pushed.

Default values can get modified. The modifications will be stored for next use of Modality Worklist Query Dialog.

**DEF\***

The default value of the associated attribute can be configured in the DICOM settings screen.

#### **RNG**

The operator can apply a range as value for the query key.

#### **SEL**

The operator can select a value from a given list of values.

#### **Values of column "Mandatory Query Keys Return":**

#### **X**

The tag shall be present in the Modality Worklist C-FIND response. If any required tag is missing the relevant Modality Worklist C-FIND response item (Scheduled Procedure Step) will be ignored and not imported by the application software.

#### **X\***

The tag shall be present in the Modality Worklist C-FIND response if its enclosing sequence is present. If any required tag is missing the relevant Modality Worklist C-FIND response item (Scheduled Procedure Step) will be ignored and not imported by the application software.

#### **X 1**

Either the Scheduled Procedure Step Description (0040,0007) or the Scheduled Protocol Code Sequence (0040,0008) or both shall be present in the Modality Worklist C-FIND response.

#### **X 2**

Either the Requested Procedure Description (0032,1060) or the Requested Procedure Code Sequence (0032,1064) or both shall be present in the Modality Worklist C-FIND response.

#### **Values of column "Imported":**

#### **X**

The value gets imported in the application. Thus this value may have influence in Information Objects which will be created as a result of the performed examination.

#### **X 3**

Depending on the device settings the Study Date and Study Time is read from the Modality Worklist C-FIND response into the application and copied into the related Storage SOP instance.

#### **Values of column "Displayed":**

#### **PL**

Values of this tag are instantly visible in the pick list.

#### **PLD**

Values of this tag are visible in the details dialog of the current selected pick list item.

#### **APP**

Values of this tag are visible in the application.

#### **Values of column SOP Instance:**

#### **X**

Values of marked tags will be stored in created SOP Instances. See section [8.1](#page-49-1) "mapping of attributes" in [8.1.3](#page-69-0) Attribute Mapping.

 $X^3$ 

Depending on the device settings the Study Date and Study Time is read from the Modality Worklist C-FIND response into the application and copied into the related Storage SOP instance.

Following set of tags can be used as query key in the so called "**Patient Based Query**". The Patient Based Query is a working mode of the Modality Worklist Query Dialog.

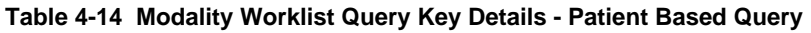

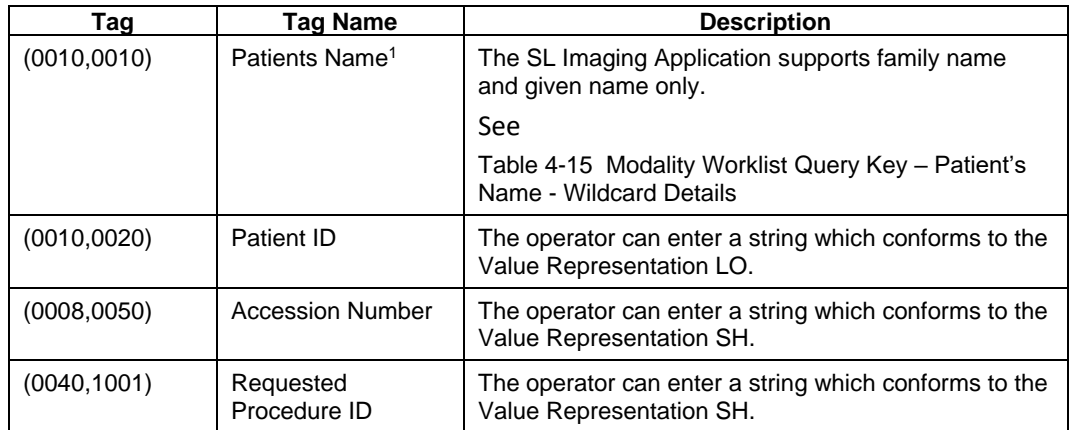

Note <sup>1</sup>: If the multicomponent group name representation is enabled the name component group which is defined as Priority 1 will contain the specified search string in the C-FIND-RQ data set.

<span id="page-26-0"></span>**Table 4-15 Modality Worklist Query Key – Patient's Name - Wildcard Details**

| <b>Multicomponent Group Name</b><br>Representation                                          |                             | Search on Patient's Name:<br>Search string entered in GUI:<br>"Quincy" | Query key -<br>Value in attribute<br>(0010,0010) Patient's Name |
|---------------------------------------------------------------------------------------------|-----------------------------|------------------------------------------------------------------------|-----------------------------------------------------------------|
| Disabled                                                                                    |                             | Last Name                                                              | Quincy*                                                         |
|                                                                                             |                             | <b>First Name</b>                                                      | *^Quincy*                                                       |
| Enabled<br>(see section<br>4.4.2.1 for the<br>setting of<br>multicomponent<br>group names). | Priority 1 -<br>Ideographic | Last Name                                                              | *=Quincy*                                                       |
|                                                                                             |                             | <b>First Name</b>                                                      | *=*^Quincy*                                                     |
|                                                                                             | Priority 1 -<br>Phonetic    | Last Name                                                              | $* = * =$ Quincy*                                               |
|                                                                                             |                             | <b>First Name</b>                                                      | *=*=*^Quincy*                                                   |
|                                                                                             | Priority 1 -<br>Alphabetic  | Last Name                                                              | Quincy*                                                         |
|                                                                                             |                             | <b>First Name</b>                                                      | *^Quincy*                                                       |

Following set of tags can be used as query key in the so called "**Broad Query**". The Broad Query is a working mode of the Modality Worklist Query Dialog.

**Table 4-16 Modality Worklist Query Key Details - Broad Query**

| Tag                                                                     | <b>Tag Name</b>                             | <b>Description</b>                                                                                                    |
|-------------------------------------------------------------------------|---------------------------------------------|----------------------------------------------------------------------------------------------------|
| (0040, 0100)                                                            | Scheduled<br>Procedure Step<br>Sequence     | This attribute is the container for the tags as listed<br>below. The sequence contains one item.                                                      |
| >(0040,0002)<br>Scheduled<br><b>Procedure Step</b><br><b>Start Date</b> |                                             | The default value is "All" (attribute is sent zero-length)                                                                                            |
|                                                                         |                                             | The operator can change the value to today,<br>tomorrow, week and can even enter date ranges.                                                         |
| >(0008,0060)                                                            | Modality                                    | The default value is "All" (attribute is sent zero-length)                                                                                            |
|                                                                         |                                             | The operator can change the value and select one<br>value of a predefined set of values including an empty<br>string. Possible values are "ALL", "OP" |
| >(0040,0001)                                                            | <b>Scheduled Station</b><br><b>AE Title</b> | The default value is given by the local AE Title as<br>configured for the <instrument></instrument>                                                   |
|                                                                         |                                             | The operator can enter the AE Title of another device<br>or leave the field empty.                                                                    |

#### <span id="page-27-0"></span>**4.2.1.3.3 Activity - Query for Patients**

Query is used to get patient information and meta data of instances from a DICOM server.

#### **4.2.1.3.3.1 Description and Sequencing of Activities**

There are two ways for the user to trigger a query request. The "Quick Search" in the main screen will search in "Patient Given Name", "Patient Last Name", "Patient ID" and "Patient Birth Date" in parallel. The second way is the "Advanced" search. The user can select this search by clicking the "Advanced" button in the main screen.

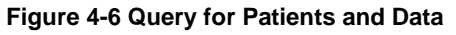

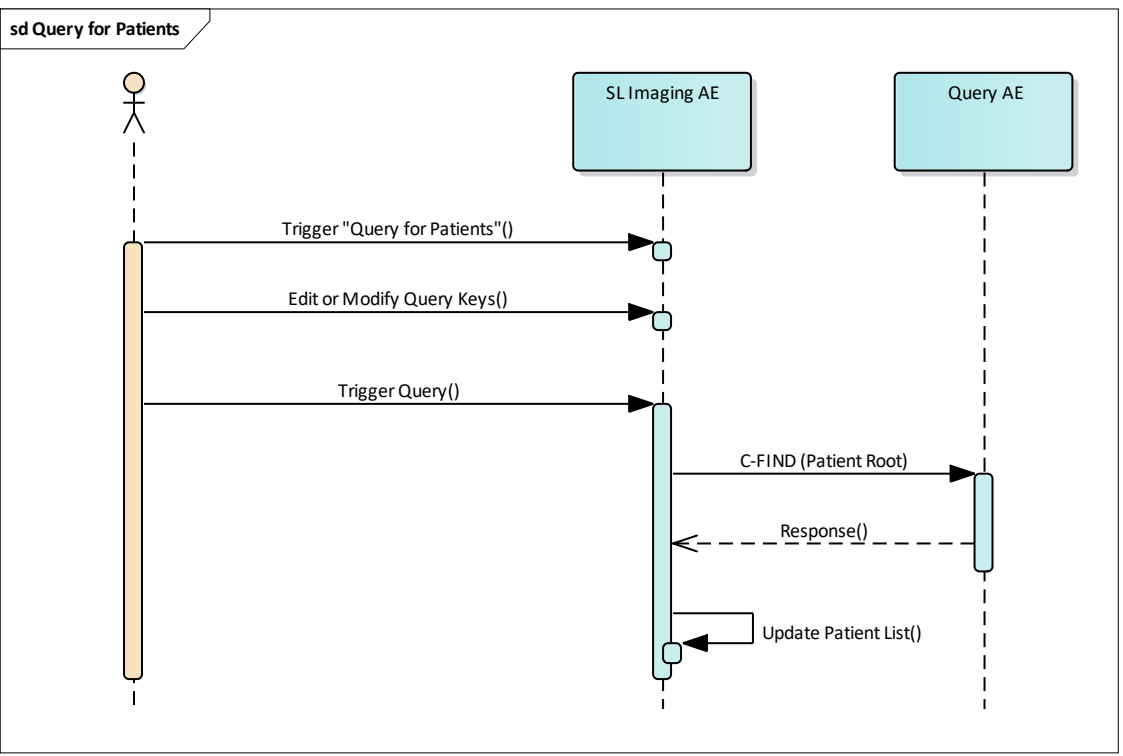

#### **Trigger "Query for Patients"**

The activity "Query remote AE for patients" can be triggered by the operator by using the "Quick Search" or change to the "Advanced Search – All Patients" screen.

#### **Edit or Modify Query Keys**

The "Advanced Search – All Patients" screen offers a GUI for interactive query. The operator can change or fill in search criteria in the shown search fields.

The top-most search field in the main screen is the "Quick Search" field. Any value entered herein is applied to

(0010,0010) Patient's Name – Family Name

(0010,0010) Patient's Name – Given Name

(0010,0020) Patient ID

(0010,0030) Patient's Birth Date (only if the value entered is in a date format, depends on the locale settings configuration)

The Query is issued as four separate requests.

For more details on supported query keys see [Table 4-25 Query Key Details.](#page-33-0)

#### **Trigger Query**

The operator triggers the search after he or she filled in search criteria by either pressing the "Enter" key or click on the "Search button". The Application Software

**Document:** DICOM\_Conformance\_Statement\_Slimaging\_V2.1.Docx Page 28 of 73

sends a Patient Root Query based DICOM C-FIND request which contains the entered search criteria. The Application Software waits for the response from the Query AE and accepts up to a configurable number of matches. If the number of matches exceeds this limit, the Application Software shows an information about truncated search results and a request to apply more specific query keys. Despite this warning, the operator gets results in the pick-list.

After receiving the response, the patient pick-list is updated. The patient pick-list provides the most important information for a quick overview.

The operator can start over, redefine query keys and trigger the query again. This can be performed as often as required, until he or she finds the correct patient entry.

**Important note:** For this activity it is required that the SCP supports Patient Root Query/Retrieve SOP Class with Relational Query model since the Application Software does not use Study Root Query/Retrieve SOP Class in this context nor does the Application Software support the Hierarchical Model.

#### **4.2.1.3.3.2 Proposed Presentation Contexts**

Following presentation contexts are offered for each initiated association. During this activity the Application Software uses only

• "Patient Root Query/Retrieve Information Model - FIND" with Transfer Syntax ILE as SCU

**Important note:** For this activity it is required that the SCP supports the Relational query model since Application Software does not use the Hierarchical model.

| <b>Presentation Context Table</b>               |                             |                        |                                  |             |                          |
|-------------------------------------------------|-----------------------------|------------------------|----------------------------------|-------------|--------------------------|
| <b>Abstract Syntax</b>                          |                             | <b>Transfer Syntax</b> |                                  | Role        | Ext.<br>Neg.             |
| <b>Name</b>                                     | <b>UID</b><br>1.2.840.10008 | <b>Name</b><br>List    | <b>UID List</b><br>1.2.840.10008 |             |                          |
| Verification                                    | 1.1                         | ILE.                   | 1.2                              | <b>BOTH</b> | None                     |
| Storage Commitment Push Model                   | 1.20.1                      | ILE.                   | 1.2                              | SCU         | None                     |
| Ophthalmic Photography<br>8 Bit Image Storage   | 5.1.4.1.1.77.1.5.1          | $JPG-1$                | 1.2.4.50                         | SCU         | None                     |
| <b>Encapsulated PDF Storage</b>                 | 5.1.4.1.1.104.1             | ILE.                   | 1.2                              | SCU         | None                     |
|                                                 |                             | <b>ELE</b>             | 1.2.1                            | SCU         | None                     |
| Patient Root Query/Retrieve IM -<br><b>FIND</b> | 5.1.4.1.2.1.1               | ILE.                   | 1.2                              | SCU         | See<br>Note <sup>1</sup> |
| Study Root Query/Retrieve IM-<br><b>FIND</b>    | 5.1.4.1.2.2.1               | ILE.                   | 1.2                              | SCU         | See<br>Note <sup>1</sup> |
| Modality Worklist IM - FIND                     | 5.1.4.31                    | ILE.                   | 1.2                              | SCU         | None                     |

**Table 4-17 Proposed Presentation Contexts for Activity Query for Patients and Data**

Note<sup>1</sup>: C-FIND extended negotiation is offered. Relational-query support is required by the SCP.

#### **Table 4-18 Extended Negotiation as a SCU**

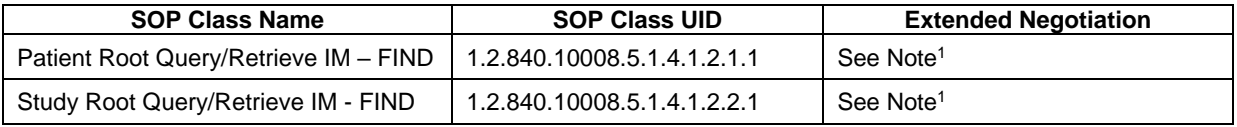

Note<sup>1</sup>: Extended negotiation for relational-queries is offered. Relational-query support by the SCP is required for successful Patient or Study Root Queries issued by the SL Imaging AE.

**Document:** DICOM\_Conformance\_Statement\_Slimaging\_V2.1.Docx Page 29 of 73

#### **4.2.1.3.3.3 SOP Specific Conformance for Patient Root and Study Root Query/Retrieve SOP Class as SCU**

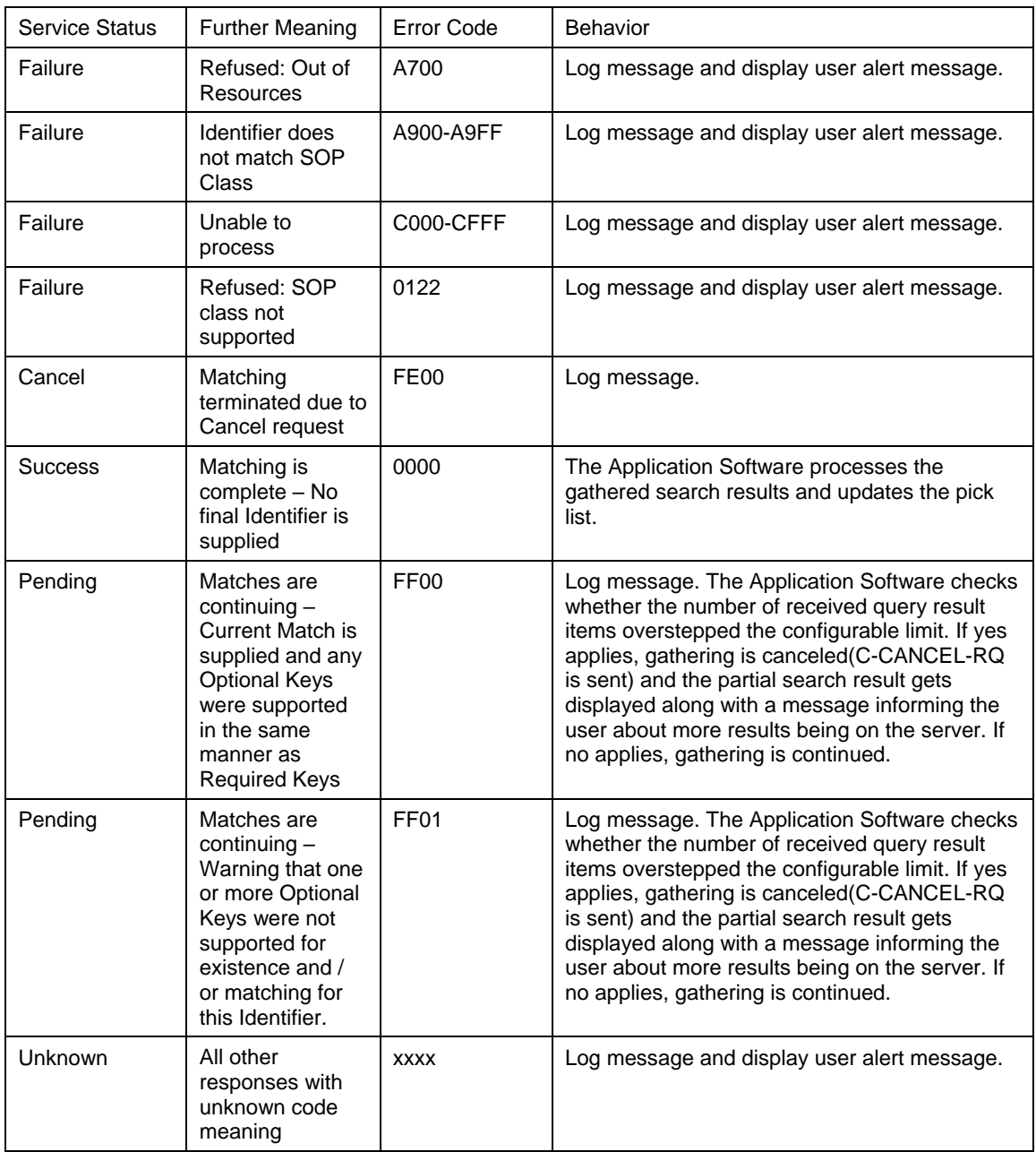

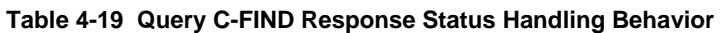

#### **Table 4-20 Query C-FIND Communication Failure Behavior**

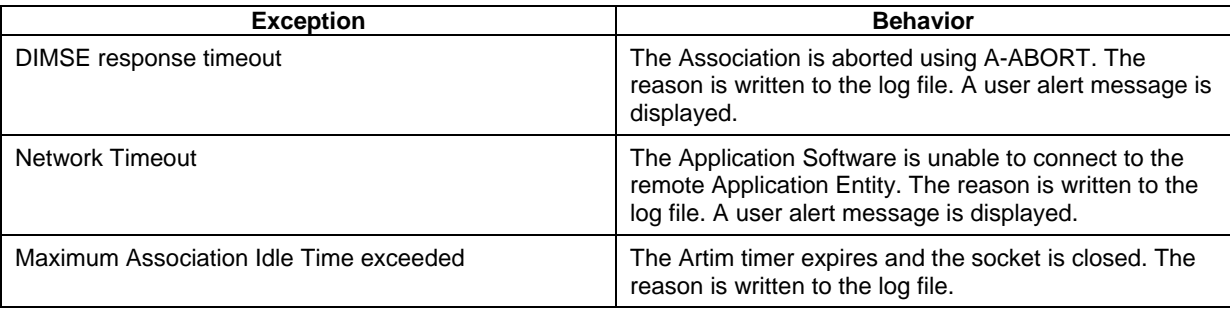

**Document:** DICOM\_Conformance\_Statement\_Slimaging\_V2.1.Docx Page 30 of 73

**Table 4-21 PATIENT Level Keys for the Patient Root Query/Retrieve Information Model (Request and Response)**

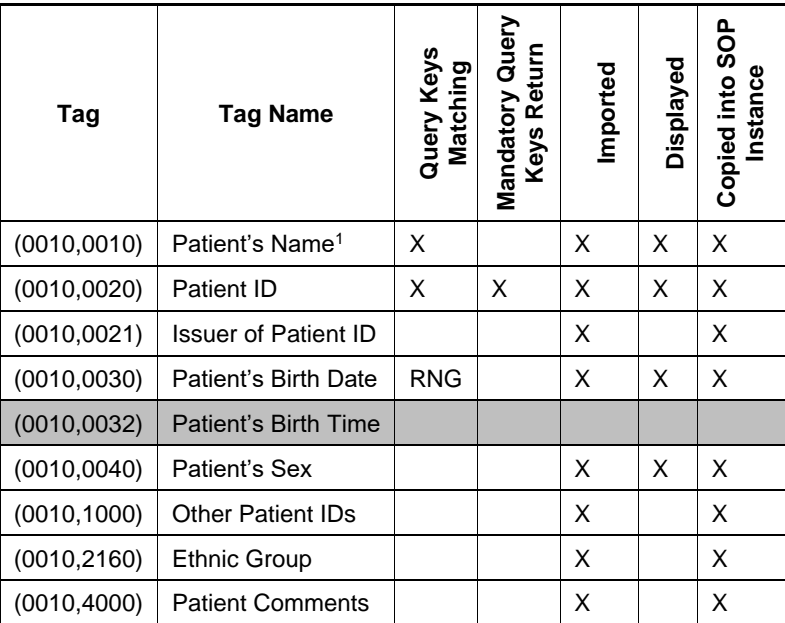

Note<sup>1</sup>: If the multicomponent group name representation is enabled the name component group configured with Priority 1 is shown in the pick list and in the patient's details. The search string entered in patient's last name or first name is sent in the component group of the attribute (0010,0010) Patient's Name which corresponds to the representation configured as Priority 1 (see section [4.4.2.1](#page-42-5) for the setting of multicomponent group names).

#### **Table 4-22 STUDY Level Keys for the Patient Root Query/Retrieve Information Model (Request and Response)**

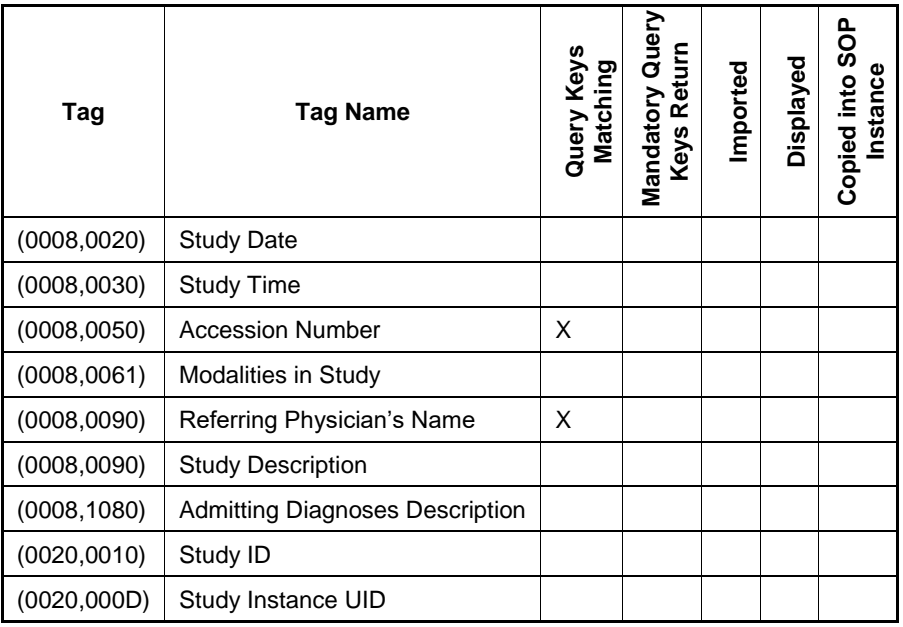

**Table 4-23 SERIES Level Keys for the Patient Root Query/Retrieve Information Model (Request and Response)**

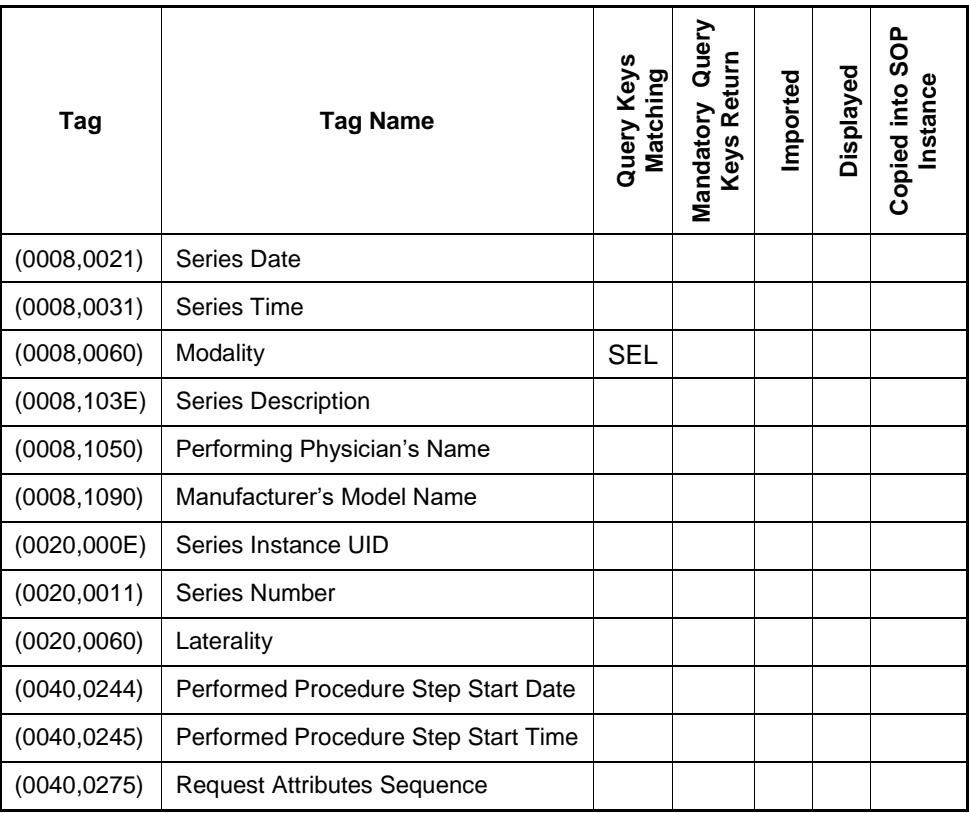

**Table 4-24 IMAGE Level Keys for the Patient Root Query/Retrieve Information Model (Request and Response)**

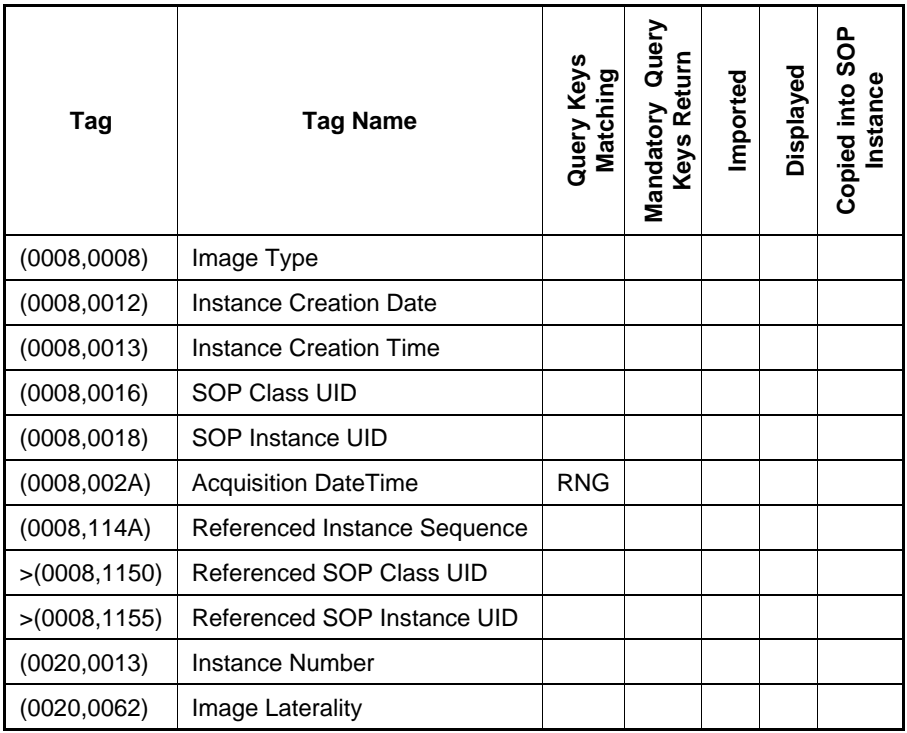

#### **Values of Column "Query Keys Matching":**

#### **RNG**

The operator can apply a range as value for the query key.

**SEL**

The operator can select a value from a given list of values.

**X**

The value is included in the query request if not empty.

#### **AUTO**

The value cannot be modified by the operator.

#### **Values of Column "Mandatory Query Keys Return":**

**X**

The tag shall be present in the Patient Root Query/Retrieve C-FIND response. If any required tag is missing the relevant Patient Root Query/Retrieve C-FIND response item will be ignored and not imported by the application software.

#### **Values of Column "Imported":**

**X**

The value gets imported in the application. Thus this value may have influence in Information Objects which will be created as a result of the performed examination.

#### **Values of Column "Displayed":**

**X**

Values of this tag are instantly visible in the pick list.

#### **Values of Column SOP Instance:**

**X**

Values of marked tags will be stored in created SOP Instances. See section "mapping of attributes" in [0](#page-68-1)

#### [Attribute Mapping.](#page-68-1)

<span id="page-33-0"></span>**Table 4-25 Query Key Details**

| Tag          | <b>Tag Name</b>                         | <b>Description</b>                                                                                                    |
|--------------|-----------------------------------------|----------------------------------------------------------------------------------------------------|
| (0010, 0010) | Patient's Name <sup>1</sup>             | The default value is empty string.                                                                                                    |
|              |                                         | Only family name and given name can be<br>used as query keys.                                                                                                    |
|              |                                         | See Table 4-26 Query Key - Patient's Name -<br><b>Wildcard Details.</b>                                                                                                    |
|              |                                         | This is a DICOM Standard query key on<br>Patient level.                                                                                                    |
| (0010, 0020) | Patient ID                              | The default value is empty string.                                                                                                    |
|              |                                         | The operator can enter each value that<br>conforms to the Value Representation LO.                                                                                                   |
|              |                                         | This is a DICOM Standard query key on<br>Patient level.                                                                                                    |
| (0010, 0030) | Patient's Birth Date                    | The default value is empty date.                                                                                                    |
|              |                                         | The operator can enter a specific value that<br>conforms to the Value Representation DA. The<br>operator can also select from a range of dates.                                      |
|              |                                         | This is a DICOM Optional query key on Patient                                                                                                    |
|              |                                         | level, thus the effect of this query key on the<br>query depends on Service Provider<br>implementation.                                                                              |
| (0008, 0050) | <b>Accession Number</b>                 | The default value is empty string.                                                                                                    |
|              |                                         | The operator can enter each value that<br>conforms to the Value Representation SH.                                                                                                   |
|              |                                         | This is a DICOM Standard query key on Study<br>level.                                                                                                    |
| (0008, 0090) | Referring Physician's Name <sup>2</sup> | The default value is empty string.                                                                                                    |
|              |                                         | Only family name can be used as query key.                                                                                                    |
|              |                                         | This is a DICOM Optional query key on Study<br>level, thus the effect of this query key on the<br>query depends on Service Provider<br>implementation.                               |
| (0008, 0060) | Modality                                | The default value is empty string.                                                                                                    |
|              |                                         | The operator can select from a list of pre-<br>defined values and the application software<br>will convert the selection to a value that<br>conforms to the Value Representation CS. |
|              |                                         | This is a DICOM Standard query key on Series<br>level.                                                                                                    |

Note<sup>1</sup>: If the multicomponent group name representation is enabled the name component group which is defined as Priority 1 will contain the specified search string in the C-FIND-RQ data set. Note<sup>2</sup>: The search string is always sent in the Alphabetic part of the multicomponent group name of the query key

#### <span id="page-33-1"></span>**Table 4-26 Query Key – Patient's Name - Wildcard Details**

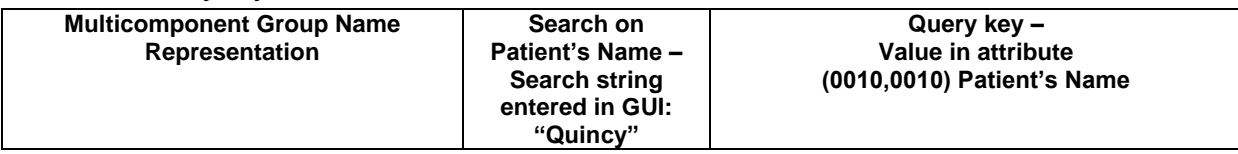

**Document:** DICOM\_Conformance\_Statement\_Slimaging\_V2.1.Docx Page 34 of 73

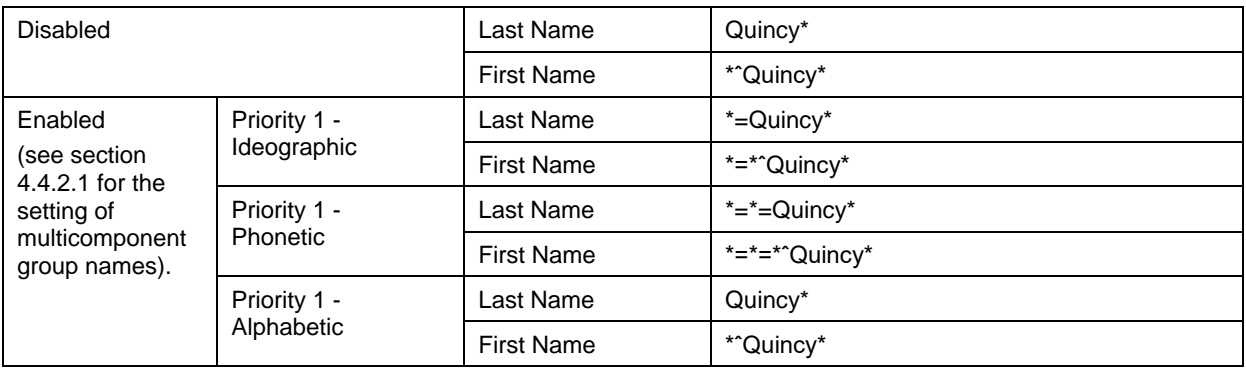

#### <span id="page-34-0"></span>**4.2.1.3.4 Activity – Acquire Data**

Operator can invoke "Acquire Data" at any time if no other activity is in progress.

This activity has no direct relation to DICOM messaging.

During this activity, the Application Software creates images and videos. The created data might become subject to be reviewed within "Review Data" activity and/or to be archived within "Archive Data" activity.

#### <span id="page-34-1"></span>**4.2.1.3.5 Activity – Review Data**

After acquisition of data the operator can review and edit the acquired data. This can be done in a customizable grid view by selecting previously acquired data and drag it into the review screen portion of the software application.

During this activity the operator can manipulate previously acquired data by means of image editing and visual and textual annotations. The application software allows the user to save this edited data locally.

This activity has no direct relation to DICOM messaging.

During this activity, the Application Software creates images and videos. The created data might become subject to be archived within "Archive Data" activity.

#### <span id="page-34-2"></span>**4.2.1.3.6 Activity – Archive Data**

This activity can be invoked by the operator when selecting "DICOM Export" from the "Review" screen. During this activity the Application Software automatically creates an evidence report for the currently selected images and videos and transfers the selected images and the created evidence report to the configured Storage Provider. Videos are not transferred to the remote Storage AE.

After a configurable amount of time, the Application Software asks the configured Storage Commitment Provider to take over responsibility on data persistence for the data previously transferred by the "Archive data" activity.

#### **4.2.1.3.6.1 Description and Sequencing of Activities**

**Figure 4-7 Archive Data**

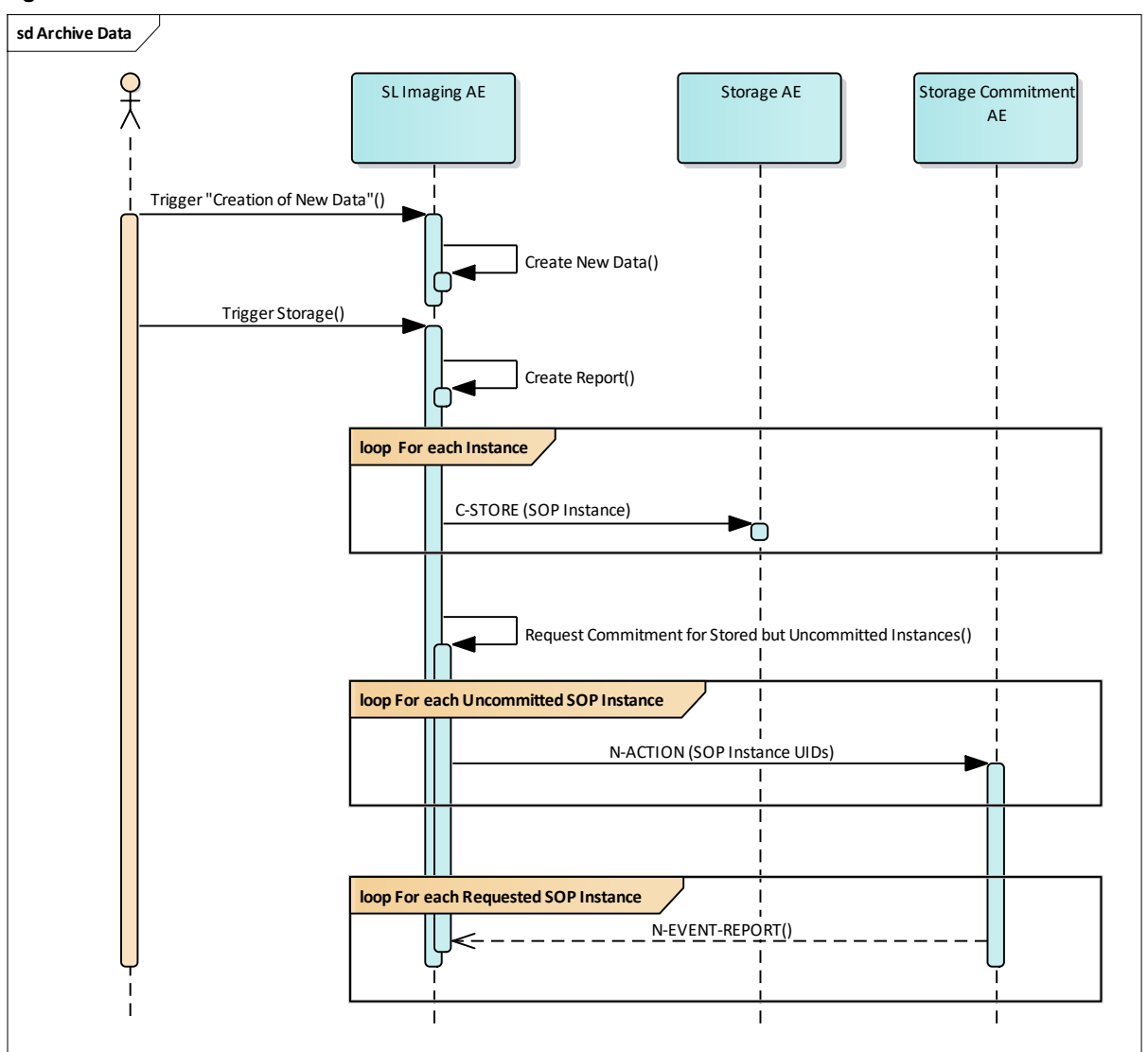

#### **Trigger "Creation of New Data"**

New data can be created during activity "Acquire Data" as well as during "Review Data". See chapters [4.2.1.3.4](#page-34-0) Activity – [Acquire Data](#page-34-0) and [4.2.1.3.6](#page-34-2) [Activity –](#page-34-2) Archive [Data](#page-34-2) for more details on these activities.

#### **Trigger "Storage"**

This activity can be invoked by pressing the "DICOM Export" button in the Review screen of the SL Imaging Application.

Once triggered the SL Imaging Application automatically creates an evidence report for the currently selected images and videos and transfers the selected images and the created evidence report to the configured Storage Provider. Videos are not transferred to the remote Storage AE.

#### **Request Commitment for Stored but Uncommitted Instances**

To verify that the data has been safely archived, the Application Software can be set up to request the configured Storage Commitment AE for commitment of the stored instances.

#### **4.2.1.3.6.2 Pr***o***posed Presentation Contexts**

Following presentation contexts are offered for each initiated association. During this activity the Application Software uses only

**Document:** DICOM\_Conformance\_Statement\_Slimaging\_V2.1.Docx Page 36 of 73
- Encapsulated PDF Storage with Transfer Syntax ELE (Transfer Syntax ILE as fallback) as **SCU**
- Ophthalmic Photography 8 Bit Image Storage with Transfer Syntax JPG-1 as SCU

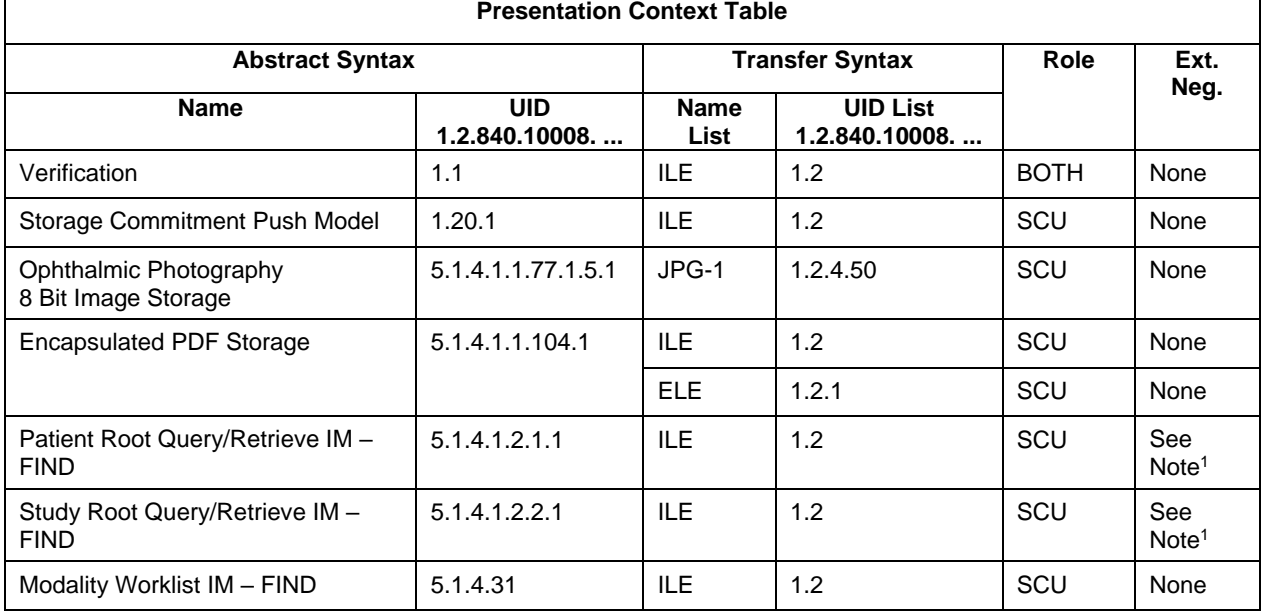

#### **Table 4-27 Proposed Presentation Contexts for Activity Archive Data**

Note<sup>1</sup>: C-FIND extended negotiation is offered. Relational-query support is required by the SCP.

#### **Table 4-28 Extended Negotiation as a SCU**

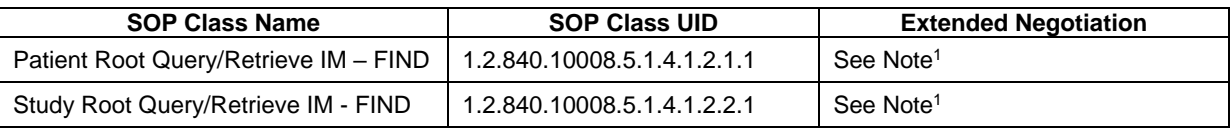

Note<sup>1</sup>: Extended negotiation for relational-queries is offered. Relational-query support by the SCP is required for successful Patient or Study Root Queries issued by the SL Imaging AE.

### **4.2.1.3.6.3 SOP Specific Conformance for Storage SOP Classes**

#### **Table 4-29 Storage C-STORE Response Status Handling Behavior**

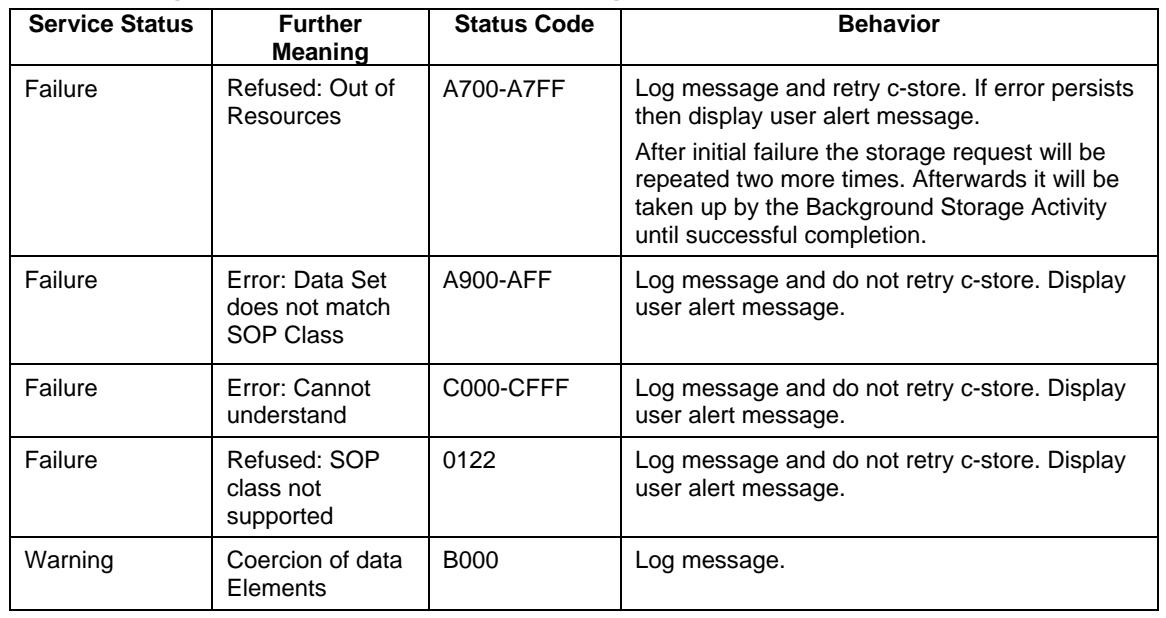

**Document:** DICOM\_Conformance\_Statement\_Slimaging\_V2.1.Docx Page 37 of 73

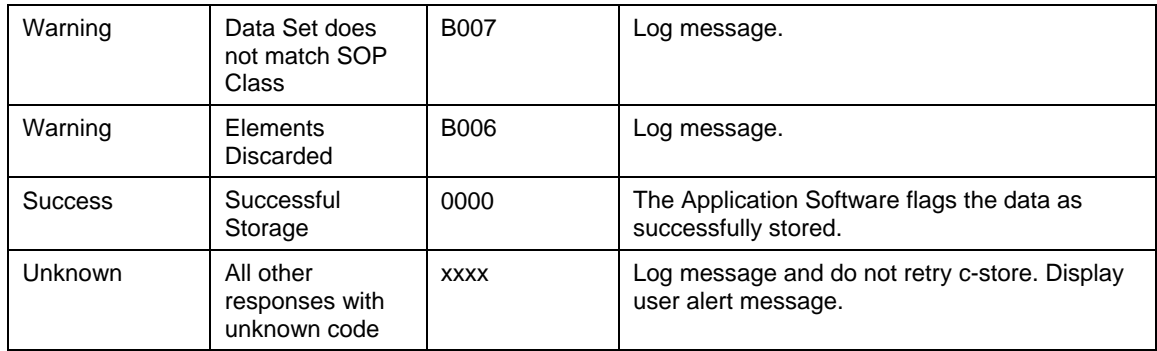

#### **Table 4-30 C-STORE Communication Failure Behavior**

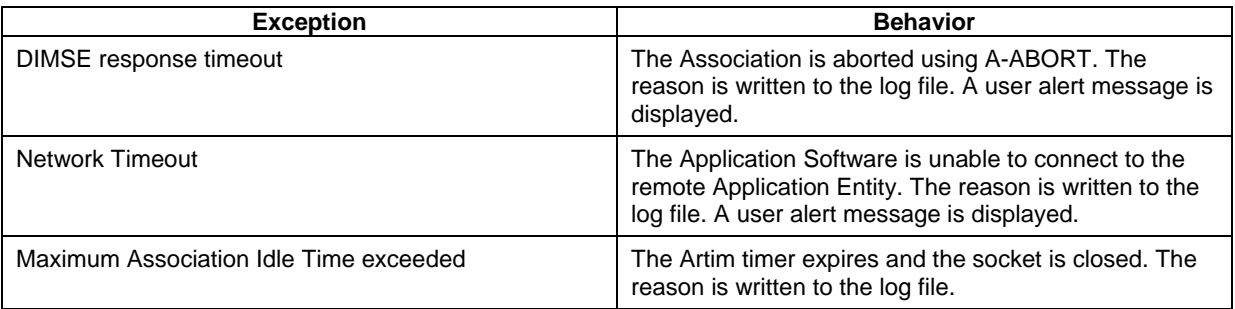

### **4.2.1.3.6.4 SOP Specific Conformance for Storage Commitment SOP Class**

#### 4.2.1.3.6.4.1 Storage Commitment Operations (N-ACTION)

The Application Software will request storage commitment for instances of the Ophthalmic Photography 8 Bit Image and Encapsulated PDF Image Storage if the Remote AE is configured as Storage Commitment Provider and a presentation context for the Storage Commitment Push Model has been accepted.

The Storage Commitment Request addresses at least one SOP Instance and at maximum 500 SOP instances.

The behavior of the Application Software when encountering status codes in an N-ACTION response is summarized in the table below:

**Table 4-31 Storage Commitment N-ACTION Response Status Handling Behavior**

| <b>Service Status</b> | <b>Further</b><br><b>Meaning</b> | <b>Status Code</b> | <b>Behavior</b>                             |
|-----------------------|----------------------------------|--------------------|---------------------------------------------|
| Failure               | Class-instance<br>conflict       | 0119               | Log message and display user alert message. |
| Failure               | Duplicate<br>invocation          | 0210               | Log message.                                |
| Failure               | Invalid argument<br>value        | 0115               | Log message and display user alert message. |
| Failure               | Invalid SOP<br>Instance          | 0117               | Log message and display user alert message. |
| Failure               | Mistyped<br>argument             | 0212               | Log message and display user alert message. |
| Failure               | No such action                   | 0123               | Log message and display user alert message. |
| Failure               | No such<br>argument              | 0114               | Log message and display user alert message. |
| Failure               | No such SOP                      | 0118               | Log message and display user alert message. |

**Document:** DICOM\_Conformance\_Statement\_Slimaging\_V2.1.Docx Page 38 of 73

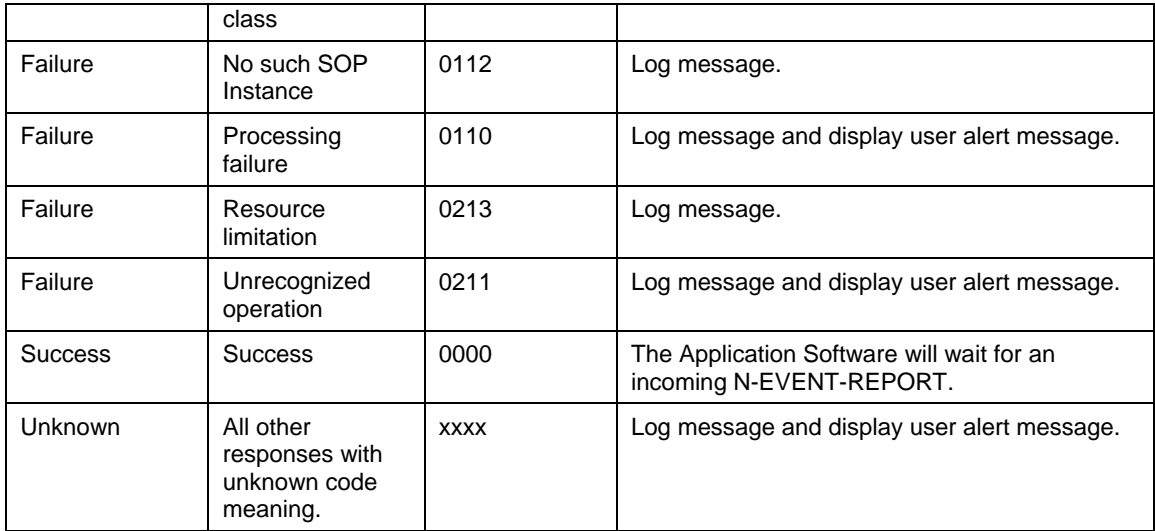

4.2.1.3.6.4.2 Storage Commitment Communication Failure Behaviour

If the Application Software runs in a timeout or if the association is aborted by the provider or network layer, or if waiting duration for Storage Commitment N-EVENT-REPORT oversteps a configurable time limit then the related SOP Instance is considered as not being committed. Then the SOP Instance is subject of a future Storage Commitment service call. It will be included again within next call of this activity.

In addition to that, the Application Software writes the SOP Instance UID to the log file, together with the failure reason.

## **4.2.1.3.7 Activity – Merge and Reassign**

The operator has the possibility to merge a local patient into a patient imported via Modality Worklist or into a patient imported via Patient Root Query from a DICOM Query Provider.

In case the SL Imaging Application is fully connected with a leading system (Modality Worklist, Storage, and Query services are enabled and connected to a remote AE) the application software does not provide any means to reassign local exams to a different patient. Reassign of exams shall be performed on the leading system in this case.

In the disconnected or partially connected mode however Reassign of exams is allowed. Partially connected mode describes an integration where the SL Imaging Application is connected

- to a Modality Worklist and Query Provider, but no Storage Provider
- to a Modality Worklist, Query, and Storage Provider, but only a subset of the created SOP Instances are accepted by the Storage Provider

#### **4.2.1.3.8 Activity – Delete data**

The activity "Delete data" can be invoked only manually by the operator. Typically this can be invoked for single data instances or a series of data instances or complete patient data.

#### **Manual invocation:**

The operator can invoke this activity from the "Patient" screen by pressing the "Delete" button shown for a certain measurement, a complete group of measurements or a patient. When connected to a DICOM network, an instance or a patient cannot be removed from the modality until the storage to a remote AE is successfully completed and committed.

Manually triggered deletion of data is performed immediately.

#### **Automatic invocation:**

Automatically triggered deletion is done during the shutdown process and will be performed for any instance where the storage to a remote AE is successfully completed and committed. Patient demographic data will only be deleted from the modality after all related storage instances have been successfully deleted.

Furthermore the software application provides configurable options for automatic deletion of data in case of certain error conditions:

Delete Exam when "Instance not found": When configured with Delete Exam, the affected instance, which cannot be found anymore on the remote AE, is flagged for deletion as soon as the Storage Commitment report contains a failure reason "instance not found" for this particular instance. The deletion of the instance happens on next shutdown.

Re-Archive when "Instance not found": When configured with Re-Archive, the affected instance is re-archived immediately when storage commitment reports a failure reason "Instance not found". New Storage Commitment will be requested in a future Storage Commitment call. In case the new Storage Commitment fails again it will be retried until the maximum number of retries (3 Storage Commitment calls) is reached.

Delete when "Failed Instances": When the user hits the Delete Button all instances which are in Storage Commitment error status (any error or failure reason other than "Instance not found") will be marked for deletion when the maximum number of retries (3 Storage Commitment calls) is reached. Deletion happens on next shutdown.

Reset when "Failed Instances": When the user hits the Reset Button all instances which are in Storage Commitment error status (any error or failure reason other than "Instance not found") will be marked as already archived, but not storage committed.

The status for these instances will be reset as if no storage commitment has been ever requested before. In a future Storage Commitment call the Application Software will request again storage commitment for these particular instances and retries any future failed storage commitment until the maximum number of retries (3 Storage Commitment calls) is reached.

## **4.2.1.4 Association Acceptance Policy**

### **4.2.1.4.1 Activity – Verify Communication**

The activity can be performed at any time. The service is available as soon as the Application Software has been started.

## **4.2.1.4.1.1 Description and Sequencing of Activities**

The Software AE responds to verification requests made by remote AEs.

## **4.2.1.4.1.2 Accepted Presentation Contexts**

#### **Table 4-32 Acceptable Presentation Context for Activity Verify Communication**

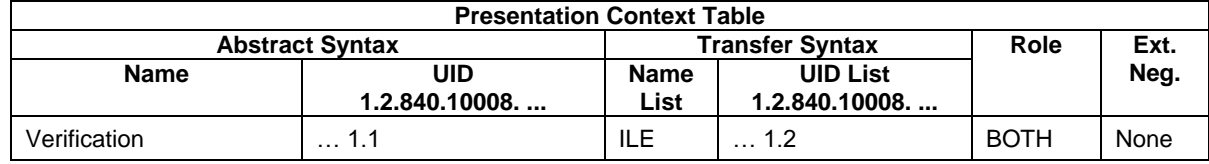

## **4.2.1.4.1.3 SOP Specific Conformance for Verification SOP Class as SCP**

The Application Software AE provides standard conformance.

## **4.2.1.4.2 Activity – Archive Data**

This chapter describes the aspect of association acceptance of the activity "Archive Data". The activity stores images and reports created at the modality and requests a storage commitment afterwards.

## **4.2.1.4.2.1 Description and Sequencing of Activities**

The description and sequencing of activities is covered by chapter ["4.2.1.3.6](#page-34-0) Activity – [Archive Data"](#page-34-0).

### **4.2.1.4.2.2 Accepted Presentation Contexts**

### **Table 4-33 Acceptable Presentation Contexts for Activity Archive Data**

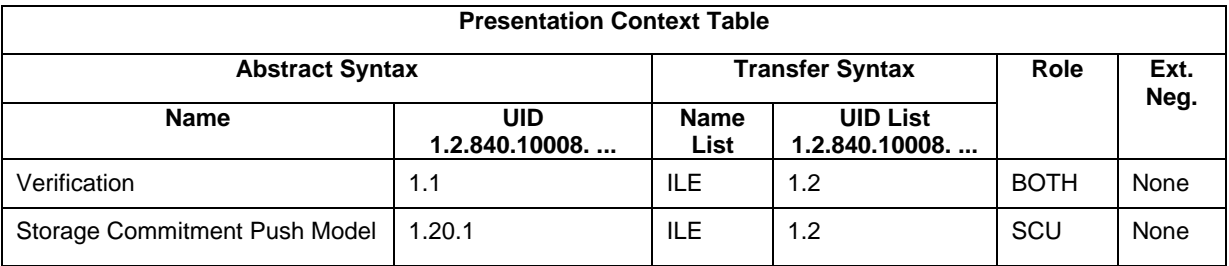

# **4.2.1.4.2.3 SOP Specific Conformance for Storage SOP Class as SCP**

The Application Software AE provides standard conformance.

### **4.2.1.4.2.4 SOP Specific Conformance for Storage Commitment SOP Class**

4.2.1.4.2.4.1 Storage Commitment Operations (N-EVENT-REPORT)

The Application Software is capable of receiving an N-EVENT-REPORT notification if it has successfully negotiated a Presentation Context for the Storage Commitment Push

The behavior of Application Software when receiving Event Types within the N-EVENT-REPORT is summarized in the table below.

| <b>Service Status</b> | <b>Further</b><br><b>Meaning</b>                       | <b>Status Code</b> | <b>Behavior</b>                                                                                                    |
|-----------------------|--------------------------------------------------------|--------------------|----------------------------------------------------------------------------------------------------|
| Failure               | Processing<br>Failure                                  | 0110               | Log message and retry Storage Commitment<br>for the failed SOP Instance(s).                                                                                                    |
|                       |                                                        |                    | A failed Storage Commitment request will be<br>repeated two more times.                                                                                                    |
| Failure               | No such object<br>instance                             | 0112               | Log message. The SOP Instance(s) is also<br>considered as not being committed. The<br>application will re-archive or delete the local<br>instance based on a setting (see section<br>4.4.2.1 General Parameters). The default<br>setting is to re-archive the exam. |
| Failure               | Resource<br>limitation                                 | 0213               | Log message and retry Storage Commitment<br>for the failed SOP Instance(s).                                                                                                    |
|                       |                                                        |                    | A failed Storage Commitment request will be<br>repeated two more times.                                                                                                    |
| Failure               | Referenced SOP<br>Class not<br>supported               | 0122               | Log message.                                                                                                    |
| Failure               | Class / Instance<br>conflict                           | 0119               | Log message.<br>A failed Storage Commitment request will be<br>repeated two more times.                                                                                                    |
| Failure               | Duplicate<br>transaction UID                           | 0131               | Log message and retry Storage Commitment<br>for the failed SOP Instance(s).                                                                                                    |
|                       |                                                        |                    | A failed Storage Commitment request will be<br>repeated two more times                                                                                                    |
| Unknown               | All other<br>responses with<br>unknown code<br>meaning | <b>XXXX</b>        | Log message and retry Storage Commitment<br>for the failed SOP Instance(s).<br>A failed Storage Commitment request will be<br>repeated two more times.                                                                                                    |

**Table 4-34 Storage Commitment N-EVENT-REPORT Request Failure Reasons**

If the N-EVENT-REPORT contains failed instances the behavior of the application depends on the failure reason associated with the failed instances (see table above). In general retry means a retry for 2 times, no retry will set the error counter to maximum. A reset of the error counter is possible in the application settings screen (Networking).

# **4.3 Network Interfaces**

# **4.3.1 Physical Network Interface**

The physical network interface is not visible for the instrument application. The instrument application uses the communication stack as offered by the Operating System.

# **4.3.2 Additional Protocols**

Both IP addresses and host names are supported and get resolved. Else no additional protocols are supported.

# **4.3.3 IPv4 and IPv6 Support**

The SL Imaging Application supports IPv4 as well as IPv6 Addresses.

# <span id="page-42-2"></span>**4.4 Configuration**

Local application entity and remote application entity information can be configured in the DICOM section of the software application's "Settings" dialog. This dialog does also allow the configuration of other DICOM related settings, like different timeouts, Modality Worklist and Patient Query item limits etc.

Institution related settings, like Institution Name and Address etc. can be set from the "General Settings" section of the "Settings" dialog.

# **4.4.1 AE Title/Presentation Address Mapping**

The mapping from AE Title to TCP/IP addresses and ports is configurable and set at the time of installation by Installation Personnel.

## <span id="page-42-1"></span>**4.4.1.1 Local AE Titles**

The IP address can be configured to be set up manually or to be administered by the Operating System. The Application Entity Title as well as the port number is configurable.

#### **Table 4-35 AE Title Configuration Table**

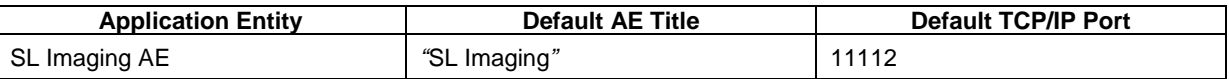

In case AutoConnect™ is enabled in both SL Imaging Application and FORUM, the Local AE configuration is registered automatically in the FORUM AE Title Administration.

### **4.4.1.2 Remote AE Titles/Presentation Address Mapping**

The mapping of external AE Titles to TCP/IP addresses and ports is configurable. The SL Imaging Application allows setting up a remote Application Entity for each service. For all Application Entities, the host name or IP, the Port and the Application Entity Title must be known.

Mapping of DICOM services to remote AE can be done either manually or by using the AutoConnect™ feature. In case AutoConnect™ is enabled in both SL Imaging Application and FORUM, the configuration of the Remote Application Entities can be performed automatically using the AutoConnect<sup>™</sup> button.

# **4.4.2 Parameters**

### <span id="page-42-0"></span>**4.4.2.1 General Parameters**

The general parameters are shared for associations to any of the configured AE.

#### **Table 4-36 Configuration Parameters**

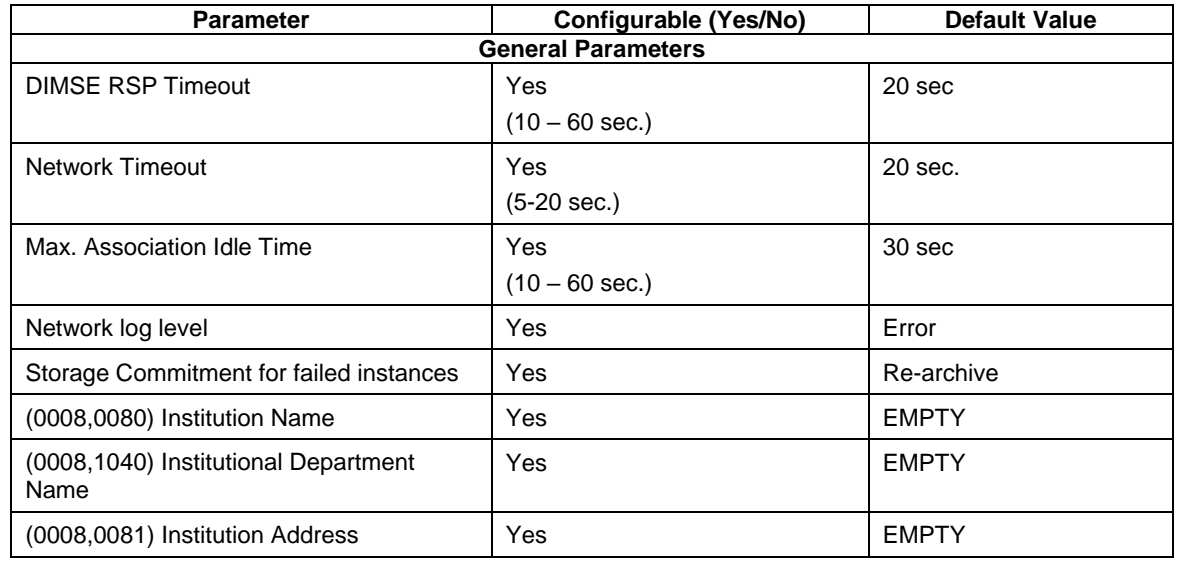

**Document:** DICOM\_Conformance\_Statement\_Slimaging\_V2.1.Docx Page 43 of 73

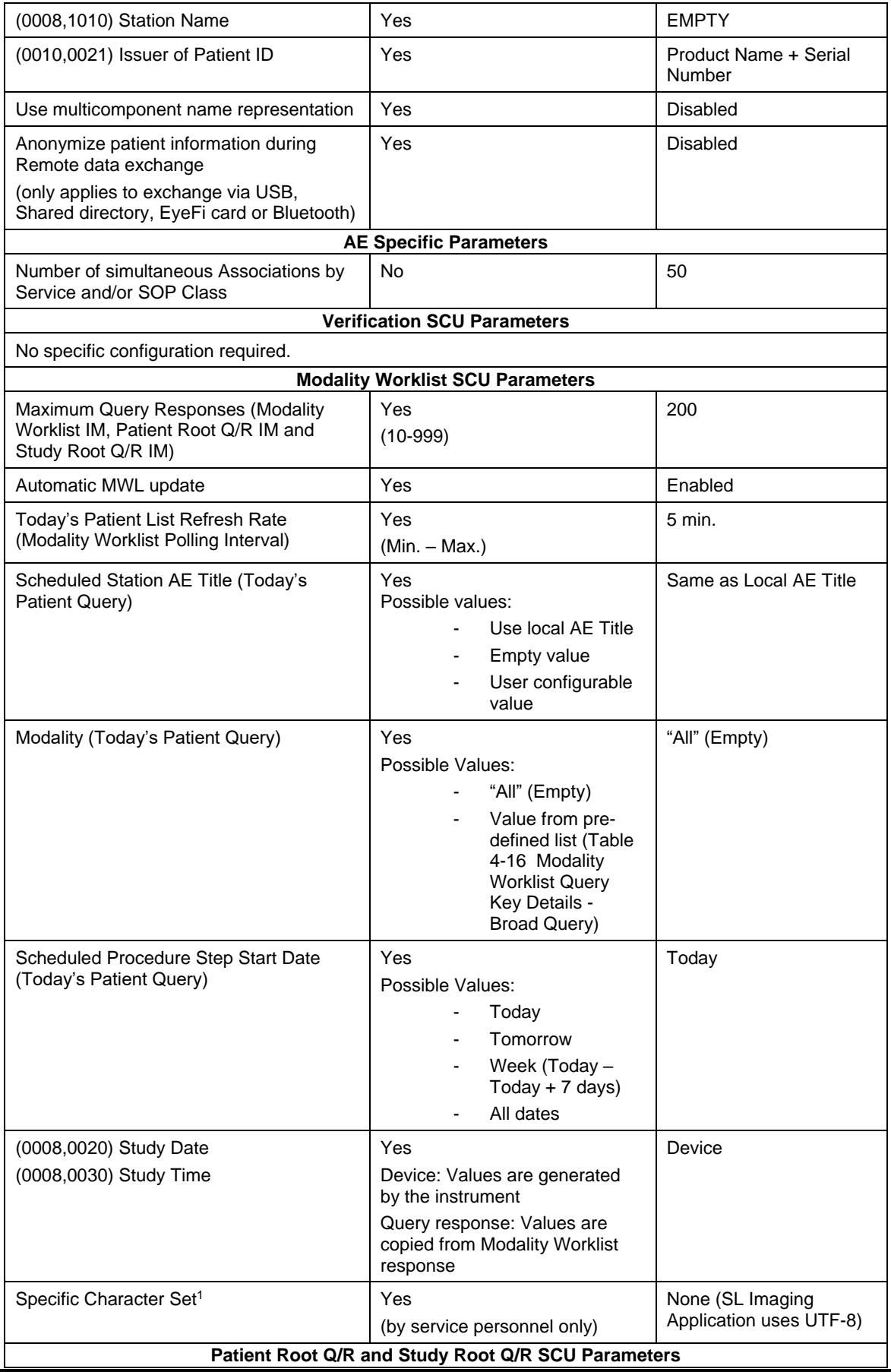

**Document:** DICOM\_Conformance\_Statement\_Slimaging\_V2.1.Docx Page 44 of 73

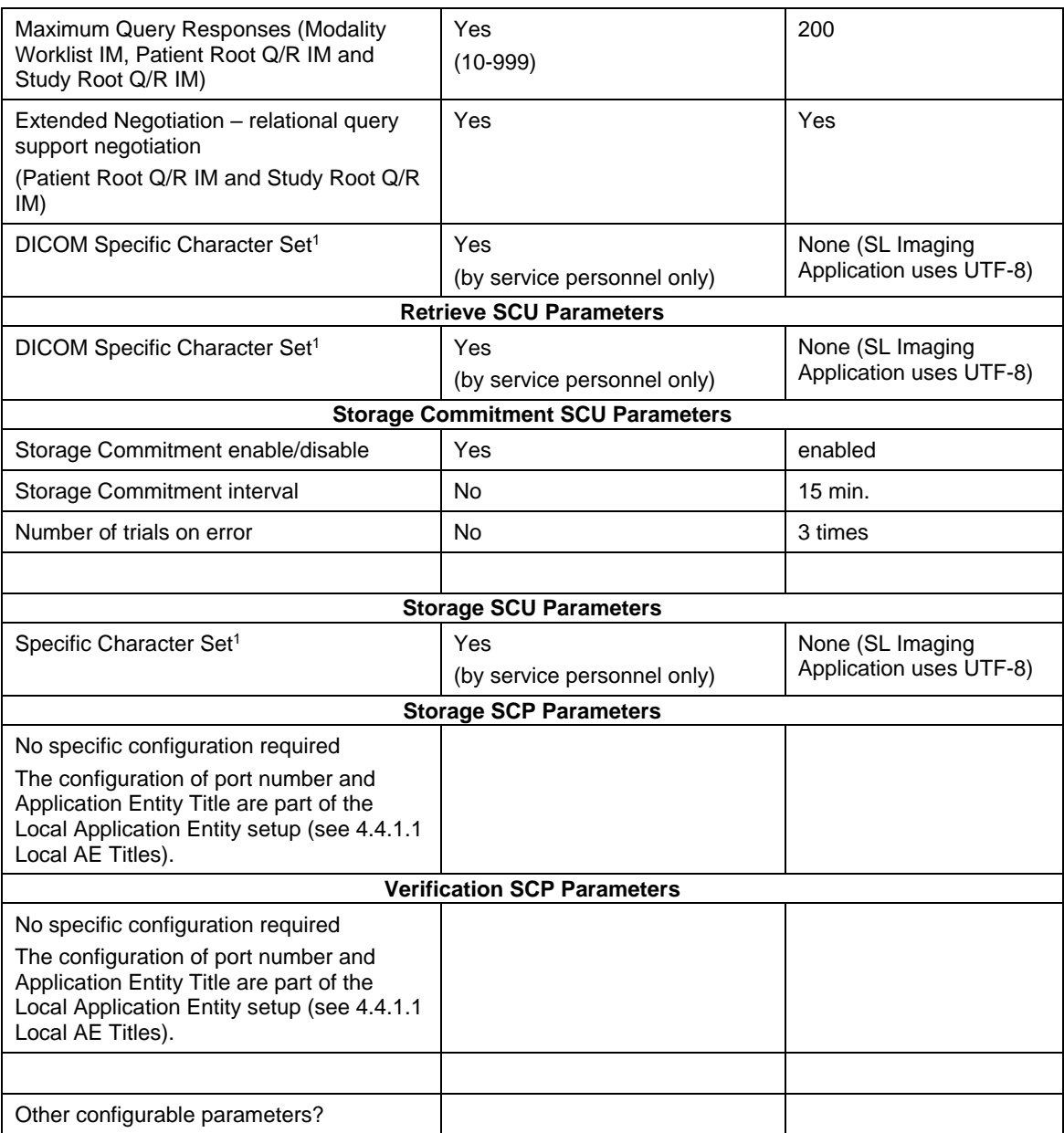

Note<sup>1</sup>: DICOM Specific Character Set (Configuration settings available for Service user only)

#### **Table 4-37 Specific Character Set**

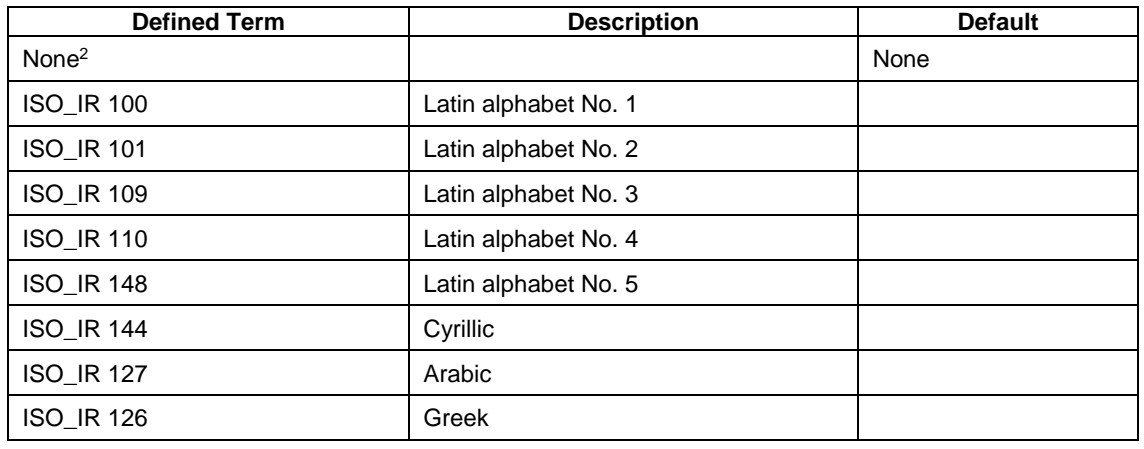

**Document:** DICOM\_Conformance\_Statement\_Slimaging\_V2.1.Docx Page 45 of 73

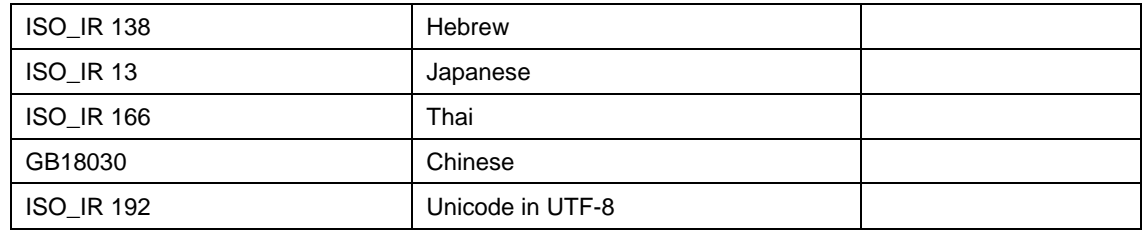

Note<sup>2</sup>: Per default the SL Imaging Application uses ISO\_IR 192 (UTF-8), (Setting is "None"). Modification to the default settings is only recommended in case of integration issues which result in incorrect interpretation of transmitted characters. See chapter [6](#page-47-0) [Support of Character](#page-47-0) Sets for more information.

# **5 Media Interchange**

Media Interchange is not scope of this document since Media Interchange is not supported by SL Imaging Application.

# **6 Support of Character Sets**

<span id="page-47-0"></span>All application entities described in the previous chapters support UTF-8 character set per default. A specific character set can be provided optionally and individually per remote Service Provider with the exception of the Storage Commitment service, where specific character set is not needed. Possible defined terms for the character set element are listed in. SL Imaging Application does not support Code Extension techniques via configuration, so ISO 2022 standard cannot be used.

| <b>Supported Specific Character Set</b> |                      |  |  |  |  |  |
|-----------------------------------------|----------------------|--|--|--|--|--|
| <b>Character Set Description</b>        | <b>Defined Term</b>  |  |  |  |  |  |
| UTF-8 encoded Unicode                   | ISO_IR 192 (Default) |  |  |  |  |  |
| Latin alphabet No. 1                    | ISO_IR 100           |  |  |  |  |  |
| Latin alphabet No. 2                    | <b>ISO IR 101</b>    |  |  |  |  |  |
| Latin alphabet No. 3                    | <b>ISO IR 109</b>    |  |  |  |  |  |
| Latin alphabet No. 4                    | <b>ISO IR 110</b>    |  |  |  |  |  |
| Latin alphabet No. 5                    | <b>ISO IR 148</b>    |  |  |  |  |  |
| Cyrillic                                | <b>ISO IR 144</b>    |  |  |  |  |  |
| Arabic                                  | <b>ISO IR 127</b>    |  |  |  |  |  |
| Greek                                   | <b>ISO IR 126</b>    |  |  |  |  |  |
| <b>Hebrew</b>                           | <b>ISO IR 138</b>    |  |  |  |  |  |
| Japanese                                | <b>ISO_IR 13</b>     |  |  |  |  |  |
| Thai                                    | <b>ISO IR 166</b>    |  |  |  |  |  |
| Chinese                                 | GB18030              |  |  |  |  |  |

**Table 6-1 Supported Character Set**

Please note, configured Character Set will only come into effect if the remote Service Provider does not send it in the DICOM response. The latter would be a violation of the DICOM standard which now can be corrected by service personnel via Character Set configuration.

Configuration of Specific Character Sets can only be performed by a Service User. If Specific Character Set is missing in the request or response data set and no Character Set is configured (settings is "None"), the SL Imaging Application uses ISO\_IR 192 (UTF-8) as default.

Examples of when to use the optional configuration of specific character sets:

- A 3rd party MWL Provider sends responses with string values encoded in Latin alphabet No. 1 but does not provide corresponding Specific Character Set attribute. The MWL Character Set should be set to ISO IR 100 to ensure a proper decoding of the data set.
- A 3rd party Storage/Query/Retrieve Provider does only support DICOM instances with Specific Character Set ISO\_IR 100. The Storage/Query/Retrieve Character Set should be set to ISO\_IR 100 to ensure a proper encoding of the DICOM data set..
- Configuration of a Character Set is not needed if connected to FORUM Archive.

# **7 Security**

# **7.1 Security Profiles**

# **7.1.1 Basic Application Level Confidentiality Profile**

None supported

# **7.1.2 ASSOCIATION LEVEL SECURITY**

None supported.

# **7.1.3 APPLICATION LEVEL SECURITY**

The DICOM capabilities of the SL Imaging Application do not support any specific security measures.

- It is assumed that SL Imaging Application is used within a secured environment. It is assumed that a secured environment includes at a minimum Firewall or router protections to ensure that only approved external hosts have network access to SL Imaging Application
- Firewall or router protections to ensure that SL Imaging Application only has network access to approve external hosts and services.
- Any communication with external hosts and services outside the locally secured environment use appropriate secure network channels (e.g. such as a Virtual Private Network (VPN))

Other network security procedures such as automated intrusion detection may be appropriate in some environments. Additional security features may be established by the local security policy and are beyond the scope of this conformance statement.

# **8 Annexes**

# **8.1 IOD Contents**

# <span id="page-49-0"></span>**8.1.1 Created SOP Instance(s)**

#### **Abbreviations used for Presence of Values (PoV):**

#### **VNAP**

Value Not Always Present (attribute sent zero length if no value is present)

## **ANAP**

Attribute is not always present

### **ALWAYS**

Attribute is always present with a value

#### **EMPTY**

Attribute is sent without a value

### **Abbreviations used for Sources of Data (Source):**

#### **USER**

The attribute value source is from User input

# **AUTO**

The attribute value is generated automatically

#### **MWL**

The attribute value is the same as the value received using the DICOM Modality Worklist service

### **CONFIG**

The attribute value source is a configurable parameter

#### **ACQUISITION**

The sources of data come from data acquisition process. Include Image and data relate to Image

#### **ANALYSIS**

The sources of data come from data generate by application or add/edit/update by user when images are analysed.

### **SRQ**

The attribute value is same as the value received using a DICOM service such as Study Root Query.

| IE.                             | <b>Module</b>                       | <b>Reference</b> | <b>Presence of Module</b> |
|---------------------------------|-------------------------------------|------------------|---------------------------|
|                                 | Patient                             | Table 8-1        | <b>ALWAYS</b>             |
| Patient                         | <b>Clinical Trial Subject</b>       |                  | <b>NEVER</b>              |
|                                 | <b>General Study</b>                | Table 8-2        | <b>ALWAYS</b>             |
| Study                           | <b>Patient Study</b>                |                  | <b>NEVER</b>              |
|                                 | <b>Clinical Trial Study</b>         |                  | <b>NEVER</b>              |
|                                 | <b>Encapsulated Document Series</b> | Table 8-5        | <b>ALWAYS</b>             |
| <b>Series</b>                   | <b>Clinical Trial Series</b>        |                  | <b>NEVER</b>              |
| Equipment                       | General Equipment                   | Table 8-4        | <b>ALWAYS</b>             |
|                                 | <b>SC Equipment</b>                 | Table 8-6        | <b>ALWAYS</b>             |
| Encapsulated<br><b>Document</b> | <b>Encapsulated Document</b>        | Table 8-7        | <b>ALWAYS</b>             |
|                                 | SOP Common                          | Table 8-8        | <b>ALWAYS</b>             |

**8.1.1.1 Encapsulated PDF Information Object Definition**

| IE.                   | <b>Module</b>                                    | Reference  | <b>Presence of Module</b> |
|-----------------------|--------------------------------------------------|------------|---------------------------|
|                       | Patient                                          | Table 8-1  | <b>ALWAYS</b>             |
| Patient               | <b>Clinical Trial Subject</b>                    |            | <b>NEVER</b>              |
|                       | <b>General Study</b>                             | Table 8-2  | <b>ALWAYS</b>             |
| Study                 | <b>Patient Study</b>                             |            | <b>NEVER</b>              |
|                       | <b>Clinical Trial Study</b>                      |            | <b>NEVER</b>              |
|                       | <b>General Series</b>                            | Table 8-3  | <b>ALWAYS</b>             |
| Series                | Ophthalmic Photography Series                    | Table 8-9  | <b>ALWAYS</b>             |
|                       | <b>Clinical Trial Series</b>                     |            | <b>NEVER</b>              |
| Frame Of<br>Reference | Synchronization                                  | Table 8-10 | <b>ALWAYS</b>             |
| Equipment             | <b>General Equipment</b>                         | Table 8-4  | <b>ALWAYS</b>             |
|                       | General Image                                    | Table 8-11 | <b>ALWAYS</b>             |
|                       | Image Pixel                                      | Table 8-12 | <b>ALWAYS</b>             |
|                       | <b>Enhanced Contrast/Bolus</b>                   |            | <b>NEVER</b>              |
|                       | Cine                                             | Table 8-13 | <b>ALWAYS</b>             |
|                       | Multi-frame                                      | Table 8-14 | <b>ALWAYS</b>             |
|                       | Device                                           |            | <b>NEVER</b>              |
|                       | <b>Acquisition Context</b>                       |            | <b>NEVER</b>              |
| Image                 | Ophthalmic Photography Image                     | Table 8-15 | <b>ALWAYS</b>             |
|                       | Ocular Region Imaged                             | Table 8-16 | <b>ALWAYS</b>             |
|                       | Ophthalmic Photography Acquisition<br>Parameters | Table 8-17 | <b>ALWAYS</b>             |
|                       | Ophthalmic Photographic Parameters               | Table 8-18 | <b>ALWAYS</b>             |
|                       | <b>ICC Profile</b>                               |            | <b>NEVER</b>              |
|                       | SOP Common                                       | Table 8-19 | <b>ALWAYS</b>             |
|                       | <b>Frame Extraction</b>                          |            | <b>NEVER</b>              |

**8.1.1.2 Ophthalmic Photography 8 Bit Information Object Definition**

#### **8.1.1.3 Common Modules**

| Taq          |                |           | TypeVR Name                    | <b>Description</b>                                                                                                    | PoV           | <b>Source</b>                 |
|--------------|----------------|-----------|--------------------------------|----------------------------------------------------------------------------------------------------|---------------|-------------------------------|
| (0010, 0010) | $\overline{2}$ | <b>PN</b> | Patient's<br>Name              | Patient's full name.                                                                                                    | <b>VNAP</b>   | MWL,<br>PRQ.<br><b>USER</b>   |
| (0010, 0020) | $\overline{2}$ |           | LO   Patient ID                | Primary hospital identification number or code for<br>the patient.                                                                                                    | <b>ALWAYS</b> | MWL,<br>PRQ,<br><b>USER</b>   |
| (0010, 0021) | 3              | LO        | Issuer of<br><b>Patient ID</b> | Identifier of the Assigning Authority (system,<br>organization, agency, or department) that issued<br>the Patient ID. Note: Equivalent to HL7 v2 CX<br>component 4 subcomponent 1. | ANAP          | MWL,<br>PRQ.<br><b>CONFIG</b> |
| (0010, 0030) | $\overline{2}$ | DA        | Patient's<br><b>Birth Date</b> | Birth date of the patient.                                                                                                    | <b>VNAP</b>   | MWL,<br>PRQ.<br><b>USER</b>   |
| (0010, 0040) | 2              | CS        | Patient's<br>Sex               | Sex of the named patient. Enumerated Values: M<br>$=$ male $F =$ female $Q =$ other                                                                                                | <b>VNAP</b>   | MWL,<br>PRQ.<br><b>USER</b>   |
| (0010, 1000) | 3              | LO        | Other<br>Patient IDs           | Other identification numbers or codes used to<br>identify the patient.                                                                                                    | ANAP          | MWL, PRQ                      |
| (0010, 2160) | 3              | <b>SH</b> | Ethnic<br>Group                | Ethnic group or race of the patient.                                                                                                    | ANAP          | MWL, PRQ                      |
| (0010, 4000) | 3              | <b>LT</b> | Patient<br>Comments            | User-defined additional information about the<br>patient.                                                                                                    | <b>ANAP</b>   | MWL, PRQ                      |

<span id="page-52-0"></span>**Table 8-1 Common Modules - Module "Patient"**

#### <span id="page-52-1"></span>**Table 8-2 Common Modules - Module "General Study"**

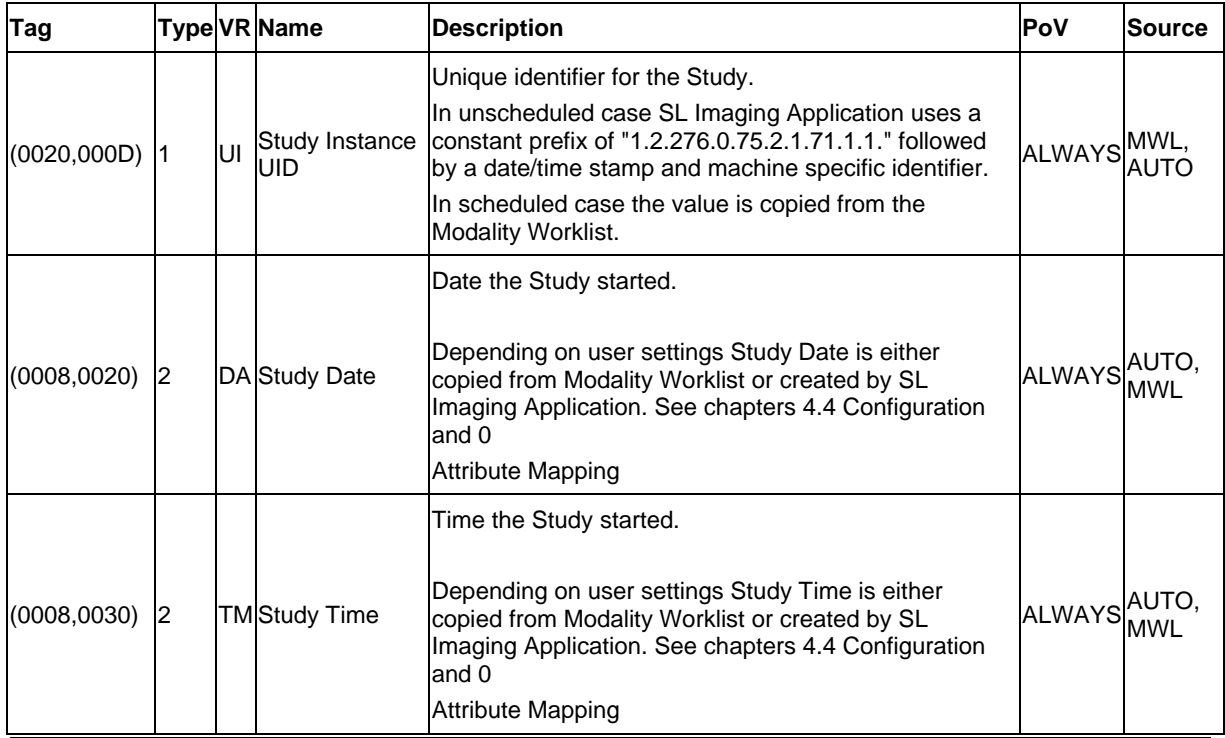

**Document:** DICOM\_Conformance\_Statement\_Slimaging\_V2.1.Docx Page 53 of 73

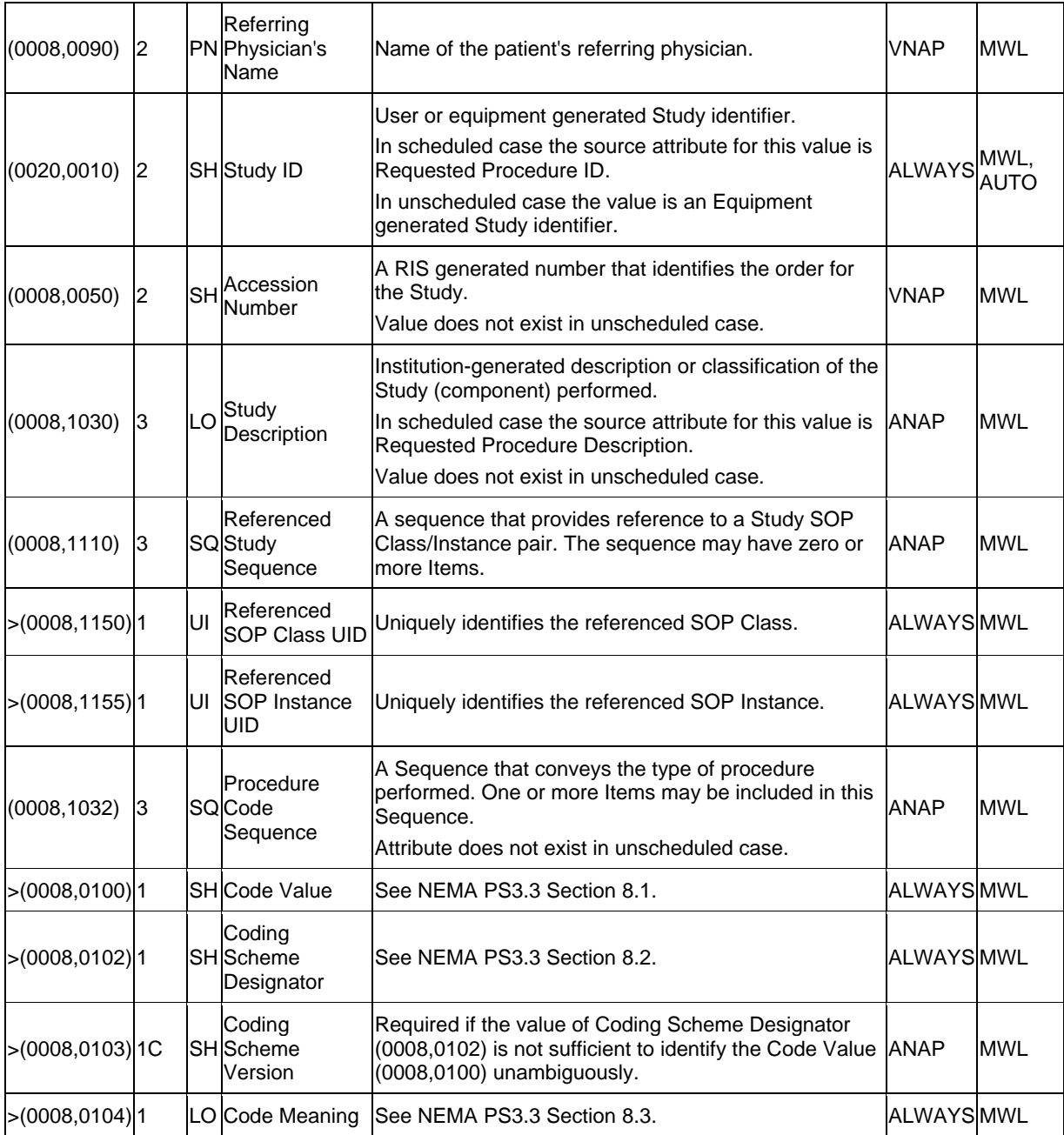

# <span id="page-53-0"></span>**Table 8-3 Common Modules - Module "General Series"**

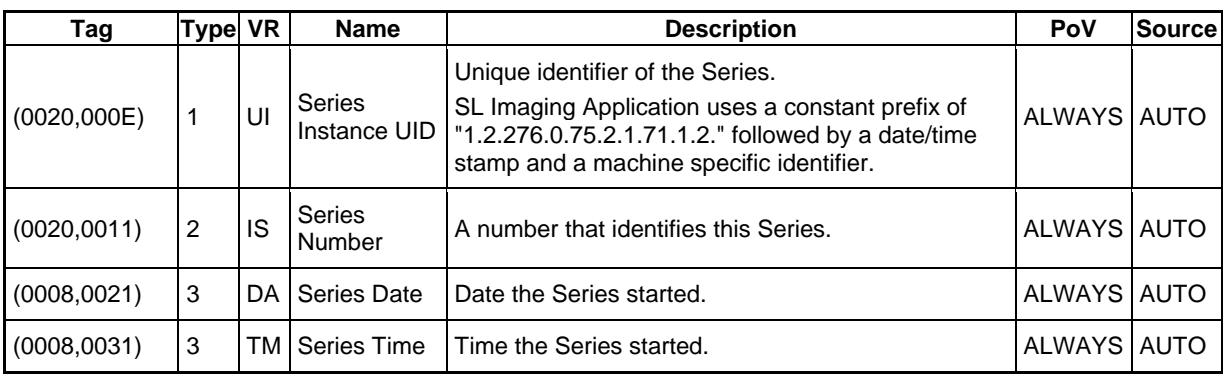

**Document:** DICOM\_Conformance\_Statement\_Slimaging\_V2.1.Docx Page 54 of 73

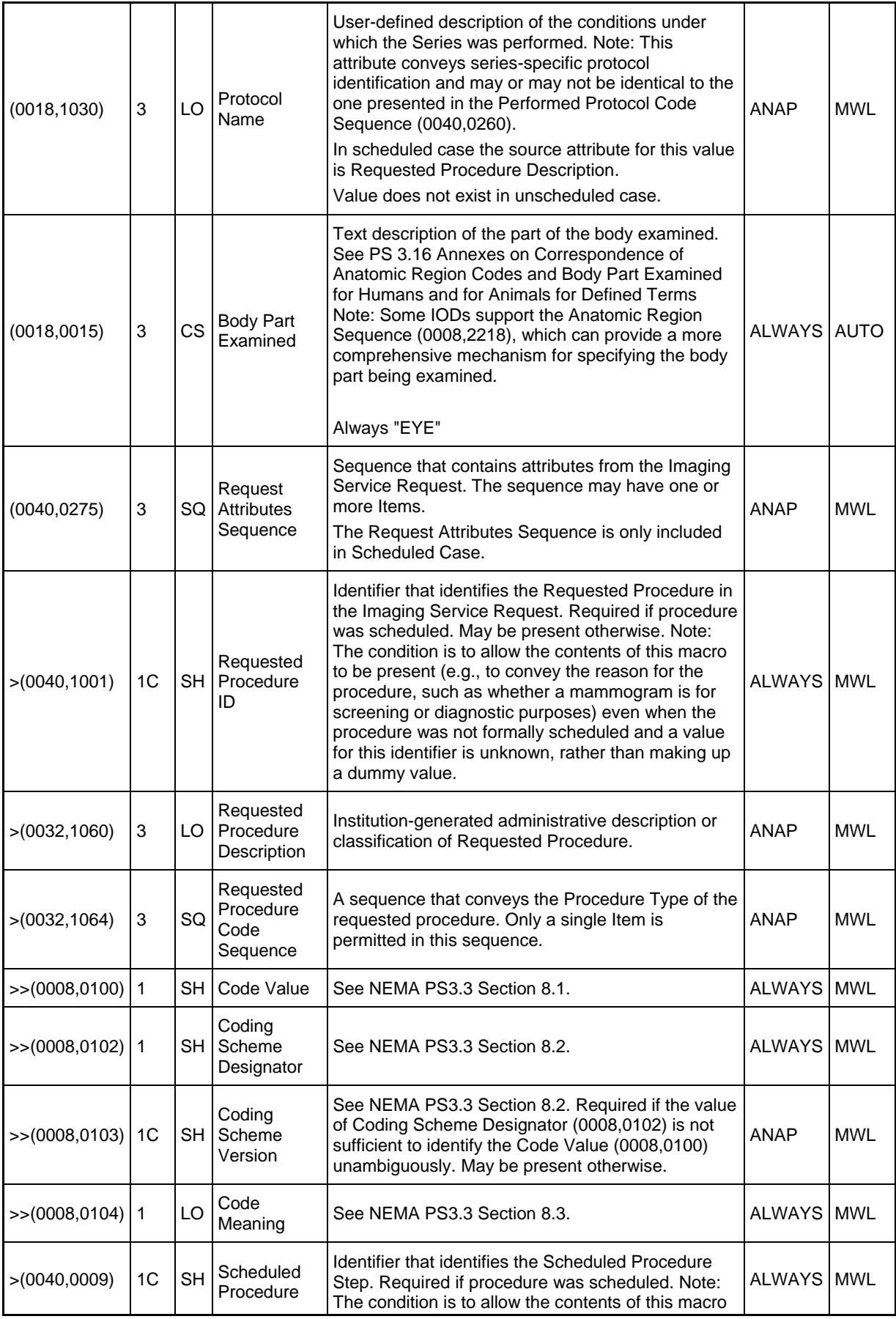

**Document:** DICOM\_Conformance\_Statement\_Slimaging\_V2.1.Docx Page 55 of 73

<span id="page-55-0"></span>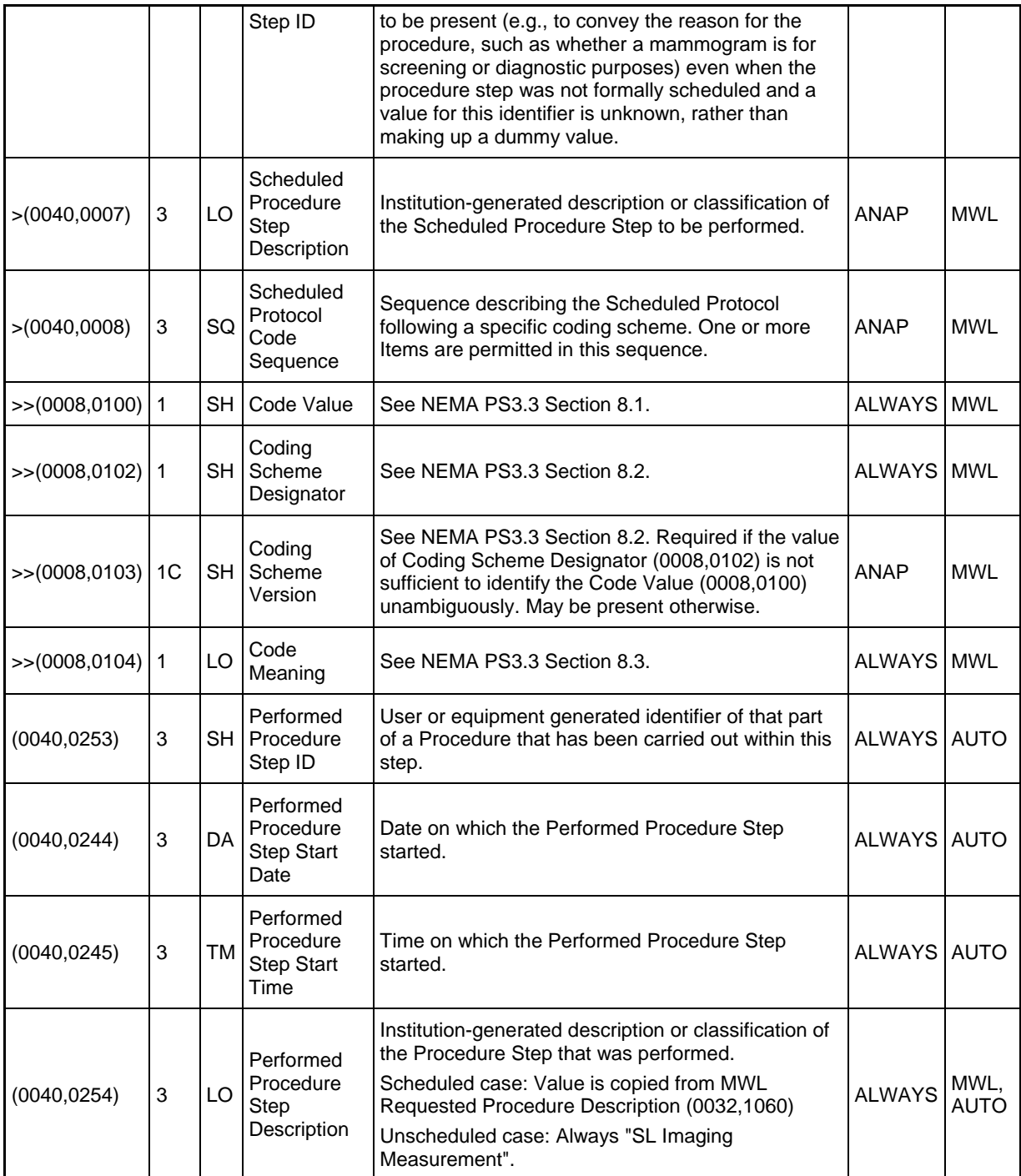

| Tag                         | <b>Type VR</b> |    | <b>Name</b>                                | <b>Description</b>                                                                                                    | PoV                | <b>Source</b> |
|-----------------------------|----------------|----|--------------------------------------------|----------------------------------------------------------------------------------------------------|--------------------|---------------|
| $(0008, 0070)$ <sub>2</sub> |                |    | LO Manufacturer                            | Manufacturer of the equipment that produced the<br>composite instances                                                                                                    | <b>ALWAYS AUTO</b> |               |
|                             |                |    |                                            | Always "Carl Zeiss Meditec"                                                                                                    |                    |               |
| $(0008,0080)$ 3             |                |    | LO Institution Name                        | Institution where the equipment that produced the<br>composite instances is located.<br>Attribute does not exist if no Institution Name is<br>configured.                                                                                                    | <b>ANAP</b>        | <b>CONFIG</b> |
| $(0008,0081)$ 3             |                |    | ST <sup>Institution</sup><br>Address       | Mailing address of the institution where the equipment<br>that produced the composite instances is located.<br>Attribute does not exist if no Institution Address is<br>configured.                                                                                                    | <b>ANAP</b>        | <b>CONFIG</b> |
| $(0008, 1010)$ 3            |                |    | <b>SH</b> Station Name                     | User defined name identifying the machine that<br>produced the composite instances.<br>Attribute does not exist if no Station Name is<br>configured.                                                                                                    | <b>ANAP</b>        | <b>CONFIG</b> |
| $(0008, 1040)$ 3            |                |    | Institutional<br>LO Department<br>Name     | Department in the institution where the equipment that<br>produced the composite instances is located.<br>Attribute does not exist if no Institutional Department<br>Name is configured.                                                                                                    | <b>ANAP</b>        | <b>CONFIG</b> |
| $(0008, 1090)$ 3            |                |    | LO <sup>Manufacturer's</sup><br>Model Name | Manufacturer's model name of the equipment that<br>produced the composite instances.<br>Always "SL Imaging"                                                                                                    | <b>ALWAYS AUTO</b> |               |
| $(0018, 1000)$ 3            |                | LO | Device Serial<br>Number                    | Manufacturer's serial number of the equipment that<br>produced the composite instances. Note: This identifier<br>corresponds to the device that actually created the<br>images, such as a CR plate reader or a CT console,<br>and may not be sufficient to identify all of the<br>equipment in the imaging chain, such as the generator<br>or gantry or plate. | <b>ALWAYS AUTO</b> |               |
| $(0018, 1020)$ 3            |                | LO | Software<br>Version(s)                     | Manufacturer's designation of software version of the<br>equipment that produced the composite instances.<br>"2.1.1"<br>higher versions:<br>"2.1.xx" where xx denotes a patch version                                                                                                    | <b>ALWAYS AUTO</b> |               |

**Table 8-4 Common Modules - Module "General Equipment"**

## **8.1.1.4 Encapsulated PDF Modules**

| Tag                  | <b>Type VR</b> |           | <b>Name</b>                                | <b>Description</b>                                                                                                    | PoV           | <b>Source</b> |
|----------------------|----------------|-----------|--------------------------------------------|----------------------------------------------------------------------------------------------------|---------------|---------------|
| (0008, 0060)         | 1              | <b>CS</b> | Modality                                   | The modality appropriate for the encapsulated<br>document. This Type definition shall override the<br>definition in the SC Equipment Module.                                                                                                    | ALWAYS AUTO   |               |
|                      |                |           |                                            | Always "OP"                                                                                                    |               |               |
|                      |                |           |                                            | Unique identifier of the Series.                                                                                                    |               |               |
| (0020,000E)          | 1              | UI        | <b>Series</b><br>Instance UID              | SL Imaging uses a constant prefix of<br>"1.2.276.0.75.2.1.71.1.2." followed by a date/time<br>stamp and machine specific identifier.                                                                                                    | ALWAYS        | <b>AUTO</b>   |
| (0020, 0011)         | 1              | IS        | <b>Series</b><br><b>Number</b>             | A number that identifies the Series.                                                                                                    | <b>ALWAYS</b> | <b>AUTO</b>   |
| (0040, 0275)         | 3              |           | Request<br>SQ Attributes<br>Sequence       | Sequence that contains attributes from the Imaging<br>Service Request. The sequence may have one or<br>more Items.<br>The Request Attributes Sequence is only included<br>in Scheduled Case.                                                                                                    | ANAP          | <b>MWL</b>    |
| >(0040, 1001)        | 1C             | <b>SH</b> | Requested<br>Procedure ID                  | Identifier that identifies the Requested Procedure in<br>the Imaging Service Request. Required if procedure<br>was scheduled. May be present otherwise. Note:<br>The condition is to allow the contents of this macro<br>to be present (e.g., to convey the reason for the<br>procedure, such as whether a mammogram is for<br>screening or diagnostic purposes) even when the<br>procedure was not formally scheduled and a value<br>for this identifier is unknown, rather than making up<br>a dummy value. | <b>ALWAYS</b> | <b>MWL</b>    |
| >(0032, 1060)        | 3              | LO        | Requested<br>Procedure<br>Description      | Institution-generated administrative description or<br>classification of Requested Procedure.                                                                                                    | <b>ANAP</b>   | <b>MWL</b>    |
| >(0032, 1064)        | 3              | SQ        | Requested<br>Procedure<br>Code<br>Sequence | A sequence that conveys the Procedure Type of the<br>requested procedure. The Requested Procedure<br>Code Sequence shall contain only a single item.                                                                                                    | ANAP          | <b>MWL</b>    |
| $>$ (0008,0100) 1    |                | SH        | Code Value                                 | See NEMA PS3.3 Section 8.1.                                                                                                    | <b>ALWAYS</b> | <b>MWL</b>    |
| $\gg(0008,0102)$ 1   |                | SН        | Coding<br>Scheme<br>Designator             | See NEMA PS3.3 Section 8.2.                                                                                                    | <b>ALWAYS</b> | <b>MWL</b>    |
| >> (0008,0103)       | 1C             | SН        | Coding<br>Scheme<br>Version                | See NEMA PS3.3 Section 8.2. Required if the value<br>of Coding Scheme Designator (0008,0102) is not<br>sufficient to identify the Code Value (0008,0100)<br>unambiguously. May be present otherwise.                                                                                                    | <b>ANAP</b>   | MWL           |
| $\geq (0008,0104)$ 1 |                | LO        | Code<br>Meaning                            | See NEMA PS3.3 Section 8.3.                                                                                                    | <b>ALWAYS</b> | <b>MWL</b>    |
| >(0040,0009)         | 1C             | SH        | Scheduled<br>Procedure<br>Step ID          | Identifier that identifies the Scheduled Procedure<br>Step. Required if procedure was scheduled. Note:<br>The condition is to allow the contents of this macro<br>to be present (e.g., to convey the reason for the                                                                                                    | <b>ALWAYS</b> | <b>MWL</b>    |

<span id="page-57-0"></span>**Table 8-5 Encapsulated PDF IOD - Module "Encapsulated Document Series"**

**Document:** DICOM\_Conformance\_Statement\_Slimaging\_V2.1.Docx Page 58 of 73

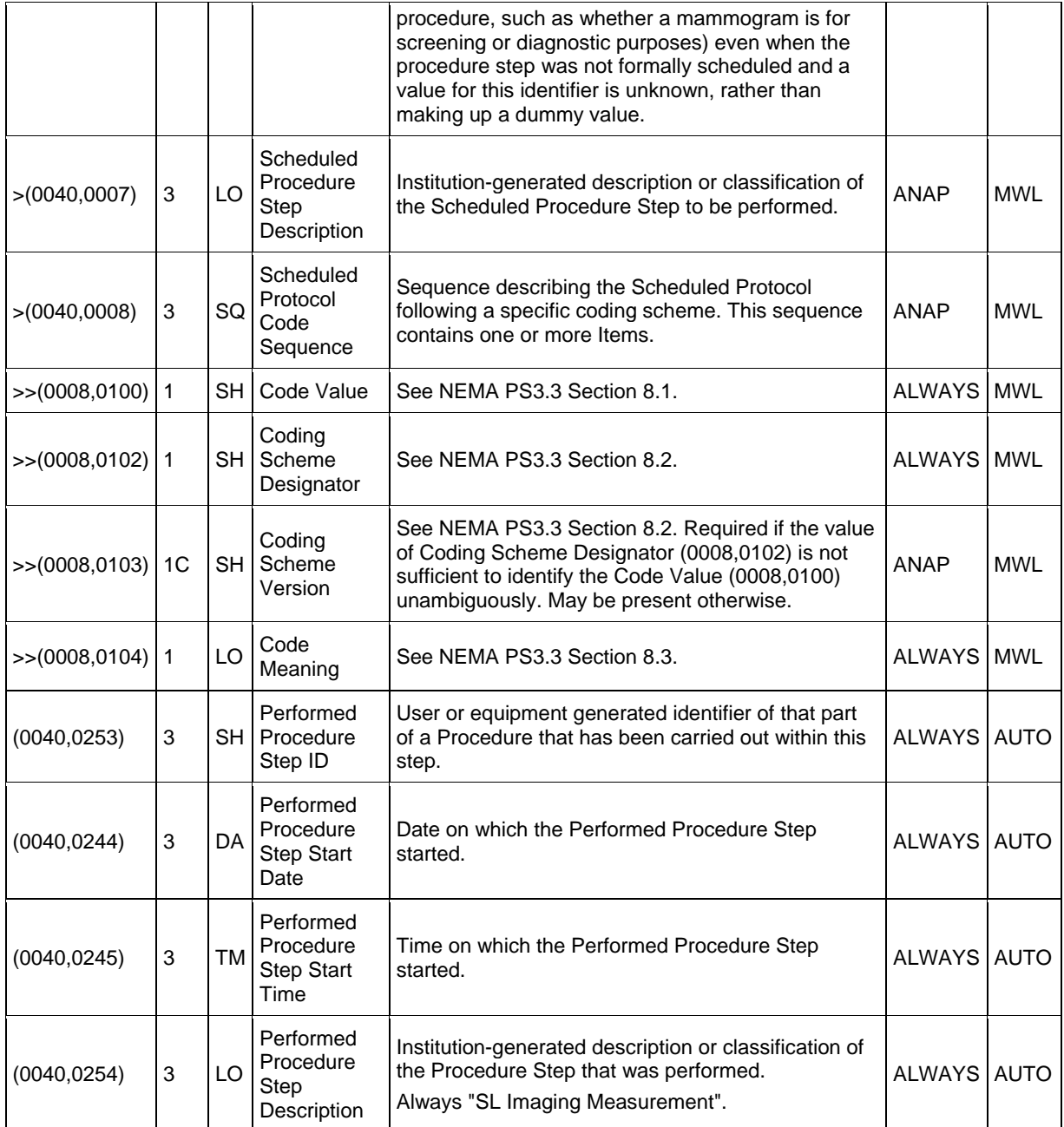

# <span id="page-58-0"></span>**Table 8-6 Encapsulated PDF IOD - Module "SC Equipment"**

<span id="page-58-1"></span>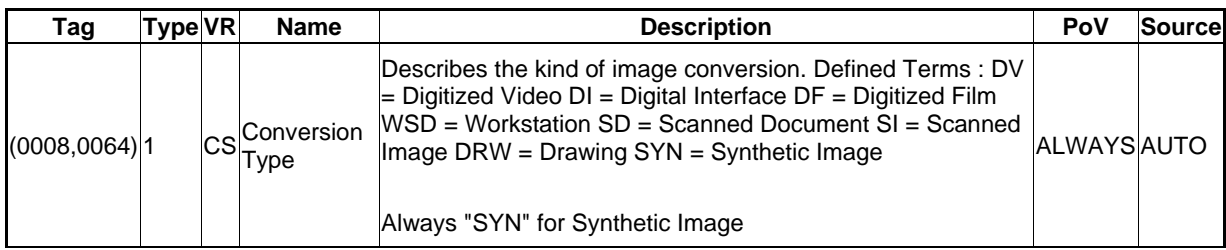

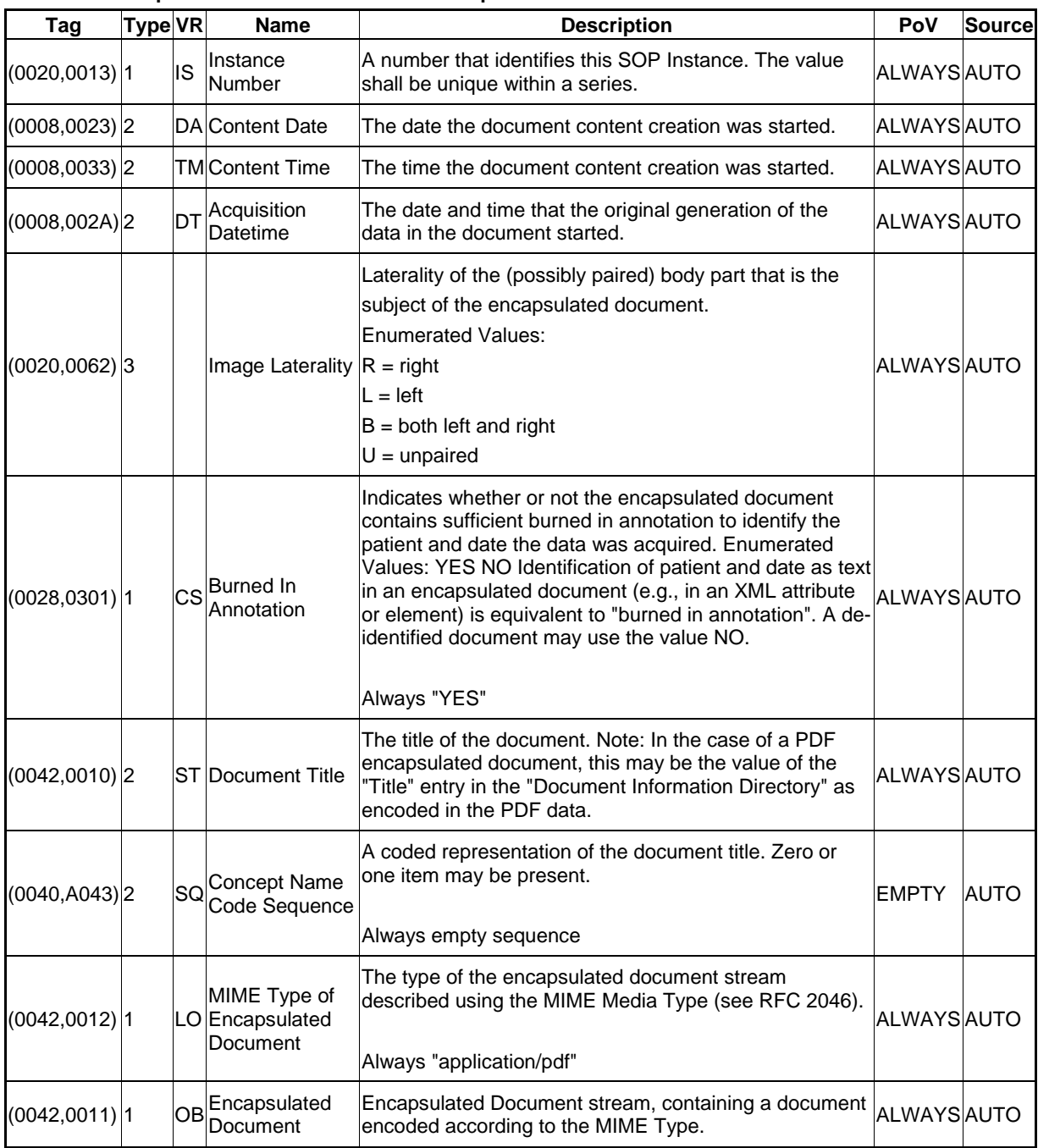

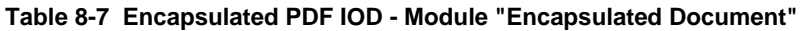

### <span id="page-59-0"></span>**Table 8-8 Encapsulated PDF IOD - Module "SOP Common"**

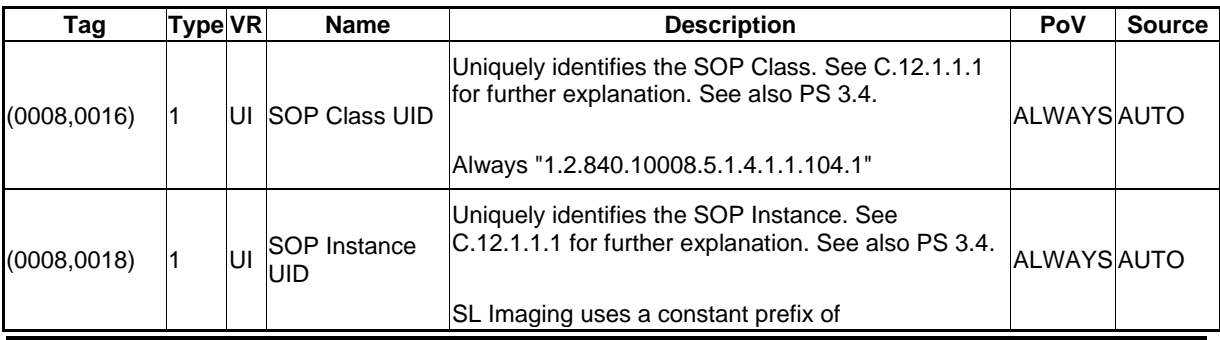

**Document:** DICOM\_Conformance\_Statement\_Slimaging\_V2.1.Docx Page 60 of 73

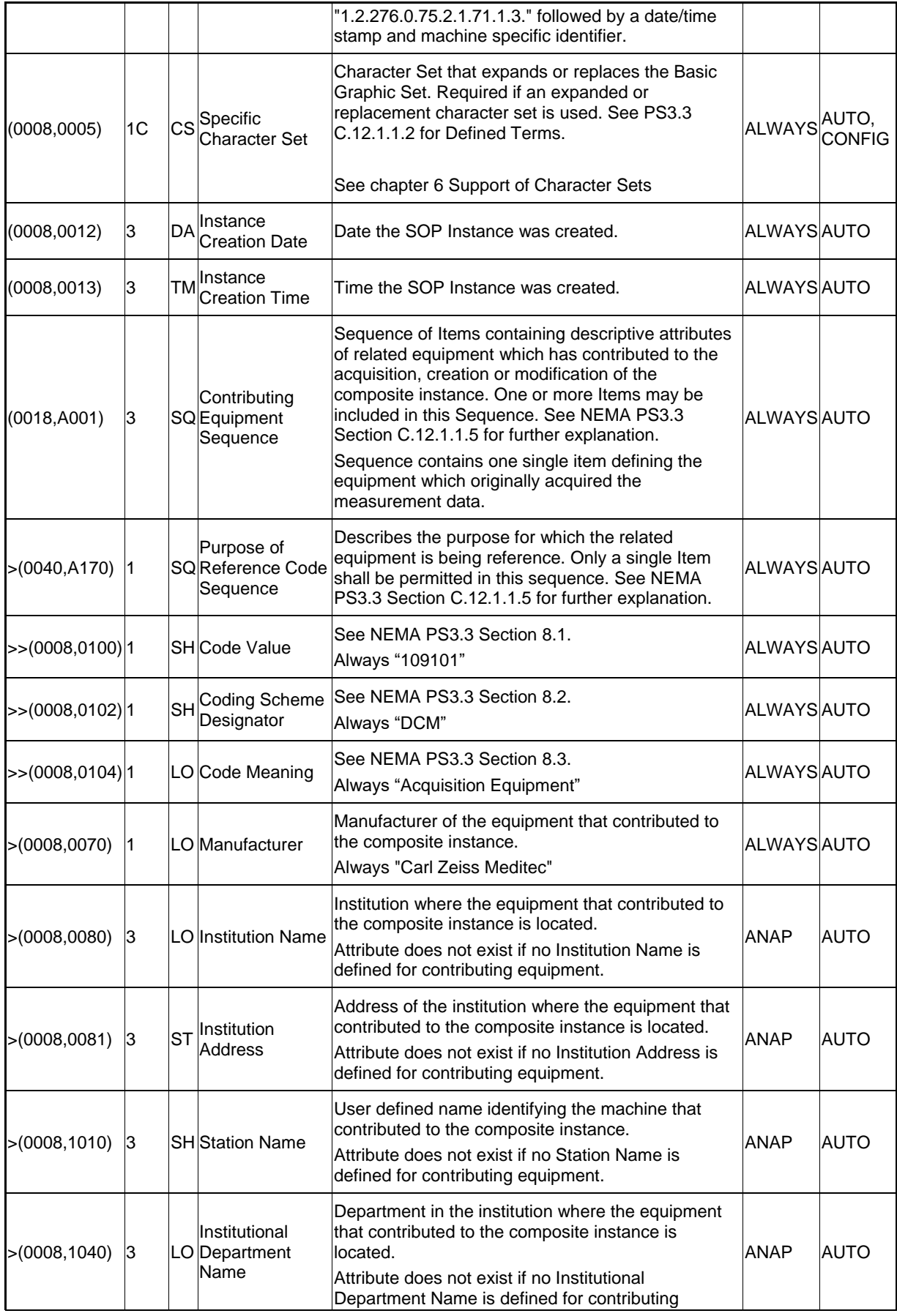

**Document:** DICOM\_Conformance\_Statement\_Slimaging\_V2.1.Docx Page 61 of 73

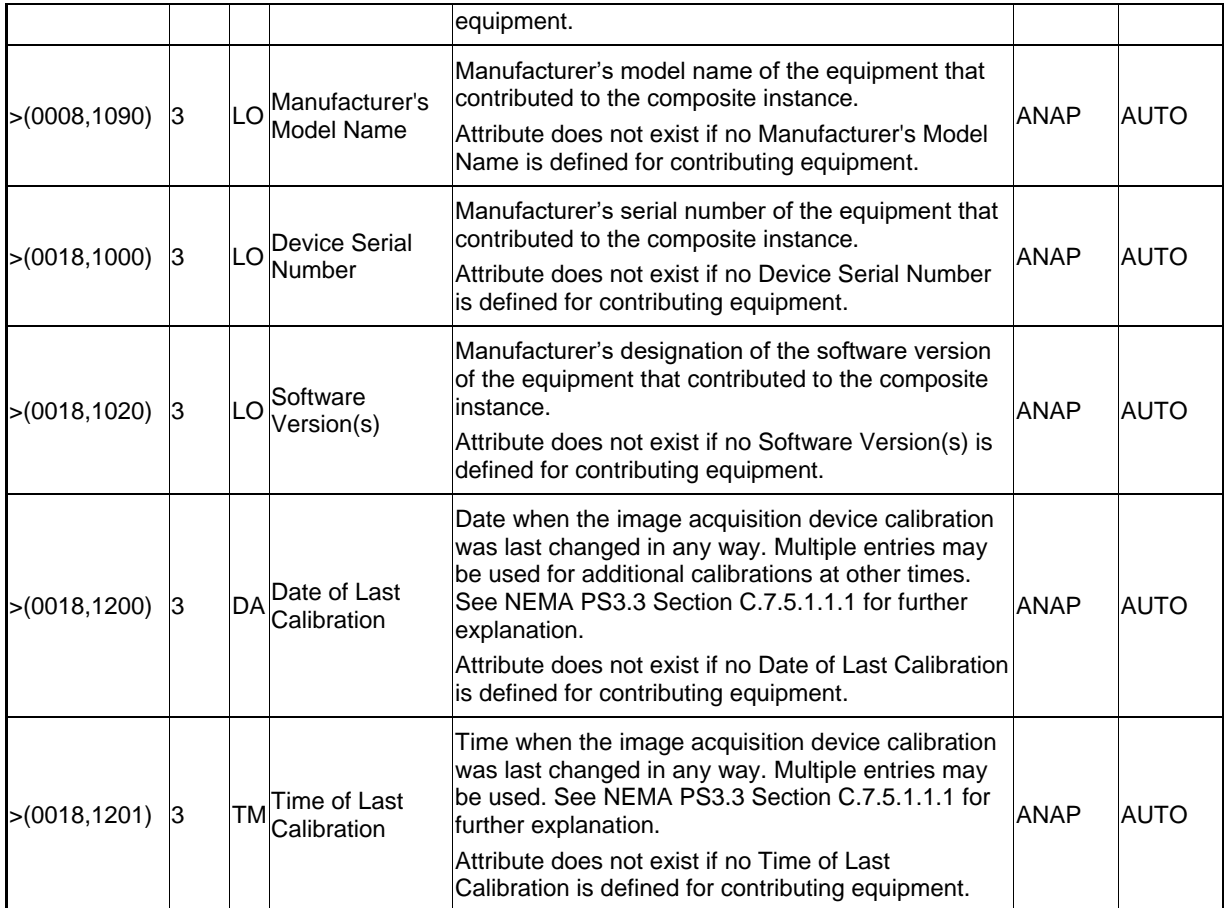

## **8.1.1.5 Ophthalmic Photography 8 Bit Modules**

#### <span id="page-61-0"></span>**Table 8-9 Ophthalmic Photography IOD - Module "Ophthalmic Photography Series"**

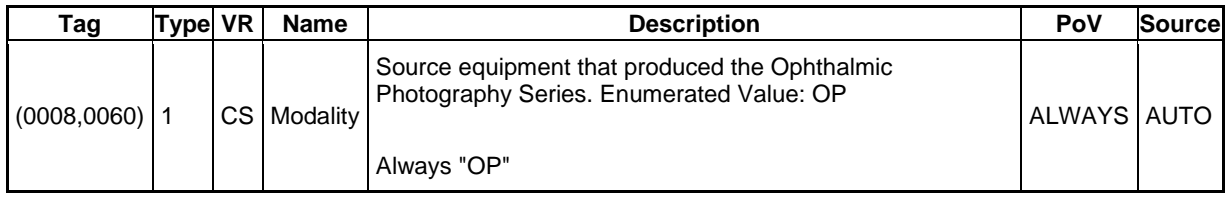

#### <span id="page-61-1"></span>**Table 8-10 Ophthalmic Photography IOD - Module "Synchronization"**

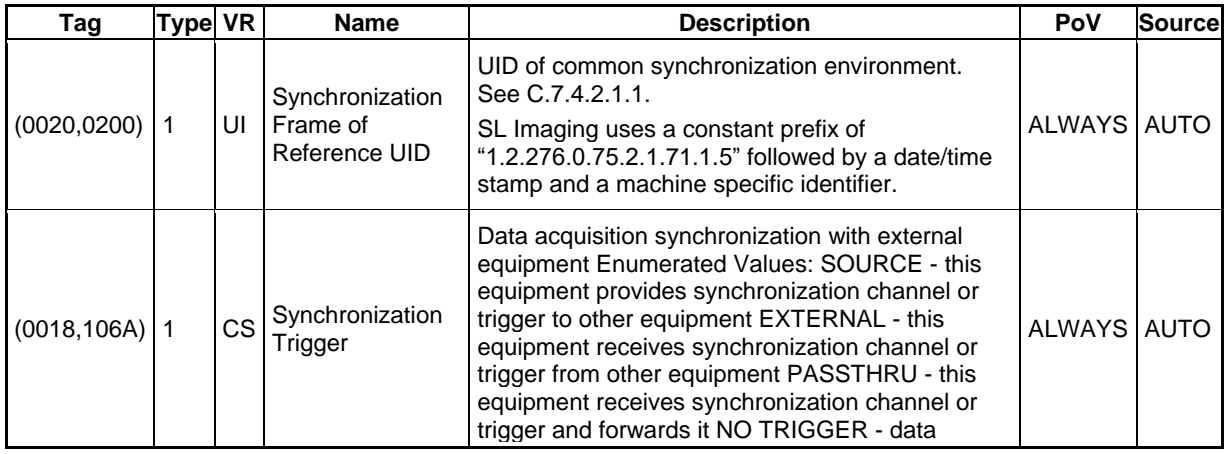

**Document:** DICOM\_Conformance\_Statement\_Slimaging\_V2.1.Docx Page 62 of 73

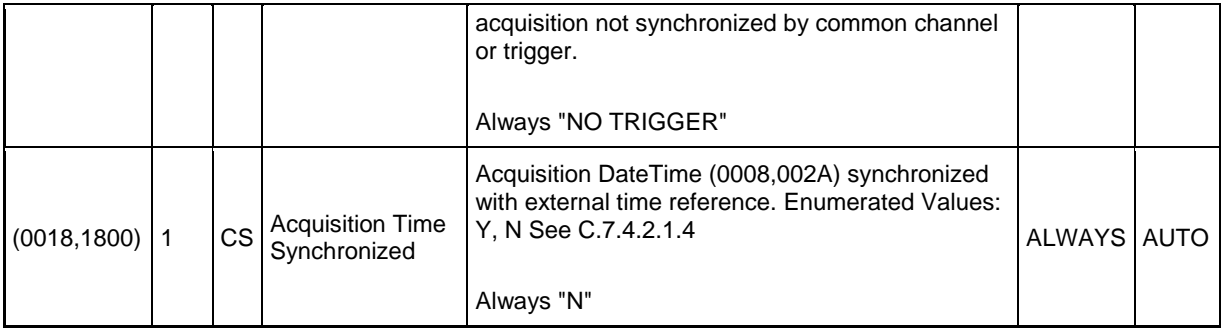

### <span id="page-62-0"></span>**Table 8-11 Ophthalmic Photography IOD - Module "General Image"**

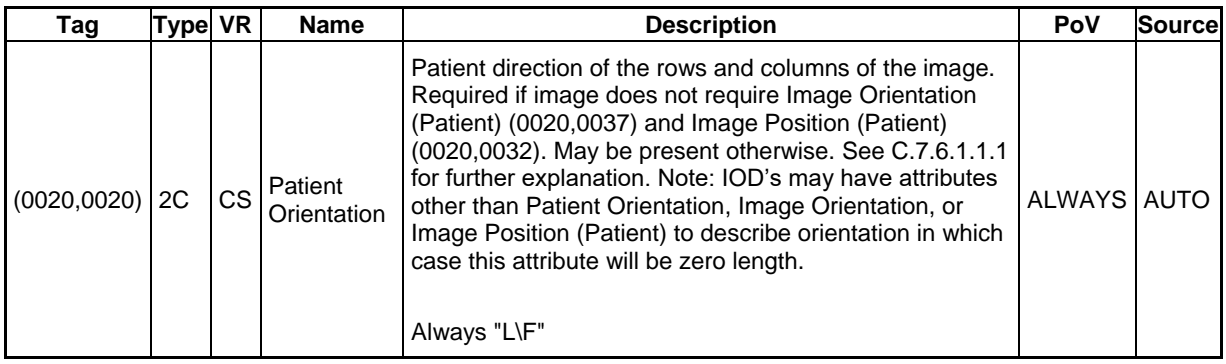

#### <span id="page-62-1"></span>**Table 8-12 Ophthalmic Photography IOD - Module "Image Pixel"**

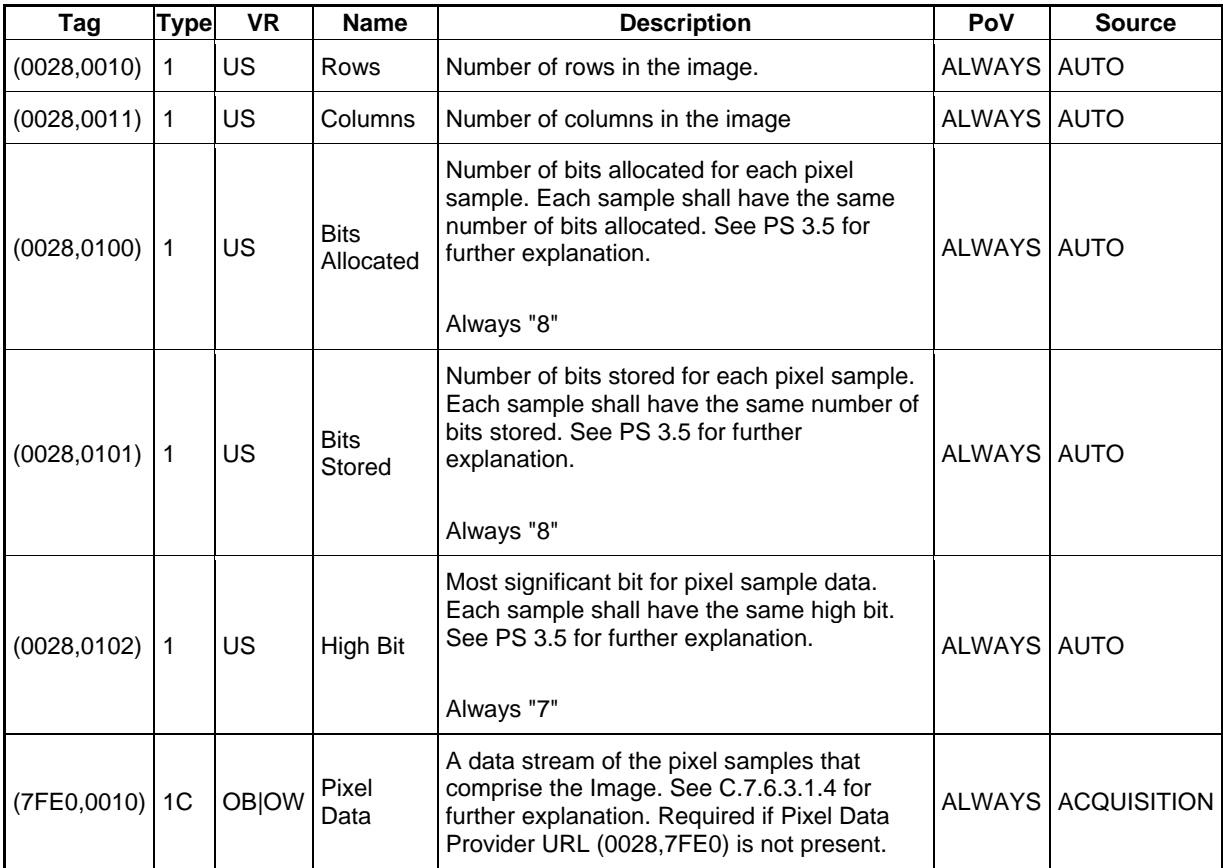

#### <span id="page-63-0"></span>**Table 8-13 Ophthalmic Photography IOD - Module "Cine"**

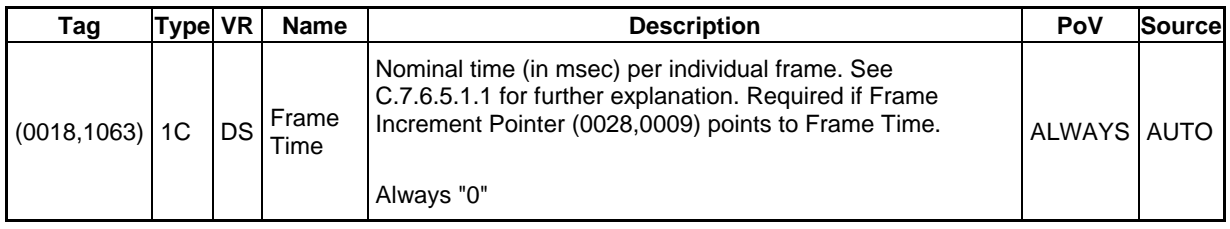

#### <span id="page-63-1"></span>**Table 8-14 Ophthalmic Photography IOD - Module "Multi-frame"**

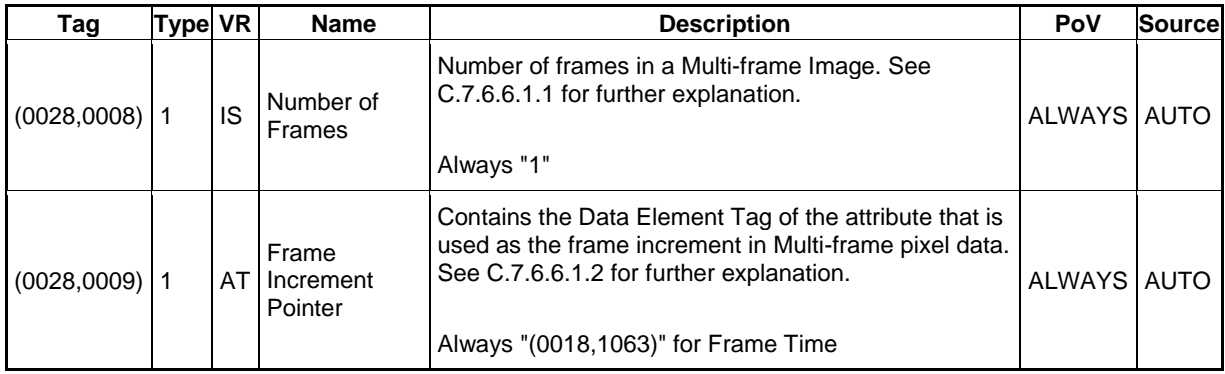

## <span id="page-63-2"></span>**Table 8-15 Ophthalmic Photography IOD - Module "Ophthalmic Photography Image"**

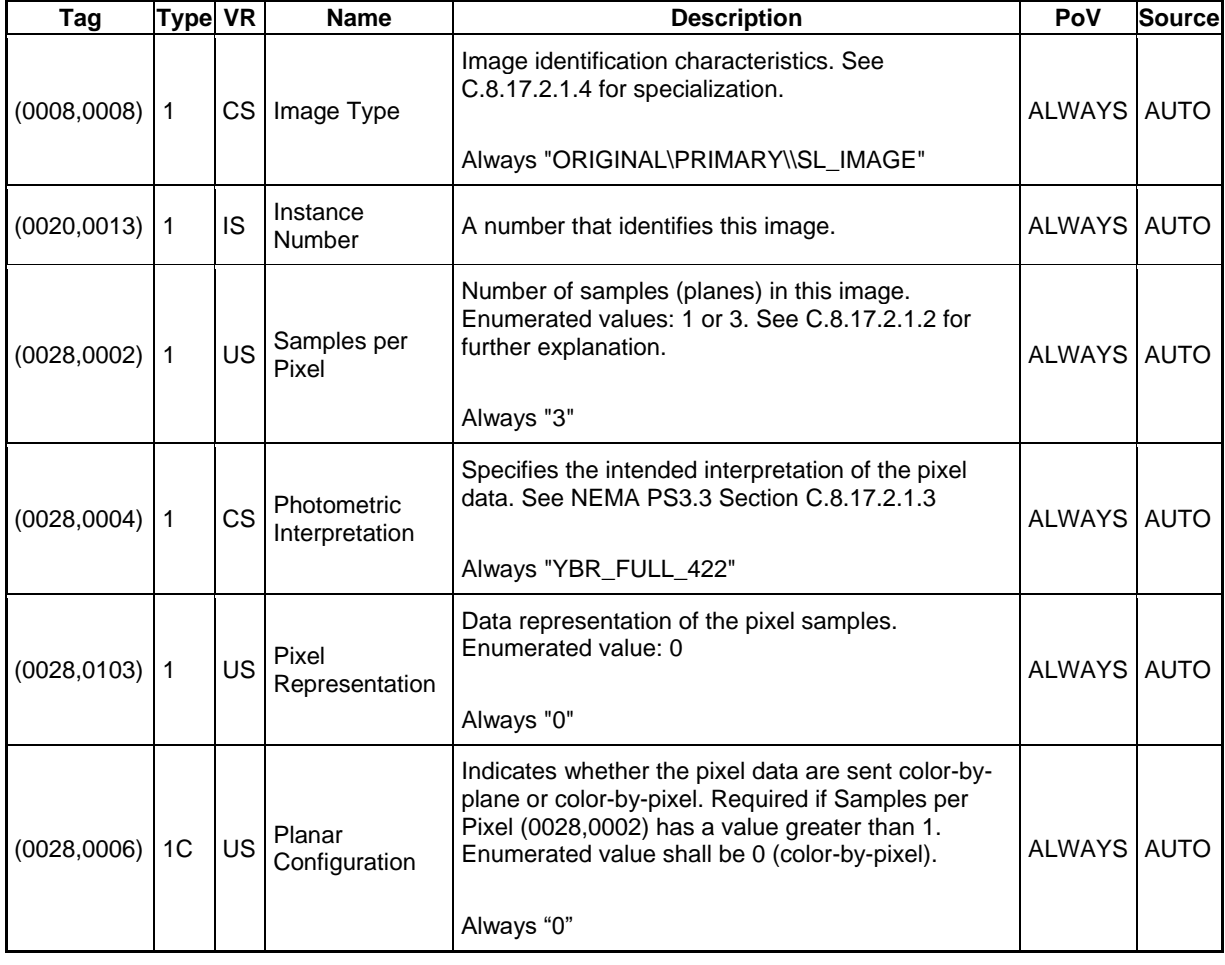

**Document:** DICOM\_Conformance\_Statement\_Slimaging\_V2.1.Docx Page 64 of 73

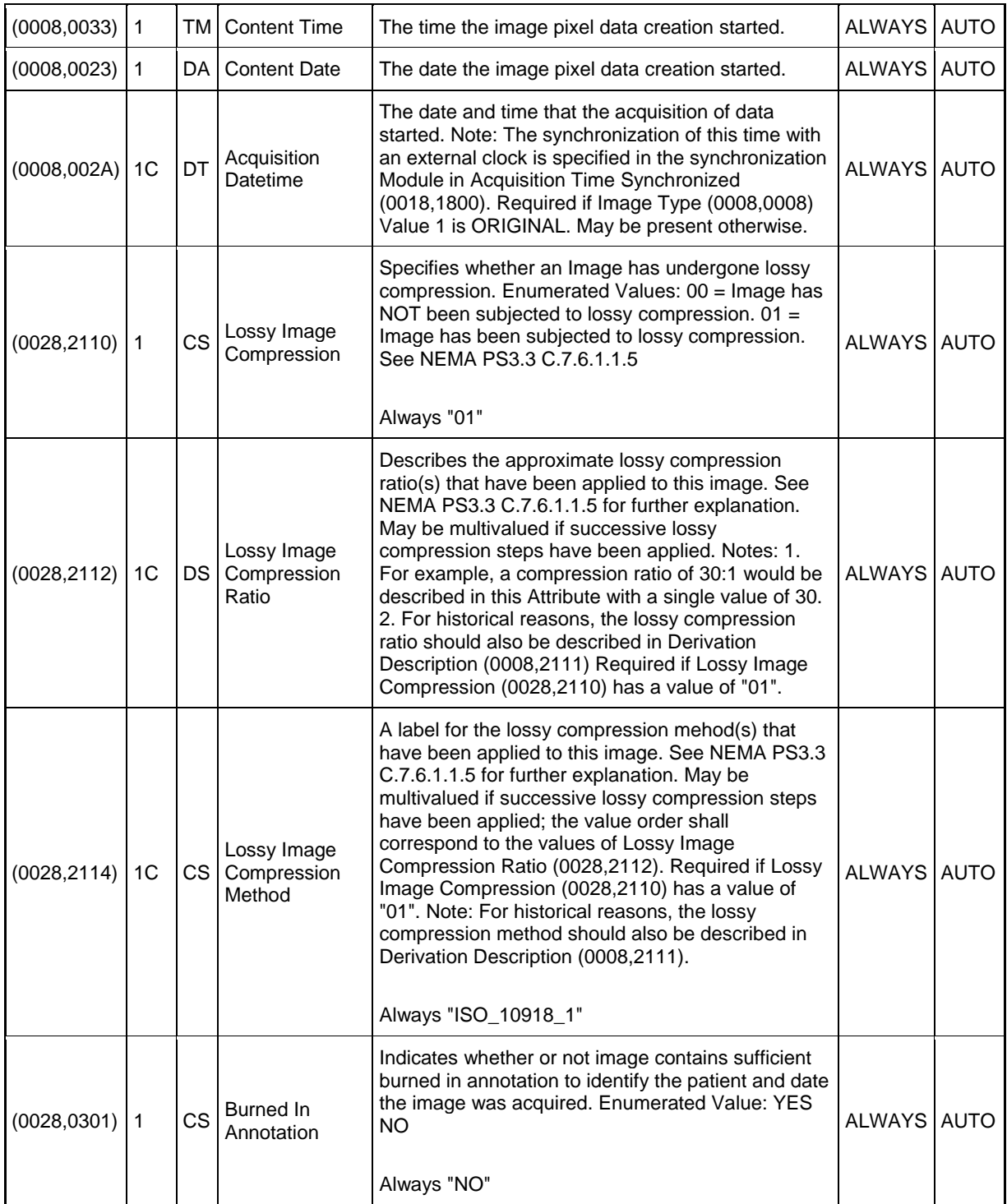

# <span id="page-64-0"></span>**Table 8-16 Ophthalmic Photography IOD - Module "Ocular Region Imaged"**

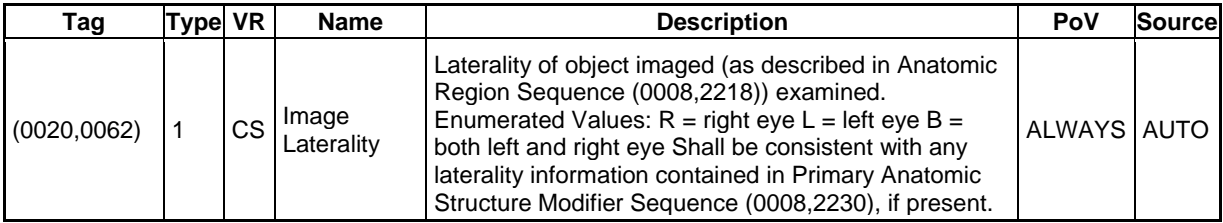

**Document:** DICOM\_Conformance\_Statement\_Slimaging\_V2.1.Docx Page 65 of 73

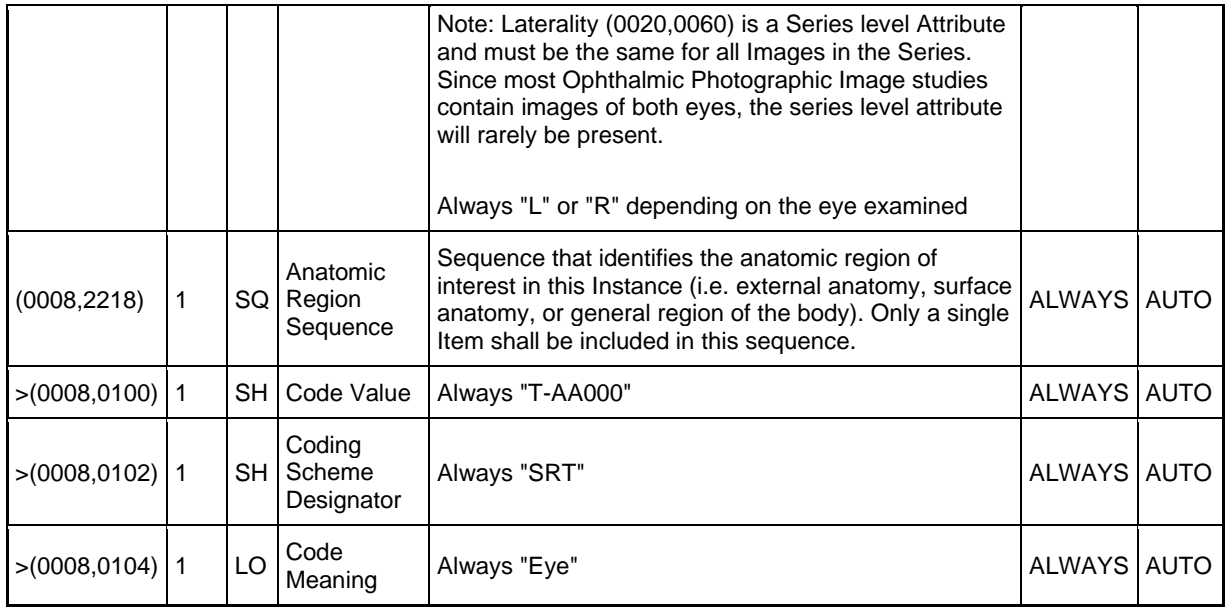

# <span id="page-65-0"></span>**Table 8-17 Ophthalmic Photography IOD - Module "Ophthalmic Photography Acquisition Parameters"**

<span id="page-65-1"></span>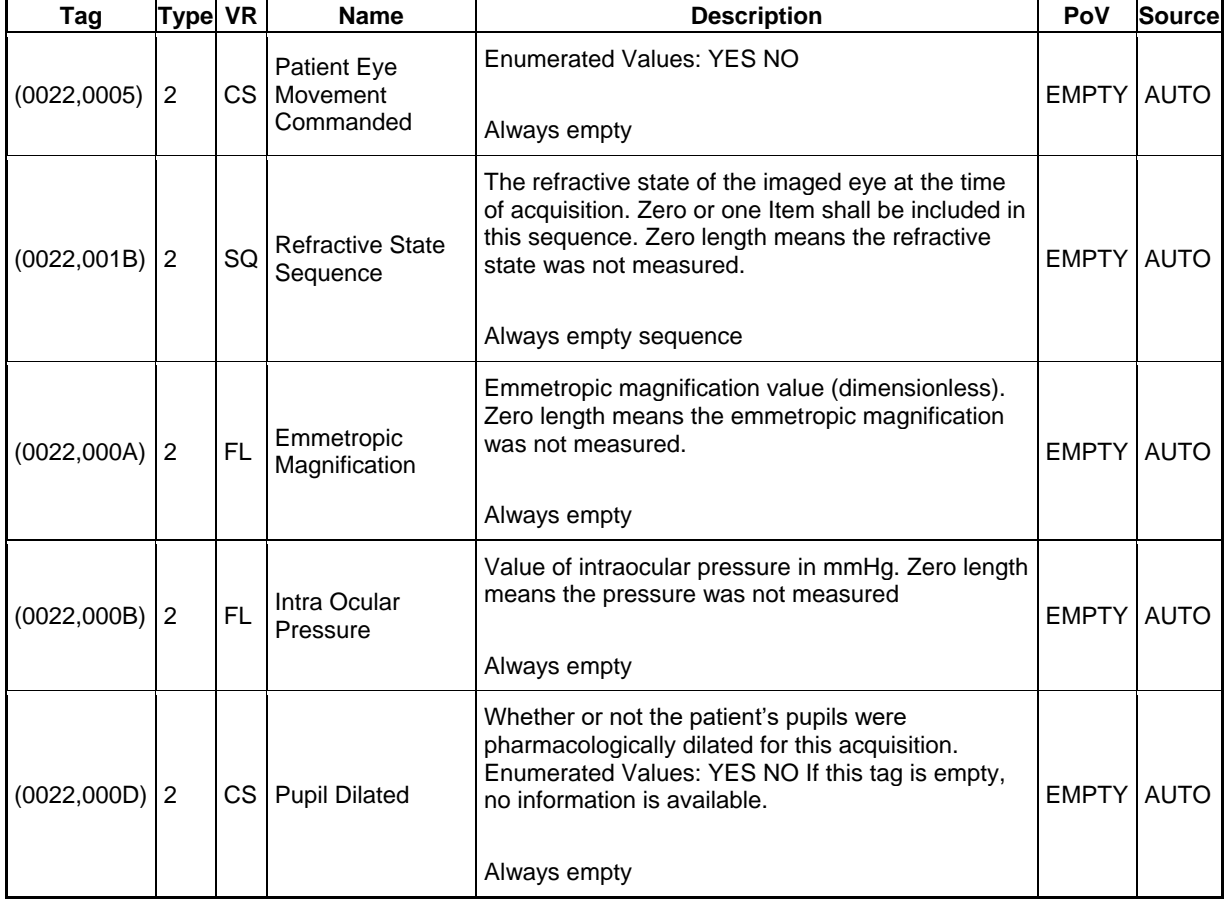

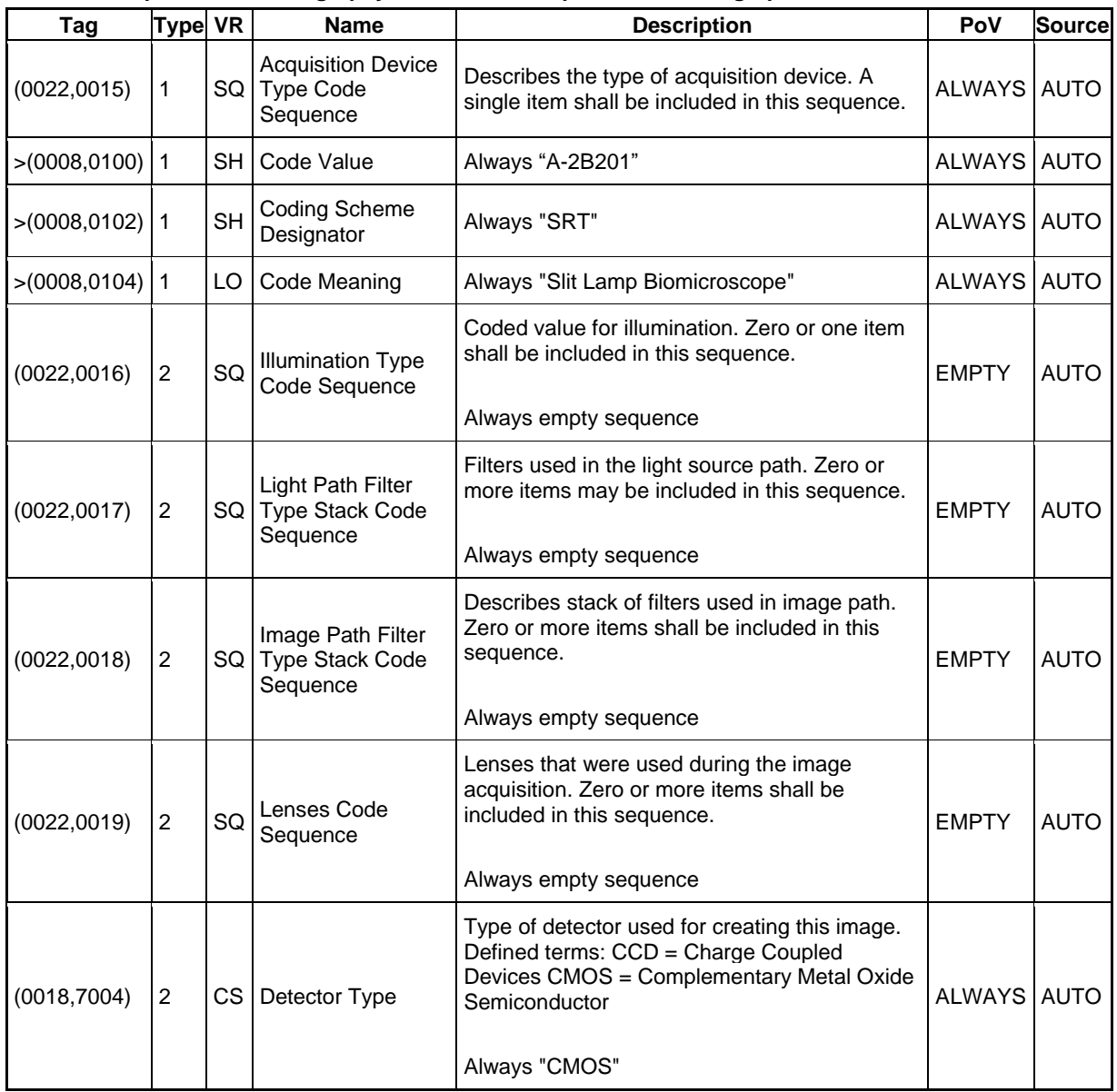

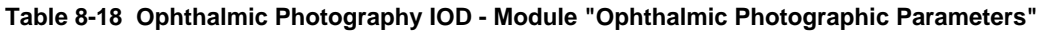

## <span id="page-66-0"></span>**Table 8-19 Ophthalmic Photography IOD - Module "SOP Common"**

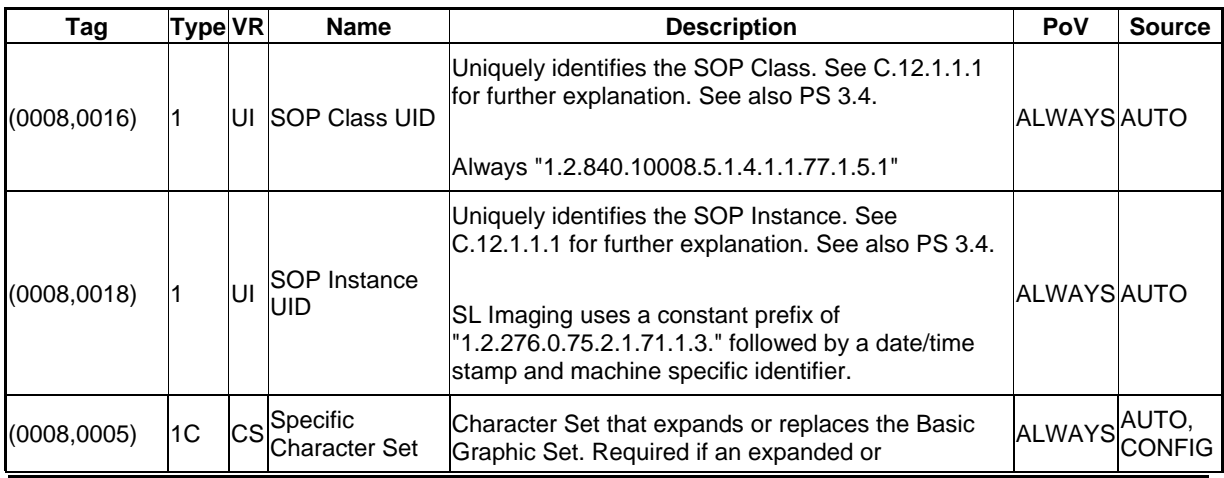

**Document:** DICOM\_Conformance\_Statement\_Slimaging\_V2.1.Docx Page 67 of 73

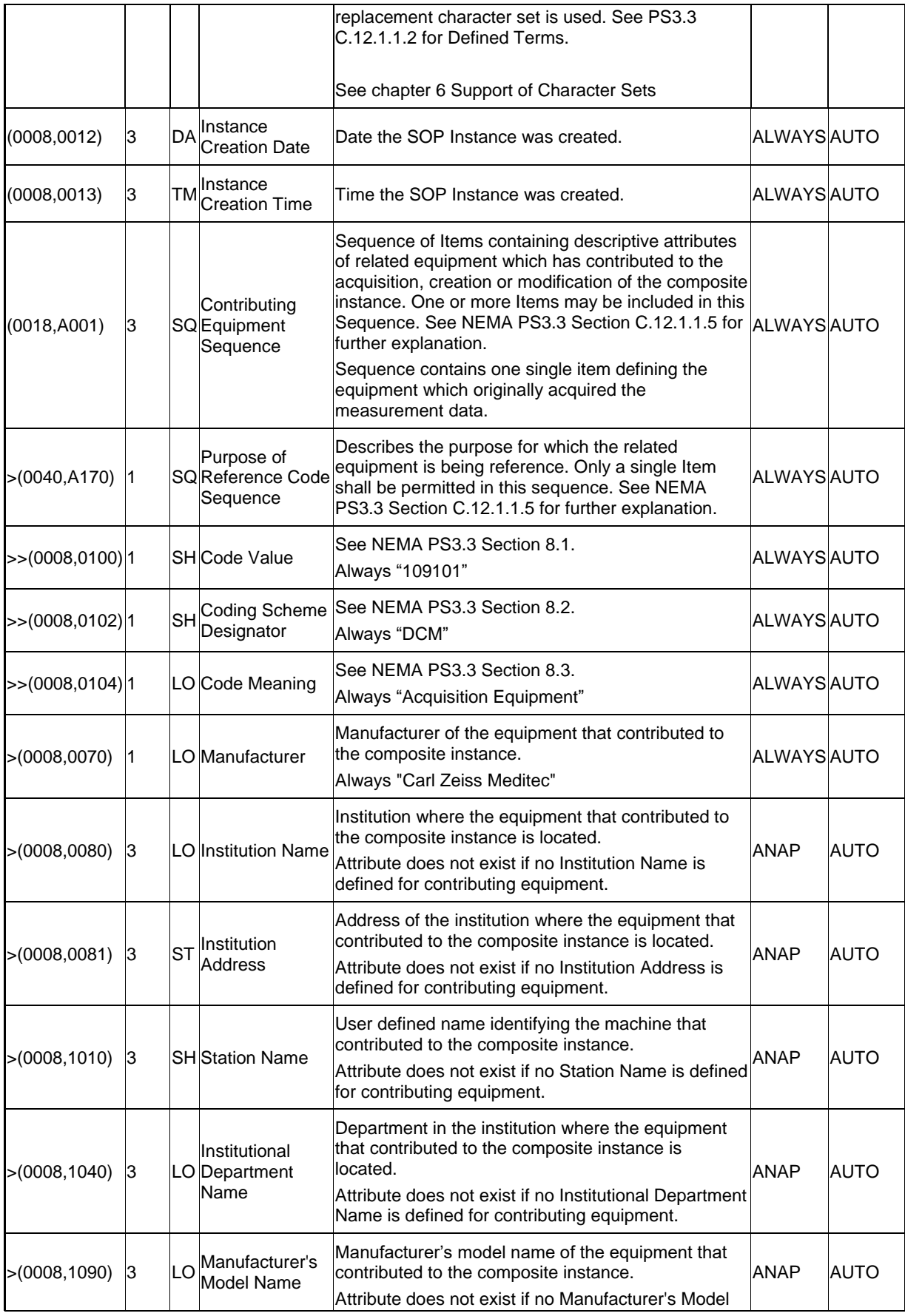

**Document:** DICOM\_Conformance\_Statement\_Slimaging\_V2.1.Docx Page 68 of 73

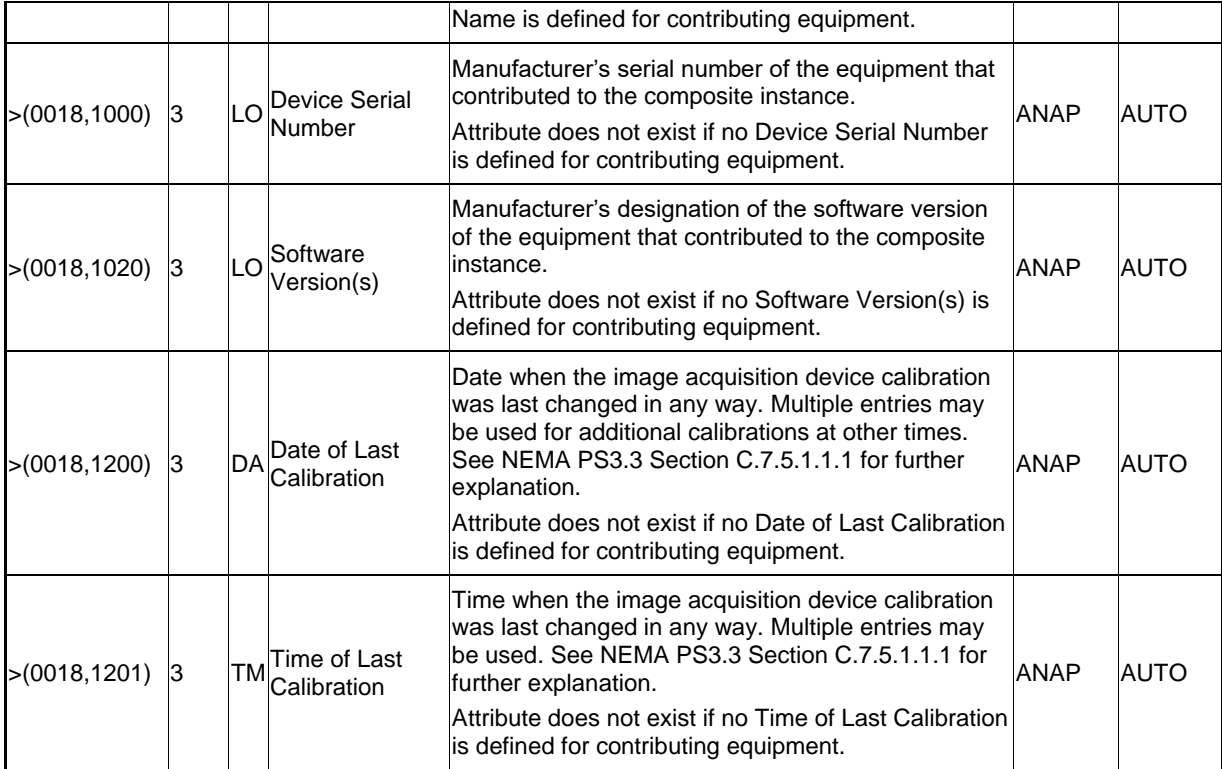

# **8.1.2 Usage of Attributes from Received IOD's**

<span id="page-68-0"></span>The usage of attributes of Modality Worklist IODs is described in chapter [4.2.1.3.2](#page-17-0) [Activity –](#page-17-0) Query [Modality Worklist.](#page-17-0)

# **8.1.3 Attribute Mapping**

In scheduled case, the following attributes are mapped from Modality Worklist to Storage SOP Instances.

## **Table 8-20 Attribute Mapping**

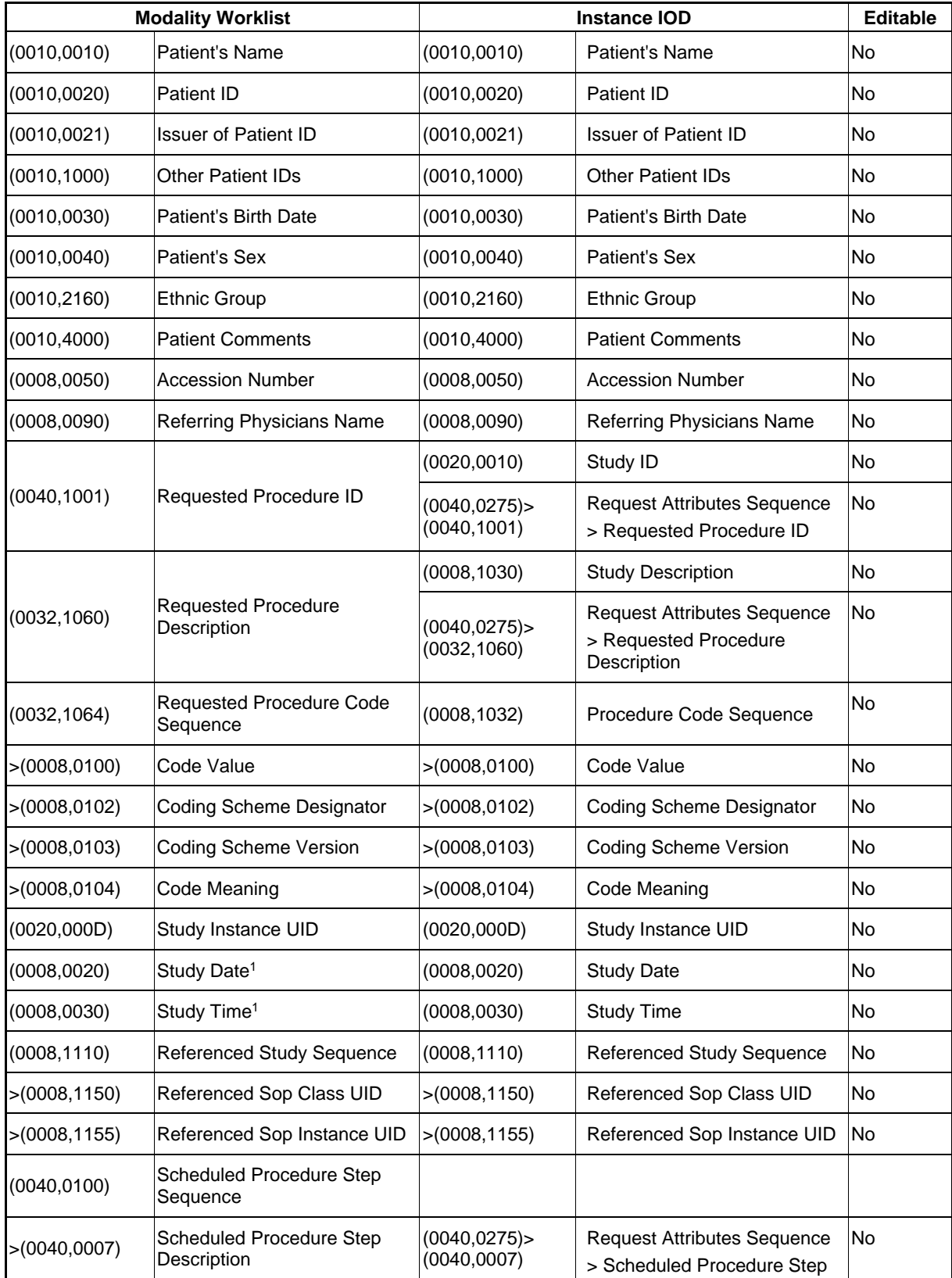

**Document:** DICOM\_Conformance\_Statement\_Slimaging\_V2.1.Docx Page 70 of 73

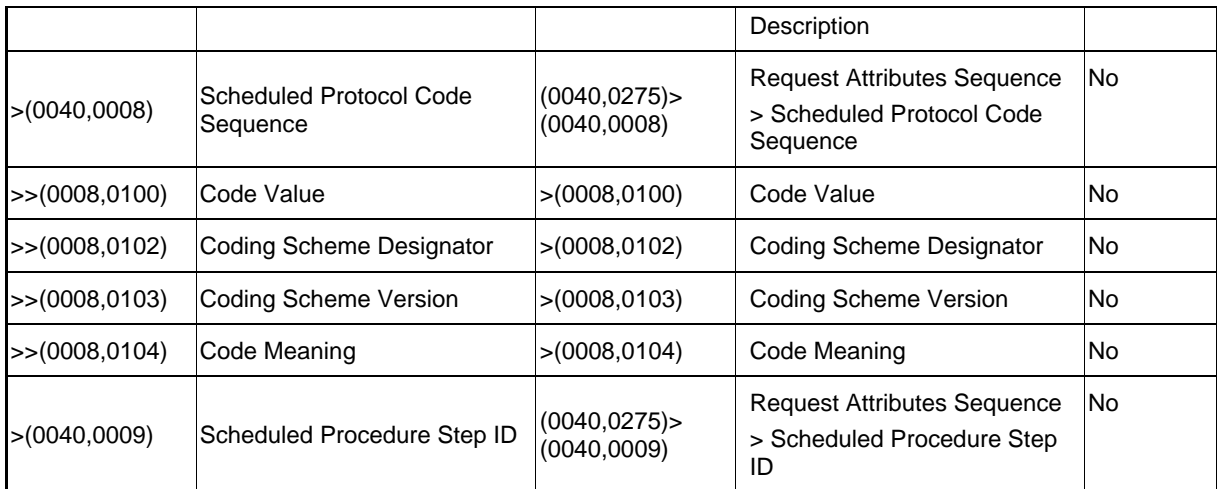

Note <sup>1</sup>: Study Date and Time are copied from Modality Worklist response in case the DICOM settings for Modality Worklist - Visit date and time are set to "Query response"

# **8.1.4 Coerced/Modified Fields**

Those tags are listed in chapter [4.2.1.3.2](#page-17-0) Activity – [Query Modality Worklist.](#page-17-0) Other attributes get lost and are not available in the SL Imaging Application.

# **8.2 Data Dictionary of Private Attributes**

The Private Attributes added to created SOP Instances are listed in the tables below. SL Imaging Application reserves blocks of private attributes in groups XXXX, YYYY,… and 2201.

## **Table 8-21 Private Dictionary Group (2201,00xx) = "99CZM\_NIM\_INTERNAL\_01"**

Occurs in: Encapsulated PDF SOP Instance SOP Instance, Ophthalmic Photography 8 Bit SOP Instance

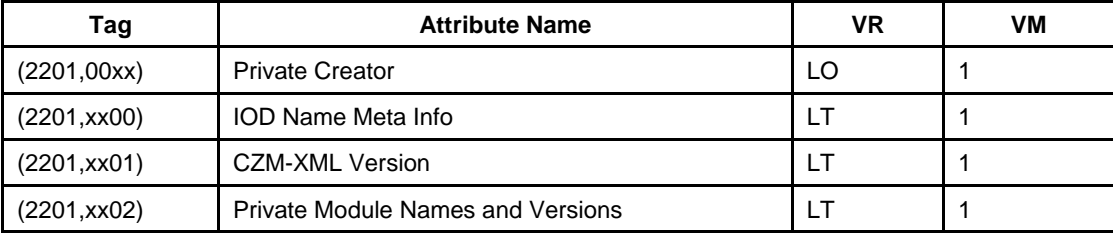

# **8.3 Coded Terminology and Templates**

This chapter describes the coded terminology and templates used by the application entity. This includes especially the used codes and DICOM Content Mapping Resource context groups where the codes are taken from.

# **8.3.1 CID 4202. Ophthalmic Photography Acquisition Device**

The application software uses (0022,0015) Acquisition Device Type Code Sequence to specify detailed information on the type of acquisition device used for the OP image.

Occurs in: Ophthalmic Photography 8 Bit Image IOD SOP Instance

#### **Table 8-22 Coded Values - Ophthalmic Photography Acquisition Device**

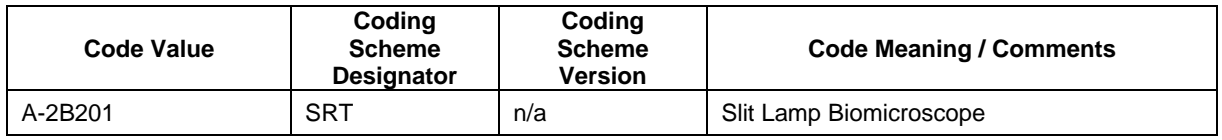

# **8.3.2 CID 4209. Ophthalmic Anatomic Structure Imaged**

The application software uses (0008,2218) Anatomic Region Sequence to specify detailed information on the anatomic region that was examined.

Occurs in: Ophthalmic Photography 8 Bit Image IOD SOP Instance

#### **Table 8-23 Coded Values - Ophthalmic Anatomic Structure Imaged**

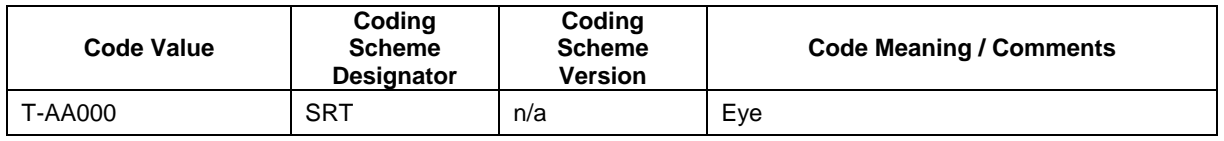

# **8.3.3 CID 7005. Contributing Equipment Purposes of Reference**

The application software uses (0018,A001) Contributing Equipment Sequence to specify any contributing equipment and therein the (0040,A170) Purpose of Reference Code Sequence to describe the purpose for which the equipment is being referenced.

Occurs in: Ophthalmic Photography 8 Bit Image SOP Instance, Encapsulated PDF SOP Instance

#### **Table 8-24 Coded Values - Contributing Equipment Purposes of Reference**

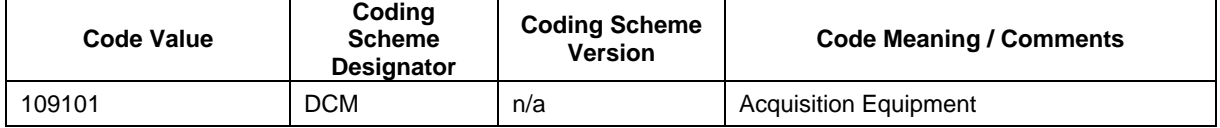

# **8.4 Greyscale Image Consistency**

Not applicable.

# **8.5 Standard Extended / Specialized/ Private SOP Classes**

No standard extensions are used in the IODs described in chapter [8.1.1](#page-49-0) [Created SOP Instance\(s\).](#page-49-0)

# **8.6 Private Transfer Syntaxes**

No Private Transfer Syntax is supported.
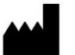

Carl Zeiss Meditec AG Goeschwitzer Strasse 51-52 07745 Jena **Germany** www.zeiss.com/essentialline [www.zeiss.com/dicom](http://www.zeiss.com/dicom) www.zeiss.com/med